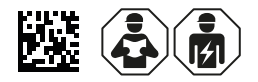

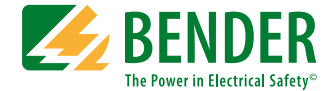

# **PEM735**

### **Spannungsqualitätsanalysator**

Softwareversion 2.00.xx

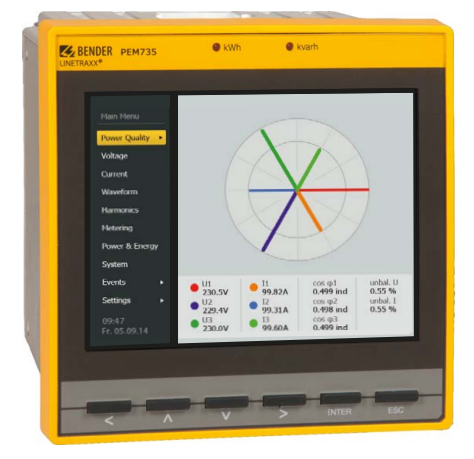

<span id="page-0-0"></span>PEM735\_D00084\_03\_M\_XXDE/04.2022

Handbuch **DE**

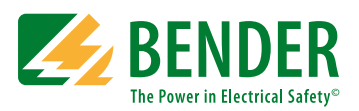

#### **Bender GmbH & Co. KG**

Postfach 1161 • 35301 Grünberg • Germany Londorfer Str. 65 • 35305 Grünberg • Germany

Tel.: +49 6401 807-0 Fax: +49 6401 807-259

E-Mail: info@bender.de [www.bender.de](http://www.bender-de.com)

© Bender GmbH & Co. KG

Alle Rechte vorbehalten. Nachdruck nur mit Genehmigung des Herausgebers. Änderungen vorbehalten!

Fotos: Bender Archiv

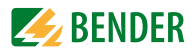

## Inhaltsverzeichnis

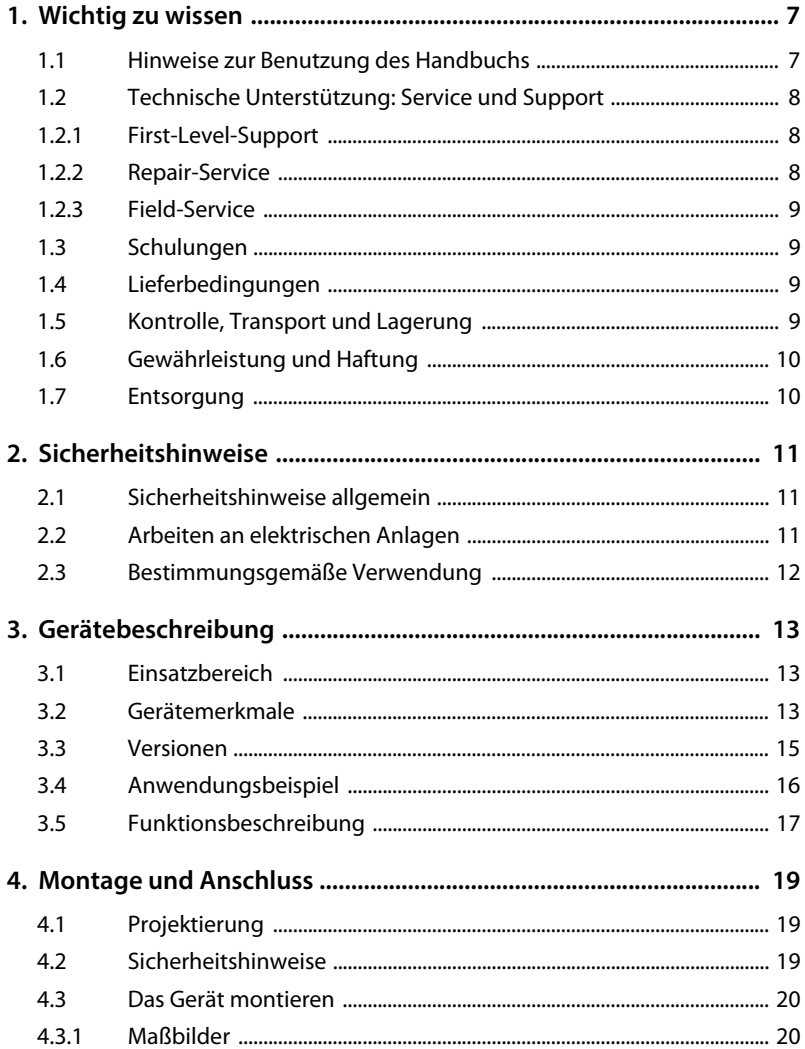

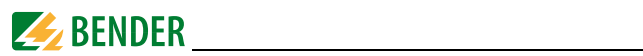

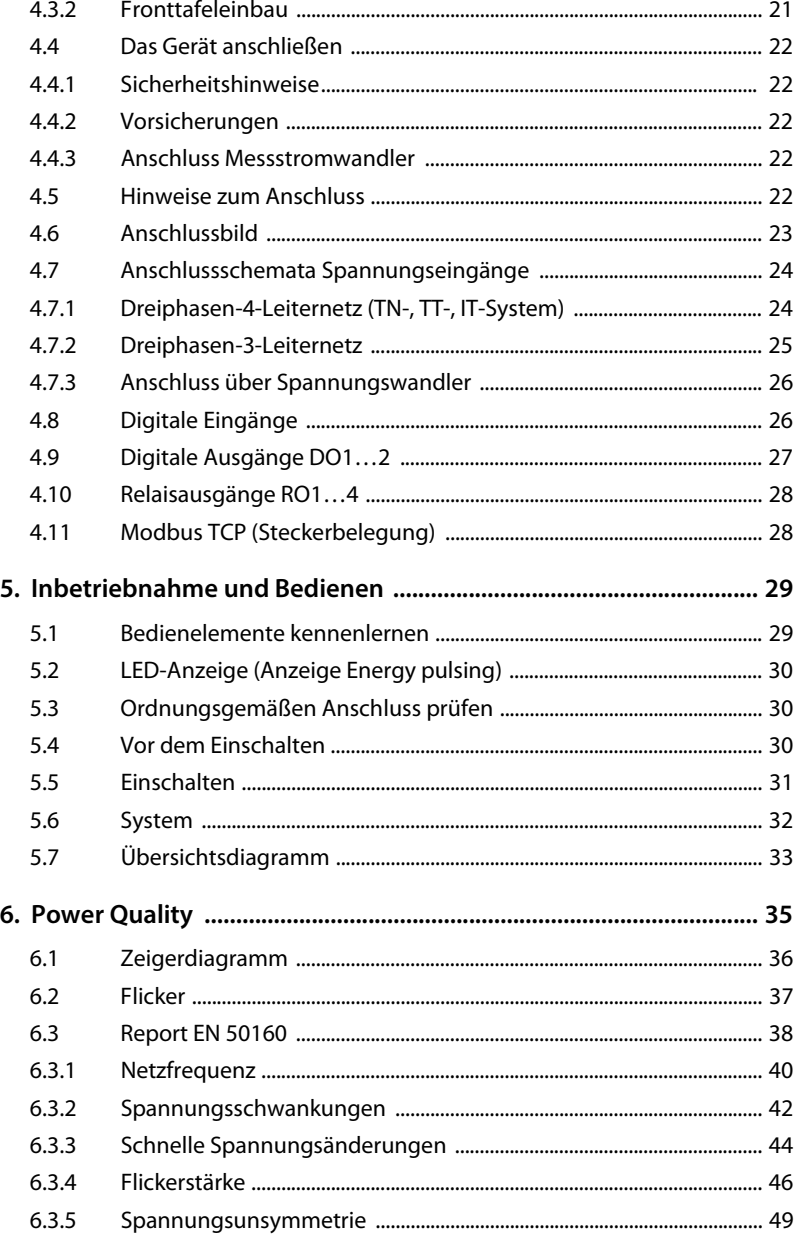

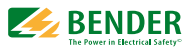

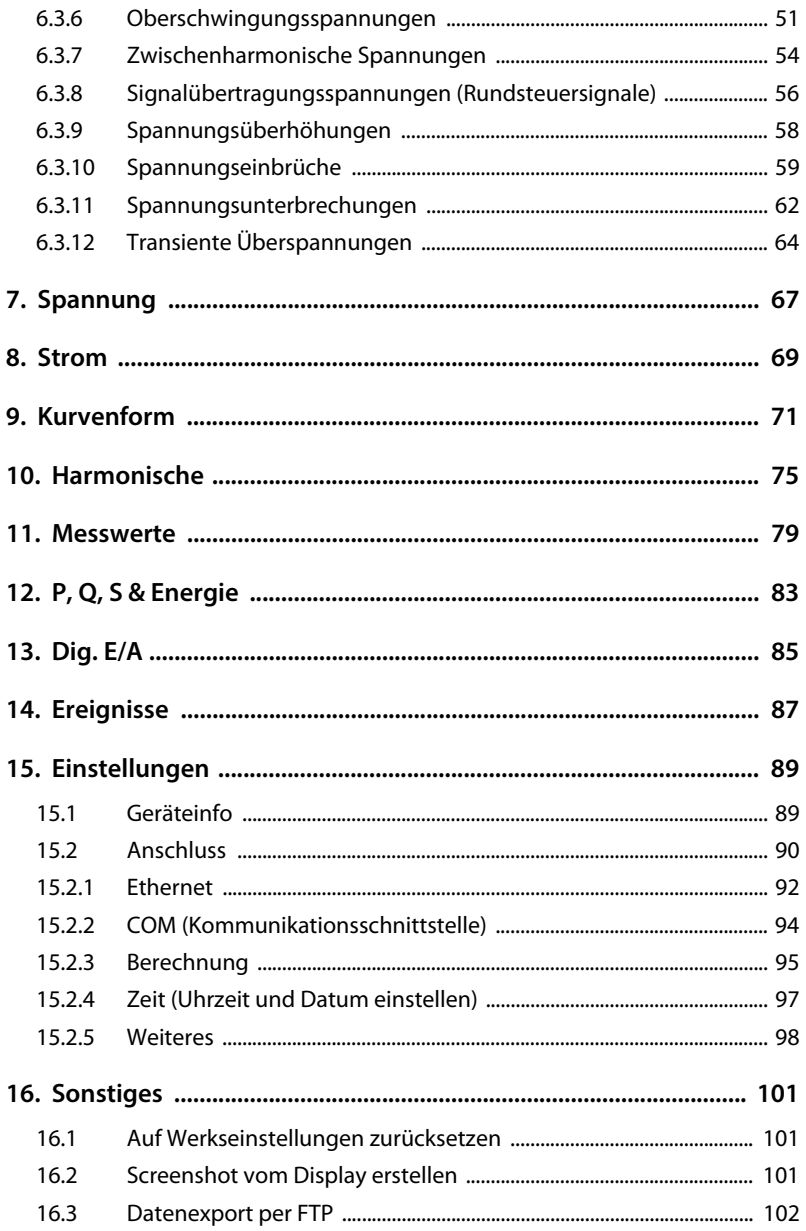

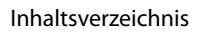

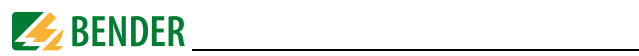

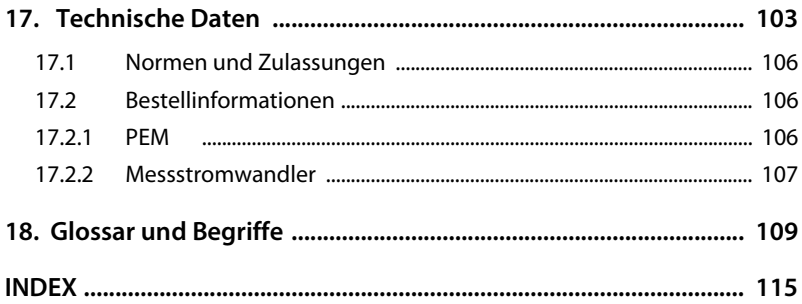

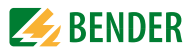

## <span id="page-6-0"></span>**1. Wichtig zu wissen**

## <span id="page-6-1"></span>**1.1 Hinweise zur Benutzung des Handbuchs**

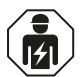

Dieses Handbuch richtet sich an *Fachpersonal* der Elektrotechnik und Elektronik!

Bewahren Sie dieses Handbuch zum Nachschlagen griffbereit auf.

Um Ihnen das Verständnis und das Wiederfinden bestimmter Textstellen und Hinweise im Handbuch zu erleichtern, haben wir wichtige Hinweise und Informationen mit Symbolen gekennzeichnet.

Die folgenden Beispiele erklären die Bedeutung dieser Symbole:

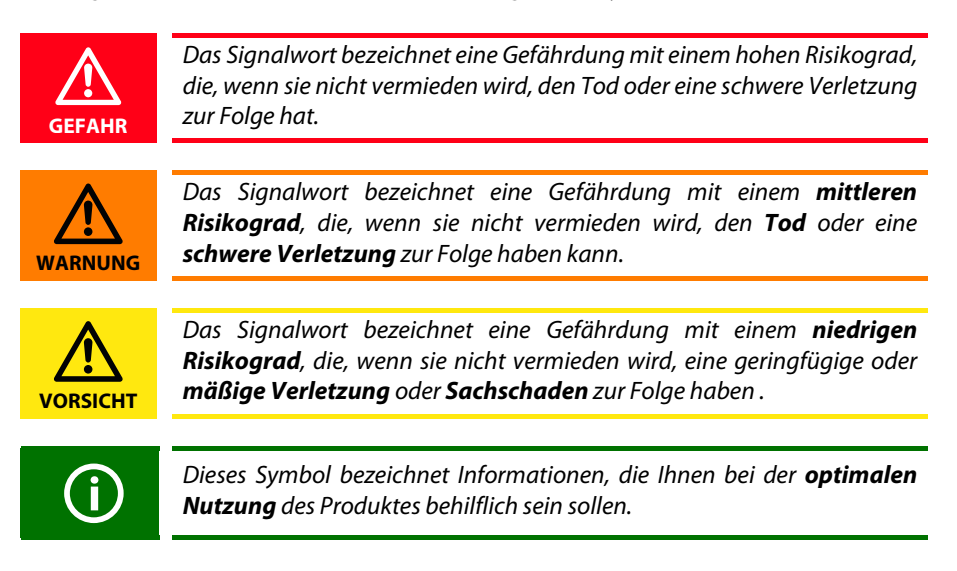

Dieses Handbuch wurde mit größtmöglicher Sorgfalt erstellt. Dennoch sind Fehler und Irrtümer nicht vollständig auszuschließen. Bender übernimmt keinerlei Haftung für Personen- oder Sachschäden, die sich aus Fehlern oder Irrtümern in diesem Handbuch herleiten.

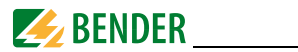

## <span id="page-7-0"></span>**1.2 Technische Unterstützung: Service und Support**

Für die Inbetriebnahme und Störungsbehebung bietet Bender an:

#### <span id="page-7-1"></span>**1.2.1 First-Level-Support**

Technische Unterstützung telefonisch oder per E-Mail für alle Bender-Produkte

- Fragen zu speziellen Kundenapplikationen
- Inbetriebnahme
- Störungsbeseitigung

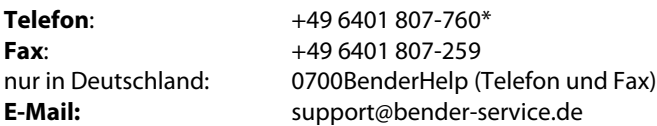

#### <span id="page-7-2"></span>**1.2.2 Repair-Service**

Reparatur-, Kalibrier-, Update- und Austauschservice für Bender-Produkte

- Reparatur, Kalibrierung, Überprüfung und Analyse von Bender-Produkten
- Hard- und Software-Update von Bender-Geräten
- Ersatzlieferung für defekte oder falsch gelieferte Bender-Geräte
- Verlängerung der Garantie von Bender-Geräten mit kostenlosem Reparaturservice im Werk bzw. kostenlosem Austauschgerät

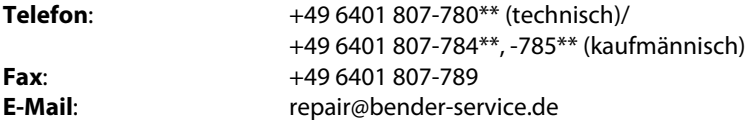

Geräte für den **Reparaturservice** senden Sie bitte an folgende Adresse:

Bender GmbH, Repair-Service, Londorfer Str. 65, 35305 Grünberg

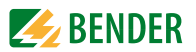

#### <span id="page-8-0"></span>**1.2.3 Field-Service**

Vor-Ort-Service für alle Bender-Produkte

- Inbetriebnahme, Parametrierung, Wartung, Störungsbeseitigung für Bender-Produkte
- Analyse der Gebäudeinstallation (Netzqualitäts-Check, EMV-Check, Thermografie)
- Praxisschulungen für Kunden

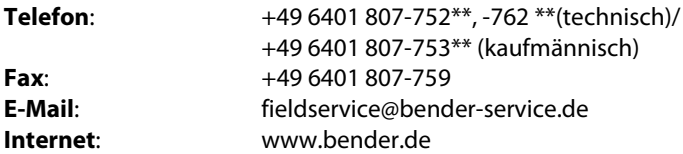

\*365 Tage von 07:00 - 20:00 Uhr (MEZ/UTC +1) \*\*Mo-Do 07:00 - 16:00 Uhr, Fr 07:00 - 13:00 Uhr

## <span id="page-8-1"></span>**1.3 Schulungen**

Bender bietet Ihnen gerne eine Einweisung in die Bedienung des Geräts an. Aktuelle Termine für Schulungen und Praxisseminare finden Sie im Internet unter www.bender.de -> Fachwissen -> Seminare.

## <span id="page-8-2"></span>**1.4 Lieferbedingungen**

Es gelten die Liefer- und Zahlungsbedingungen der Firma Bender.

Für Softwareprodukte gilt zusätzlich die vom ZVEI (Zentralverband Elektrotechnik- und Elektronikindustrie e. V.) herausgegebene "Softwareklausel zur Überlassung von Standard-Software als Teil von Lieferungen, Ergänzung und Änderung der Allgemeinen Lieferbedingungen für Erzeugnisse und Leistungen der Elektroindustrie".

Die Liefer- und Zahlungsbedingungen erhalten Sie gedruckt oder als Datei bei Bender.

## <span id="page-8-3"></span>**1.5 Kontrolle, Transport und Lagerung**

Kontrollieren Sie die Versand- und Geräteverpackung auf Beschädigungen und vergleichen Sie den Packungsinhalt mit den Lieferpapieren. Bei Transportschäden benachrichtigen Sie bitte umgehend Bender.

Die Geräte dürfen nur in Räumen gelagert werden, in denen sie vor Staub, Feuchtigkeit, Spritz- und Tropfwasser geschützt sind und in denen die angegebenen Lagertemperaturen eingehalten werden.

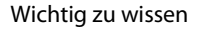

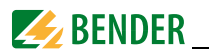

## <span id="page-9-0"></span>**1.6 Gewährleistung und Haftung**

Gewährleistung- und Haftungsansprüche bei Personen- und Sachschäden sind ausgeschlossen, wenn sie auf eine oder mehrere der folgenden Ursachen zurückzuführen sind:

- Nicht bestimmungsgemäße Verwendung des Geräts.
- Unsachgemäßes Montieren, Inbetriebnehmen, Bedienen und Warten des Geräts.
- Nichtbeachten der Hinweise im Handbuch bezüglich Transport, Inbetriebnahme, Betrieb und Wartung des Geräts.
- Eigenmächtige bauliche Veränderungen am Gerät.
- Nichtbeachten der technischen Daten.
- Unsachgemäß durchgeführte Reparaturen und die Verwendung vom Hersteller nicht empfohlener Ersatzteile oder nicht empfohlenen Zubehörs.
- Katastrophenfälle durch Fremdkörpereinwirkung und höhere Gewalt.
- Die Montage und Installation mit nicht empfohlenen Gerätekombinationen.

Dieses Handbuch, insbesondere die Sicherheitshinweise, sind von allen Personen zu beachten, die mit dem Gerät arbeiten. Darüber hinaus sind die für den Einsatzort geltenden Regeln und Vorschriften zur Unfallverhütung zu beachten.

## <span id="page-9-1"></span>**1.7 Entsorgung**

Beachten Sie die nationalen Vorschriften und Gesetze zur Entsorgung des Gerätes. Fragen Sie Ihren Lieferanten, wenn Sie nicht sicher sind, wie das Altgerät zu entsorgen ist. Im Bereich der Europäischen Gemeinschaft gelten die Richtlinie über Elektro- und Elektronik-Altgeräte (WEEE-Richtlinie) und die Richtlinie zur Beschränkung der Verwendung bestimmter gefährlicher Stoffe in Elektro- und Elektronikgeräten (RoHS-Richtlinie). In Deutschland sind diese Richtlinien durch das Elektro- und Elektronikgerätegesetz (ElektroG) umgesetzt. Danach gilt:

- Elektro- und Elektronik-Altgeräte gehören nicht in den Hausmüll.
- Batterien oder Akkumulatoren gehören nicht in den Hausmüll, sondern sind gemäß den gesetzlichen Bestimmungen zu entsorgen.
- Altgeräte anderer Nutzer als privater Haushalte, die als Neugeräte nach dem 13. August 2005 in Verkehr gebracht wurden, werden vom Hersteller zurückgenommen und einer fachgerechten Entsorgung zugeführt.

Weitere Hinweise zur Entsorgung von Bender-Geräten finden Sie auf unserer Homepage unter www.bender.de -> Service & Support.

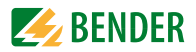

## <span id="page-10-0"></span>**2. Sicherheitshinweise**

## <span id="page-10-1"></span>**2.1 Sicherheitshinweise allgemein**

Bestandteil der Gerätedokumentation sind neben diesem Handbuch die "Sicherheitshinweise für Bender-Produkte".

## <span id="page-10-2"></span>**2.2 Arbeiten an elektrischen Anlagen**

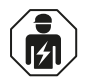

**GEFAHR**

Alle zum Einbau, zur Inbetriebnahme und zum laufenden Betrieb eines Gerätes oder Systems erforderlichen Arbeiten sind durch geeignetes *Fachpersonal* auszuführen.

#### *Lebensgefahr durch Stromschlag!* Bei Berühren von unter Spannung stehenden Anlagenteilen besteht die Gefahr eines elektrischen Schlages,

- von Sachschäden an der elektrischen Anlage,
- der Zerstörung des Gerätes.

*Stellen Sie vor Einbau des Gerätes* und vor Arbeiten an den Anschlüssen des Gerätes *sicher*, dass die *Anlage spannungsfrei* ist. Beachten Sie die Regeln für das Arbeiten an elektrischen Anlagen.

*Beachten Sie die Angaben zu Nennanschluss- und Versorgungsspannung* gemäß den technischen Daten!

Wird das Gerät außerhalb der Bundesrepublik Deutschland verwendet, sind die dort geltenden Normen und Regeln zu beachten. Eine Orientierung kann die europäische Norm EN 50110 bieten.

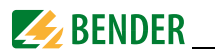

## <span id="page-11-0"></span>**2.3 Bestimmungsgemäße Verwendung**

Der Spannungsqualitätsanalysator PEM735 dient zur

- Analyse der Energie und Leistung (Power Analyzer)
- Überwachung der Spannungsversorgungs-Qualität (Power Quality)
- Erfassung relevanter Daten für das Energiemanagement (Energy Management).

Als Fronttafeleinbaugerät ist es geeignet, analoge Anzeigeinstrumente zu ersetzen. Das PEM735 ist in Dreiphasen-4-Leitersystemen, Dreiphasen-3-Leitersystemen und in TN-, TT- und IT-Netzen einsetzbar [\(siehe "Anschlussschemata Spannungseingänge" auf](#page-23-0)  [Seite 24](#page-23-0) ff). Die Strommesseingänge des PEM werden über externe …/1 A- oder …/5 A-Messstromwandler angeschlossen. Die Messung in Mittel- und Hochspannungsnetzen findet grundsätzlich über Messstrom- und Spannungswandler statt. Zur bestimmungsgemäßen Verwendung gehören:

- Anlagenspezifische Einstellungen gemäß den vor Ort vorhandenen Anlagen- und Einsatzbedingungen.
- Das Beachten aller Hinweise aus dem Handbuch.

Eine andere oder darüber hinausgehende Benutzung gilt als nicht bestimmungsgemäß.

Diese Bedienungsanleitung wurde mit größtmöglicher Sorgfalt erstellt. Dennoch sind Fehler und Irrtümer nicht vollständig auszuschließen. Die Bender-Gesellschaften übernehmen keinerlei Haftung für Personen- oder Sachschäden, die sich aus Fehlern oder Irrtümern in dieser Bedienungsanleitung herleiten.

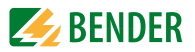

## <span id="page-12-0"></span>**3. Gerätebeschreibung**

## <span id="page-12-1"></span>**3.1 Einsatzbereich**

Elektrischer Strom ist für den Menschen nicht unmittelbar sichtbar. Spannungsqualitätsanalysatoren zur Überwachung von elektrischen Größen kommen überall dort zum Einsatz, wo Energieverbräuche, Leistungsbedarfe oder die Qualität der Versorgungsspannung sichtbar gemacht werden sollen.

Das PEM735 eignet sich zur Überwachung

- von Erzeugungsanlagen (PV-Anlagen, BHKW, Wasserkraft, Windenergieanlagen)
- energieverbrauchsintensiver Betriebsmittel und Anlagenteile
- empfindlicher Betriebsmittel

## <span id="page-12-2"></span>**3.2 Gerätemerkmale**

Der Spannungsqualitätsanalysator PEM735 für Power Quality und Energiemanagement zeichnet sich durch folgende Merkmale aus:

- Netzanalysator der Klasse A, zertifiziert nach DIN EN 61000-4-30:2008
- Überwachen der Spannungsqualität nach EN 50160
- Genauigkeitsklasse nach IEC 62053-22: 0,2S
- TFT-Farbdisplay  $(640 \times 480)$  5,7"
- Modbus RTU und Modbus TCP
- Speicher: 2 GB (1 GB für Datenaufzeichnung)
- Schalttafeleinbau 138x138
- Integrierter Web-Server
- Flicker-Messung
- Transientenerkennung und -aufzeichnung (40 μs)
- Abtastrate: 512 samples/cycle (Stützstellen je Vollschwingung)
- Individuell konfigurierbare Rekorder für Kurvenverläufe, Verbräuche, Langzeitaufnahmen
- Abtastrate der Messkanäle: 25,6 kHz
- Berechnung Gesamtoberschwingungsverhältnis THDU/THDI: bis zur 63. harmonischen Oberschwingung
- Individuelle Oberschwingungsanteile in Strom und Spannung
- Passwortschutz
- Historienspeicher für monatliche Min-/Max-Werte in Strom, Spannung, Energie,

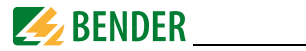

Leistung usw.

- Ein- und Ausgänge:
	- 2 digitale Ausgänge,
	- 4 Relaisausgänge,
	- 8 digitale Eingänge (Abtastung 1 kHz)
	- 2 LED-Pulsausgänge für Wirk- und Blindarbeit
- Setpoints: 32 parametrierbare Setpoints (24 Standard, 8 Highspeed)
- Systemprotokoll:
	- 1024 Einträge
	- Änderungen am Setup
	- Ansprechen von Setpoints
	- Schaltänderungen an Digitaleingängen
	- Schaltvorgänge in den Digitalausgängen
- Kommunikation:
	- Galvanisch getrennte RS-485-Schnittstelle (1.200 bis 38.400 Bit/s)
	- Modbus RTU-Protokoll
	- Modbus TCP (100 MBit/s)

#### **Messungen im Überblick**

Messgrößen

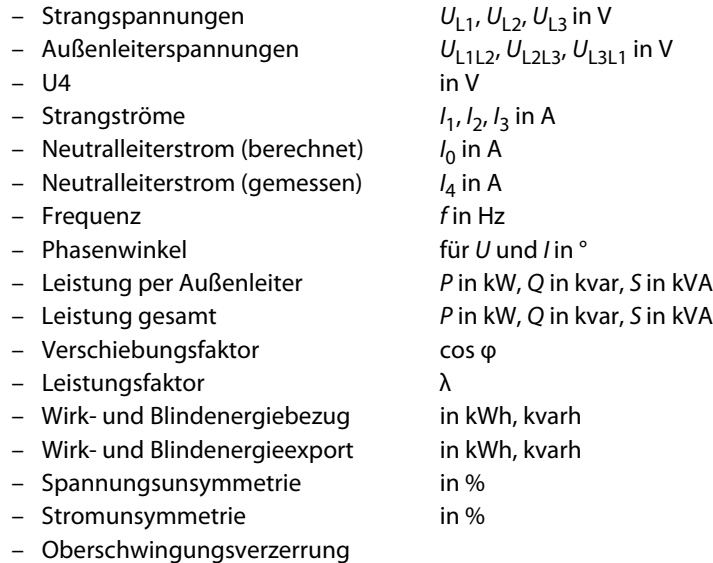

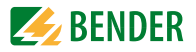

 $(THD, TOHD, TEHD)$  für U und I

- k-Faktor für I
- 

 $-$  Minimal- und Maximalwerte für U, I, RMS, Grundschwingung

- Messgrößen PQ
	- k-Faktor für I
	- $-$  THD, TOHD und TEHD für U und I
	- Analyse Harmonische für P, Q und S für 2. …63. Ordnung
	- Grundschwingung für U, I, P, Q, S und  $\lambda$
	- Grundschwingungen für Wirk- und Scheinenergie (Bezug und Export)
	- Gesamtoberschwingungen für Wirkenergie
	- Individuelle Oberschwingungen 2…31 für Bezug Wirkenergie
- Report nach EN 50160
	- Netzfrequenz
	- Spannungsschwankungen
	- Schnelle Spannungsänderungen
	- Flickerstärke
	- Unsymmetrie der Versorgungsspannung
	- Oberschwingungsspannung bis zur 25. Ordnung in % oder Effektivwert RMS
	- Zwischenharmonische Spannung bis zur 25. Ordnung in % oder Effektivwert RMS
	- THDU bis zur 40. Ordnung
	- Signalübertragungsspannungen
	- Spannungsüberhöhungen
	- Spannungseinbrüche
	- Spannungsunterbrechungen
	- Transiente Überspannungen

### <span id="page-14-0"></span>**3.3 Versionen**

**PEM735** 100/690 V, **50 Hz**; Stromeingang 5 A **PEM735** 100/690 V, **60 Hz**; Stromeingang 5 A

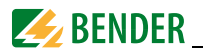

## <span id="page-15-0"></span>**3.4 Anwendungsbeispiel**

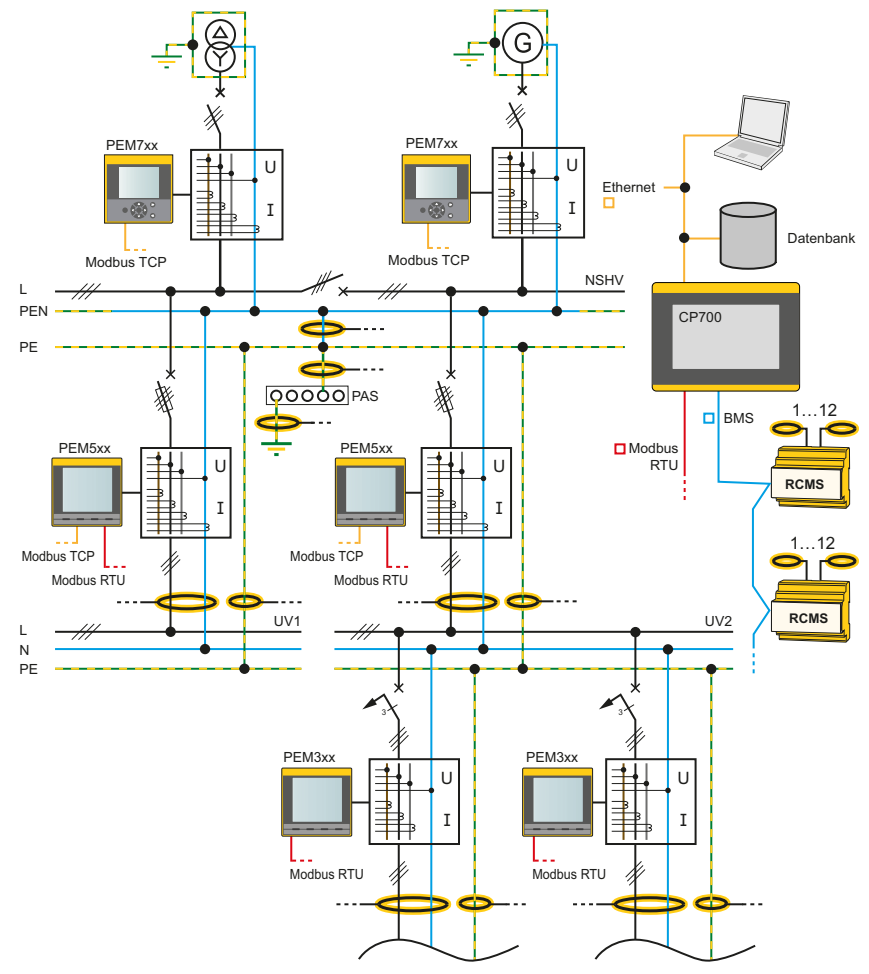

Abb. 3.1: Anwendungsbeispiel

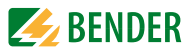

## <span id="page-16-0"></span>**3.5 Funktionsbeschreibung**

Mit dem digitalen Spannungsqualitätsanalysator PEM735 werden elektrische Größen eines Elektrizitätsversorgungsnetzes erfasst und angezeigt. Der Umfang der Messungen reicht von Strömen und Spannungen über Energieverbräuche und Leistungen bis hin zur Darstellung individueller harmonischer Anteile in Strom und Spannung zur Beurteilung der Spannungs- und Stromqualität nach EN 50160.

Die Genauigkeit der Wirkverbrauchszählung entspricht der Klasse 0,2 S nach DIN EN 62053-22 (VDE 0418 Teil 3-22):2003-11. Die Stromeingänge werden über externe …/1 A oder …/5 A Messstromwandler angeschlossen.

Das große Display des Schalttafeleinbaugeräts erleichtert das einfache Ablesen relevanter Messgrößen und erlaubt eine schnelle Konfiguration. Zusätzlich ermöglichen die Schnittstellen (RS-485 und Ethernet) eine zentrale Auswertung und Verarbeitung der Daten. Über die digitalen Ein- und Ausgänge können Schaltvorgänge überwacht oder initiiert werden (Beispiel: Abschalten eines unkritischen Verbrauchers bei Überschreitung eines Spitzenlast-Schwellenwertes).

PEM735 erfüllt folgende Funktionen:

- Bereitstellen von Energieverbrauchsdaten für ein durchdachtes Energiemanagement
- Überwachung der Netzqualität zur Kostensenkung und Erhöhung der Anlagenverfügbarkeit
- Hochauflösende Aufzeichnung von Kurvenverläufen ermöglicht Analyse von Power Quality Phänomenen

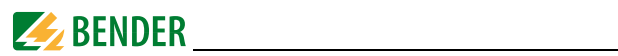

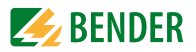

## <span id="page-18-0"></span>**4. Montage und Anschluss**

### <span id="page-18-1"></span>**4.1 Projektierung**

Bei Fragen zur Projektierung wenden Sie sich an Fa. Bender: Internet: www.bender.de Telefon: +49-6401-807-0

### <span id="page-18-2"></span>**4.2 Sicherheitshinweise**

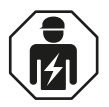

Alle zum Einbau, zur Inbetriebnahme und zum laufenden Betrieb eines Gerätes oder Systems erforderlichen Arbeiten sind durch geeignetes *Fachpersonal* auszuführen.

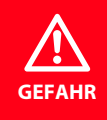

#### *Lebensgefahr durch Stromschlag!*

Bei Berühren von unter Spannung stehenden Anlagenteilen besteht die Gefahr

- eines elektrischen Schlages,
- von Sachschäden an der elektrischen Anlage,
- der Zerstörung des Gerätes.

*Stellen Sie vor Einbau des Gerätes* und vor Arbeiten an den Anschlüssen des Gerätes *sicher*, dass die *Anlage spannungsfrei* ist. Beachten Sie die Regeln für das Arbeiten an elektrischen Anlagen.

*Beachten Sie die Angaben zu Nennanschluss- und Versorgungsspannung* gemäß den technischen Daten!

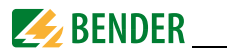

## <span id="page-19-0"></span>**4.3 Das Gerät montieren**

#### <span id="page-19-1"></span>**4.3.1 Maßbilder**

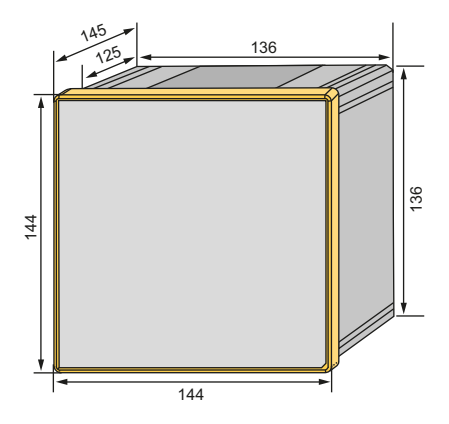

Abb. 4.1: Maßbild PEM735 (Frontansicht)

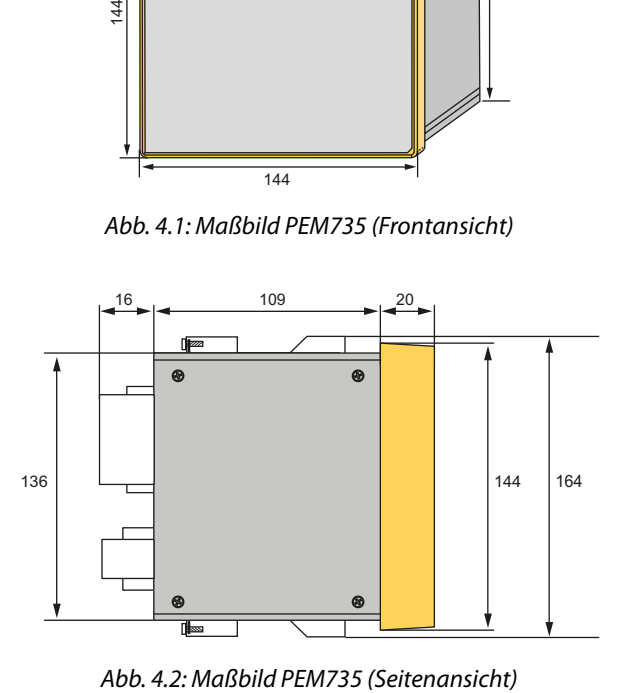

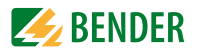

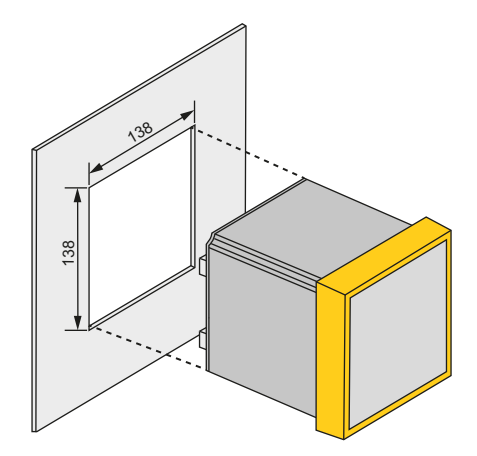

Abb. 4.3: Maßbild PEM735 (Montageausschnitt)

#### <span id="page-20-0"></span>**4.3.2 Fronttafeleinbau**

Für die Montage ist ein Ausschnitt von 138 mm x 138 mm vorzusehen.

- 1. Lösen Sie die Schrauben der Haltewinkel.
- 2. Verschieben Sie die Haltewinkel in die Aussparungen des Gehäuses und entnehmen Sie die Haltewinkel.
- 3. Setzen Sie das Gerät in die Einbauöffnung der Fronttafel.
- 4. Montieren Sie die Haltewinkel in umgekehrter Reihenfolge.
- 5. Ziehen Sie die Schrauben der Haltewinkel an.
- 6. Kontrollieren Sie den festen Sitz des Geräts in der Fronttafel.

Das Gerät ist eingebaut.

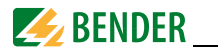

## <span id="page-21-0"></span>**4.4 Das Gerät anschließen**

#### <span id="page-21-1"></span>**4.4.1 Sicherheitshinweise**

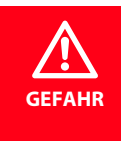

*Lebensgefahr durch elektrischen Strom!*  Befolgen Sie die grundlegenden Sicherheitsregeln für die Arbeit mit elektrischem Strom. *Beachten Sie die Angaben zu Nennanschluss- und Versorgungsspannung* gemäß den technischen Daten!

#### <span id="page-21-2"></span>**4.4.2 Vorsicherungen Vorsicherungen Versorgungsspannung:** 6 A **Vorsicherung Messeingänge:**

Spannung 6 A Stromeingänge ohne Sicherung

"Die Ausschaltleistung der Überstromschutzeinrichtung sollte kompatibel mit den Strombemessungsdaten der Installation sein." (DIN EN 61010-1(VDE 0411-1):2011-07 9.6.1 Überstromschutz).

Sorgen Sie für eine geeignete Trennvorrichtung. Einzelheiten hierzu finden Sie in den Handbüchern der verwendeten Messstromwandler.

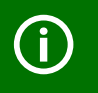

Wenn die Versorgungsspannung U<sub>s</sub> aus einem **IT-System** gespeist wird, sind *beide Außenleiter abzusichern*.

### <span id="page-21-3"></span>**4.4.3 Anschluss Messstromwandler**

Berücksichtigen Sie beim Anschluss der Messstromwandler die Anforderungen der DIN VDE 0100-557 (VDE 0100-557) – Errichten von Niederspannungsanlagen - Teil 5: Auswahl und Errichtung elektrischer Betriebsmittel - Kapitel 557: Hilfsstromkreise.

## <span id="page-21-4"></span>**4.5 Hinweise zum Anschluss**

- Schließen Sie PEM735 an die Versorgungsspannung an (Klemmen A1 und A2 bzw. +/-). Verbinden Sie die Klemme " $\bar{\perp}$ " mit dem Schutzleiter.
- Absicherung zum Leitungsschutz 6 A. Bei Versorgung aus einem IT-System müssen beide Leitungen abgesichert werden.

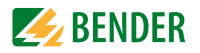

 Der Anschluss an den RS-485-Bus erfolgt über die Klemmen D+, D- und SH. An den Bus können bis zu 32 Geräte angeschlossen werden. Die maximale Leitungslänge für den Bus-Anschluss aller Geräte beträgt 1200 m.

## <span id="page-22-0"></span>**4.6 Anschlussbild**

Verdrahten Sie das Gerät gemäß Anschlussbild. Die Anschlüsse finden Sie auf der Rückseite des Geräts.

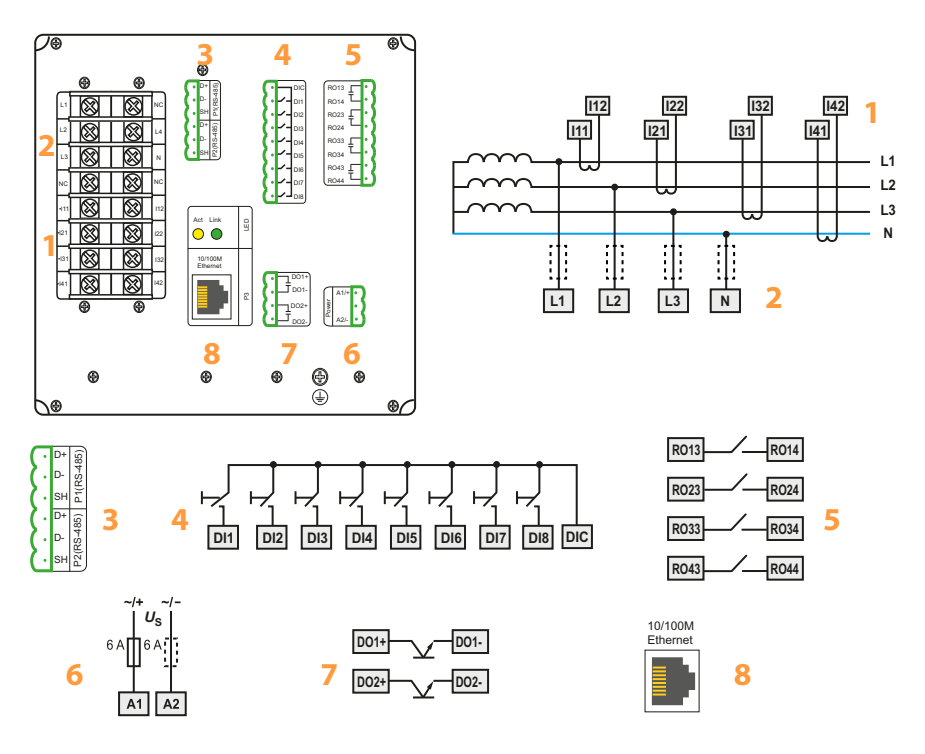

Abb. 4.4: Anschlussbild

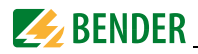

#### **Legende zum Anschlussbild**

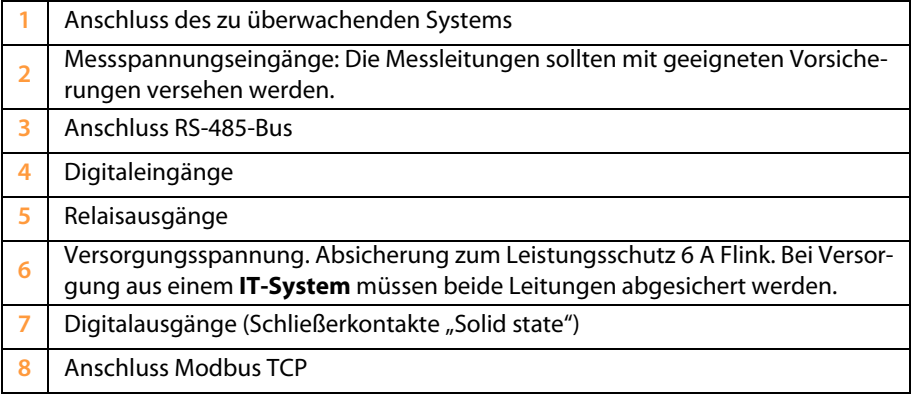

## <span id="page-23-0"></span>**4.7 Anschlussschemata Spannungseingänge**

#### <span id="page-23-1"></span>**4.7.1 Dreiphasen-4-Leiternetz (TN-, TT-, IT-System)**

PEM735 kann in Dreiphasen-4-Leiternetzen unabhängig von der Netzform (TN-, TT-, IT-System) eingesetzt werden.

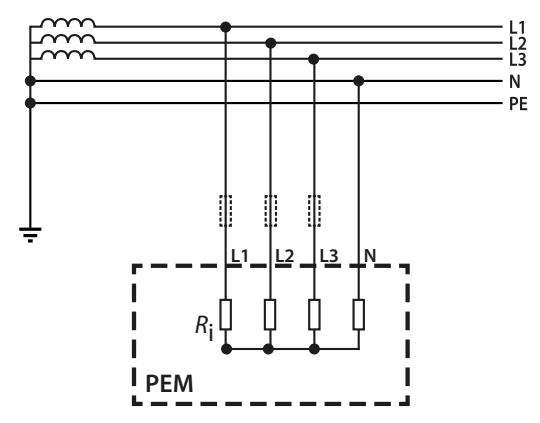

Abb. 4.5: Anschlussschema Dreiphasen-4-Leiternetz (Beispiel TN-S-System)

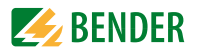

#### <span id="page-24-0"></span>**4.7.2 Dreiphasen-3-Leiternetz**

PEM735 kann in Dreiphasen-3-Leiternetzen eingesetzt werden.

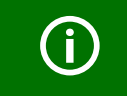

Beim Einsatz im 3-Leiternetz muss die Anschlussart (*Wiring Mode*) auf Dreieck (*DELTA*) gestellt werden.

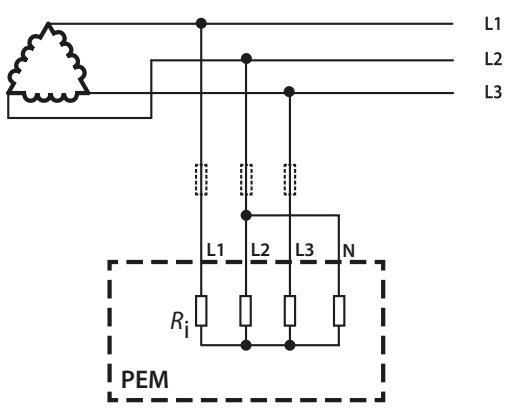

Abb. 4.6: Anschlussschema Dreiphasen-3-Leiternetz ( $U_{LL}$  = 400 V)

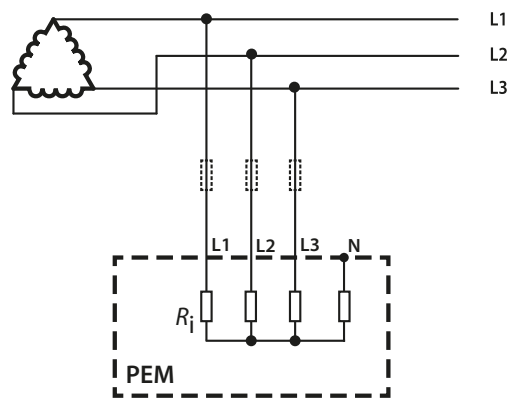

Abb. 4.7: Anschlussschema Dreiphasen-3-Leiternetz ( $U_{LL}$  = 690 V)

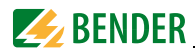

#### <span id="page-25-0"></span>**4.7.3 Anschluss über Spannungswandler**

Die Ankopplung über Spannungswandler ermöglicht den Einsatz des Messgeräts in Mittel- und Hochspannungsanlagen.

Das Übersetzungsverhältnis im PEM735 ist einstellbar (1…1.000.000).

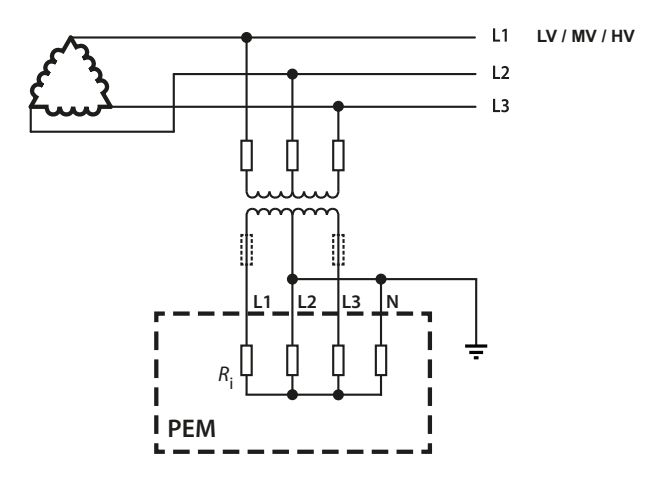

Abb. 4.8: Anschlussschema 3-Leiternetz über Spannungswandler

## <span id="page-25-1"></span>**4.8 Digitale Eingänge**

PEM735 bietet 8 digitale Eingänge. Die Eingänge werden durch eine galvanisch getrennte Spannung von DC 24 V gespeist. Durch äußere Beschaltung muss mindestens ein Strom von /<sub>min</sub> > 2,4 mA fließen, um ein Ansprechen der Eingänge zu erreichen.

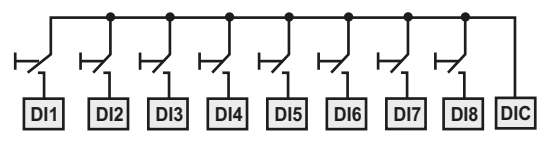

Abb. 4.9: Digitale Eingänge

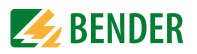

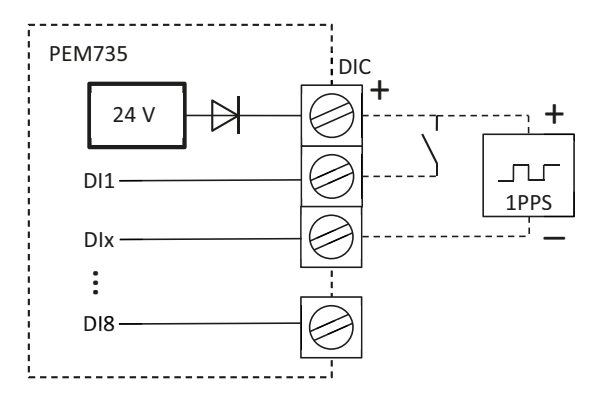

Abb. 4.10: Digitale Eingänge (Schema interner Aufbau)

Anmerkung: PPS = pulse per second, Puls/s

### <span id="page-26-0"></span>**4.9 Digitale Ausgänge DO1…2**

PEM735 verfügt über 2 konfigurierbare Ausgänge (Schließer "Solid State Relay").

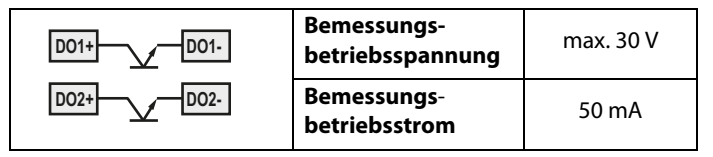

Tab. 4.1: Digitale Ausgänge

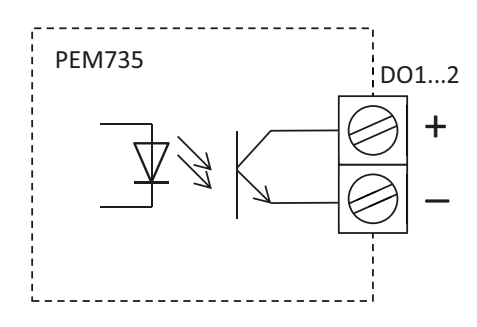

Abb. 4.11: Digitale Ausgänge (Schema interner Aufbau)

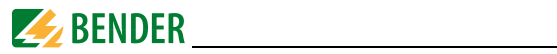

## <span id="page-27-0"></span>**4.10 Relaisausgänge RO1…4**

PEM735 verfügt über 4 Relaisausgänge.

| RO <sub>13</sub><br><b>RO14</b>                                           | Bemessungs-<br>betriebsspannung     | AC 250 V bzw. DC 30 V |
|---------------------------------------------------------------------------|-------------------------------------|-----------------------|
| <b>RO23</b><br><b>RO24</b><br><b>RO33</b><br>RO34<br><b>RO43</b><br>'R044 | <b>Bemessungs-</b><br>betriebsstrom | 3 A                   |

Tab. 4.2: Relaisausgänge

## <span id="page-27-1"></span>**4.11 Modbus TCP (Steckerbelegung)**

| <b>RJ45</b> | Pin        | <b>Belegung</b> |
|-------------|------------|-----------------|
| 12345678    |            | Transmit Data + |
|             |            | Transmit Data - |
|             |            | Receive Data +  |
|             | 4, 5, 7, 8 | nicht verwendet |
|             | 6          | Receive Data -  |

Tab. 4.3: Modbus TCP (Steckerbelegung)

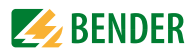

## <span id="page-28-0"></span>**5. Inbetriebnahme und Bedienen**

## <span id="page-28-1"></span>**5.1 Bedienelemente kennenlernen**

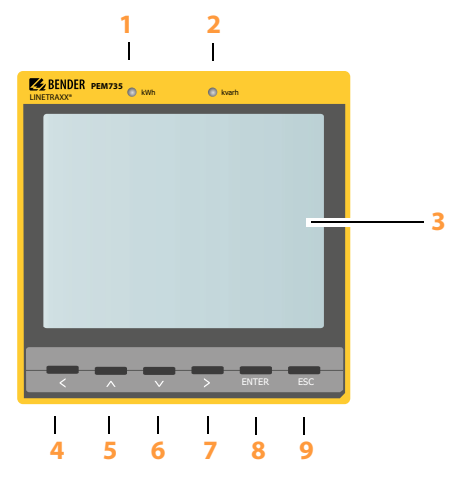

Abb. 5.1: Bedienelemente

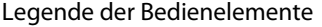

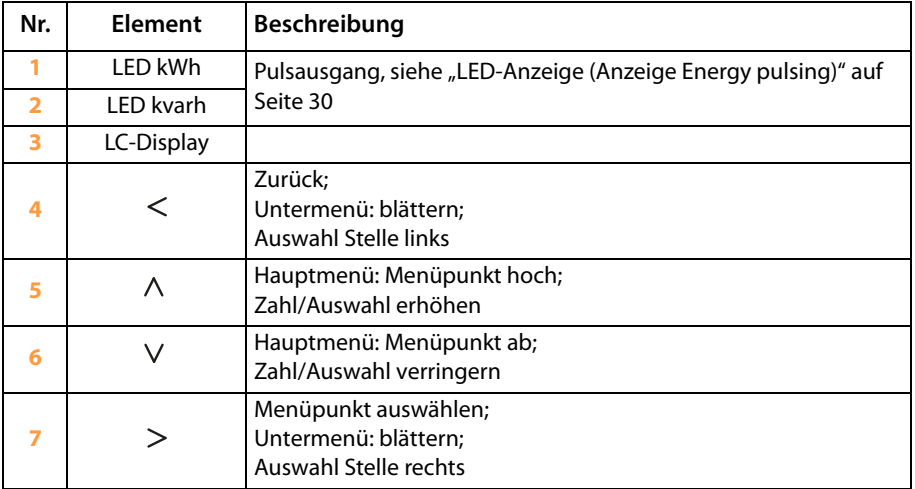

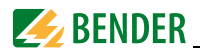

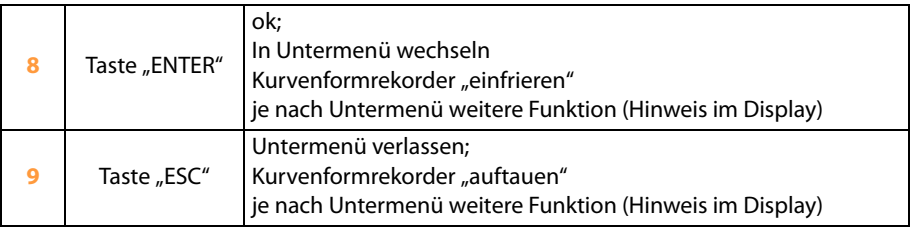

Tab. 5.1: Legende Bedienelemente

## <span id="page-29-0"></span>**5.2 LED-Anzeige (Anzeige Energy pulsing)**

PEM735 hat zur Anzeige der Wirk- und Blindenergiemessung zwei rote LEDs auf der Frontseite: kWh und kvarh. Die LEDs blinken jedes Mal auf, sobald eine bestimmte Energiemenge (1 kWh bzw. 1 kvarh) erreicht wurde.

Die angezeigte Energiemenge entspricht der durch das Messgerät gemessenen Energiemenge. Um die Blinkfrequenz in Relation zur Energiemenge zu bringen, müssen die Wandlerverhältnisse und die Pulskonstante berücksichtigt werden.

Impulse je kWh  $=$   $-$ Impulskontante Verhältnis VT x Verhältnis CT Energiemenge je Impuls Impulskontante Verhältnis VT x Verhältnis CT <sup>=</sup>

Anmerkung: VT = Spannungswandler CT = Messstromwandler

## <span id="page-29-1"></span>**5.3 Ordnungsgemäßen Anschluss prüfen**

Beachten Sie für Einbau und Anschluss die geltenden Normen und Vorschriften sowie das Handbuch.

## <span id="page-29-2"></span>**5.4 Vor dem Einschalten**

Beachten Sie folgende Fragen vor dem Einschalten:

- 1. Stimmt die Versorgungsspannung mit den Angaben auf den Typenschildern der Geräte überein?
- 2. Wird die Nennisolationsspannung der Messstromwandler nicht überschritten?

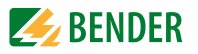

3. Stimmt der Maximalstrom des Messstromwandlers mit den Angaben auf dem Typenschild des angeschlossenen Geräts überein?

## <span id="page-30-0"></span>**5.5 Einschalten**

Zum Einschalten führen Sie folgende Arbeitsschritte durch:

- 1. Versorgungsspannung zuschalten.
- 2. Sprache einstellen

In der folgenden Abbildung ist die Spracheinstellung schematisch dargestellt, so dass Sie sie bereits zu Beginn der Arbeit mit dem PEM735 einfach einstellen können.

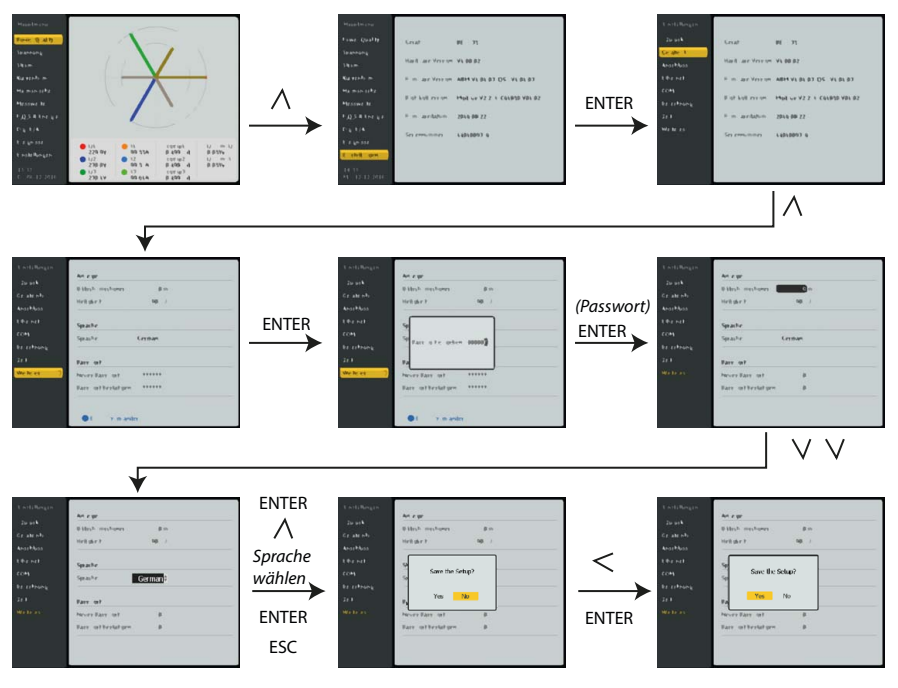

Abb. 5.2: Spracheinstellung schematisch

Der Bestätigungsdialog ist immer Englisch.

- 3. Busadresse/IP-Adresse einstellen (Einstellungen > Ethernet).
- 4. Messstromwandler-Übersetzungsverhältnis einstellen (Einstellungen > Anschluss > CT primär/sekundär bzw. I4 primär/sekundär).

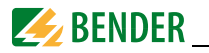

- 5. Bei Bedarf Messstromwandler-Zählrichtung ändern (Einstellungen > Anschluss > I… Polarität).
- 6. Spannungswandler-Übersetzungsverhältnis einstellen (Einstellungen > Anschluss > PT primär/sekundär bzw. U4 primär/sekundär).
- 7. Nennspannung  $U_{11}$  einstellen (Einstellungen > Anschluss > Nenn-Spg. LL).
- 8. Nennfrequenz einstellen (Einstellungen > Anschluss > Nennfrequenz).

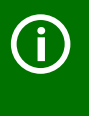

#### *Beachten Sie die Gerätevariante!*

Bei jedem Gerät kann die Nennfrequenz auf den vom Gerätetyp abweichenden Wert geändert werden, jedoch wird dann die Genauigkeitsklasse 0,2 S nicht mehr eingehalten.

9. Stern- oder Dreieck-Schaltung wählen (Einstellungen > Anschluss > Ankopplung).

## <span id="page-31-0"></span>**5.6 System**

PEM735 kann über Modbus RTU/Modbus TCP sowohl parametriert als auch abgefragt werden. Näheres hierzu findet sich im Anhang "PEM735-Modbus".

Außerdem ist die Einbindung in das Bender-eigene Busprotokoll BMS-Bus (**B**ender **M**essgeräte **S**chnittstelle) über zusätzliche Kommunikationsmodule möglich. So wird die Kommunikation mit (bereits vorhandenen) Bender-Geräten zur Geräteparametrierung und zur Visualisierung der Messwerte und Alarme erreicht.

Hilfe und Beispiele zur Systemintegration finden Sie auf der Bender-Homepage www.bender.de sowie in der persönlichen Beratung durch den Bender-Service (siehe ["Kapitel 1.2 Technische Unterstützung: Service und Support"](#page-7-0)).

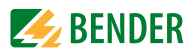

## <span id="page-32-0"></span>**5.7 Übersichtsdiagramm**

Das folgende Diagramm erleichtert Ihnen die Orientierung in den Menüs.

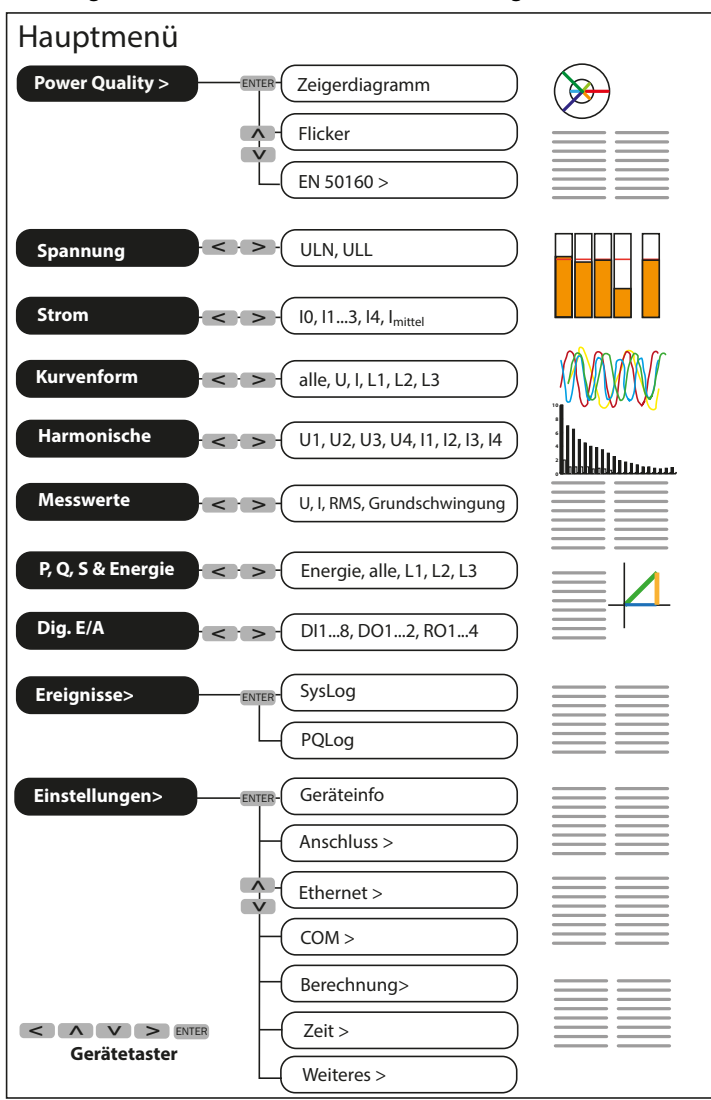

Abb. 5.3: Übersicht Menü

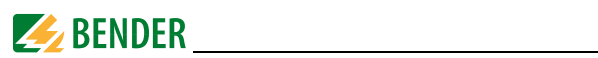

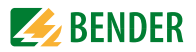

## <span id="page-34-0"></span>**6. Power Quality**

Das PEM735 bietet direkt am Gerät die Möglichkeit einer Auswertung verschiedener Power Quality-Messergebnisse. Hier werden sowohl die aktuellen Messwerte als auch grafische Darstellungen angeboten.

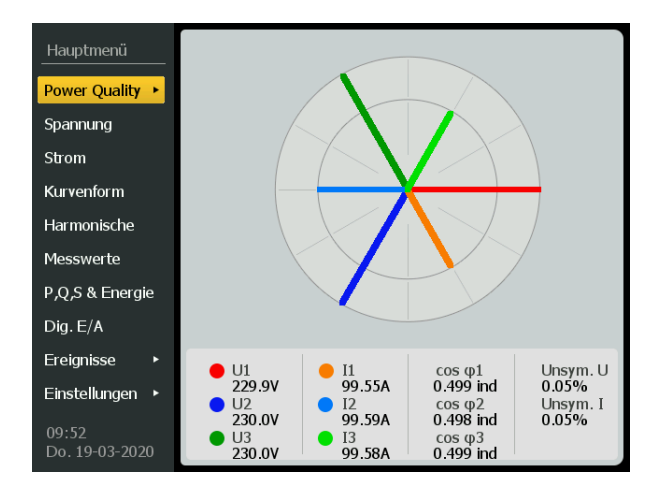

Abb. 6.1: Display "Power Quality" (Startseite)

Unter dem Menüpunkt "Power Quality" finden sich neben dem Zeigerdiagramm auch die Übersicht aufgetretener Flicker und der Startpunkt für den Report nach DIN EN 50160.

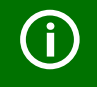

Mit "ENTER" gelangen Sie eine Menü-Ebene tiefer. Die  $\bigwedge$ - und  $\bigvee$ -Tasten navigieren zwischen den einzelnen Ansichten einer Menü-Ebene. Rückkehr aus dem Untermenü mit der "ESC"-Taste.

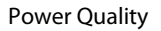

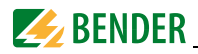

### <span id="page-35-0"></span>**6.1 Zeigerdiagramm**

Im Zeigerdiagramm werden die Grundschwingungsanteile der Spannungen und Ströme relativ zueinander dargestellt. Die zusammengehörenden Spannungen und Ströme sind farblich ähnlich (hell- und dunkelblau, hell- und dunkelgrün, rot und orange). So lassen sich die Phasenwinkel zwischen den Sinuskurven leicht zuordnen. Die Ströme sind bis zum inneren, die Spannungen bis zum äußeren Kreis aufgetragen.

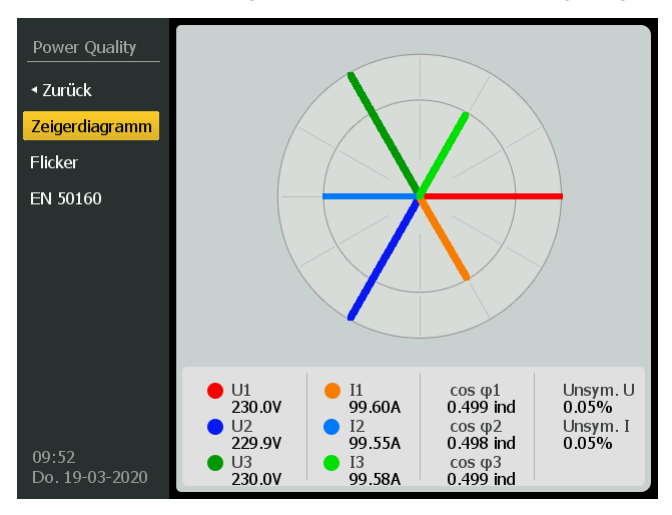

Abb. 6.2: Display "Zeigerdiagramm"

#### **Erklärungen Displaydarstellung:**

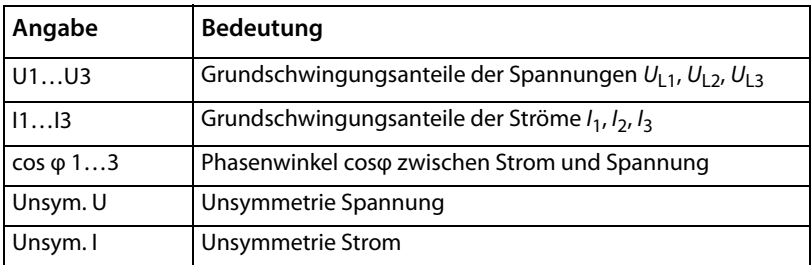
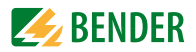

# **6.2 Flicker**

Durch kurzzeitige Schwankungen der Betriebsspannung können Flicker hervorgerufen werden. Das Auftreten von Flickern wird für jede Phase dokumentiert und im Display in einer tabellarischen Übersicht dargestellt.

Weiterführende Beschreibungen sind der Norm DIN EN 61000-4-15 zu entnehmen.

| Power Quality           |          | Aktuell | Max                                          |
|-------------------------|----------|---------|----------------------------------------------|
| ≺ Zurück                |          |         |                                              |
| Zeigerdiagramm          | $11$ Pst | 0.165   | 6461.01 14:10-29-09-2015                     |
| <b>Flicker</b>          | Plt      | 0.000   | 3555.63 15:00-29-09-2015                     |
| EN 50160                |          |         |                                              |
|                         | $12$ Pst | 0.164   | 6789.18 14:10-29-09-2015                     |
|                         | Plt      | 0.000   | 3736.24 15:00-29-09-2015                     |
|                         | $L3$ Pst | 0.166   | 6806.25 14:10-29-09-2015                     |
|                         | Plt      | 0.000   | 3745.63 15:00-29-09-2015                     |
| 09:52<br>Do. 19-03-2020 |          |         | 1 Zurücksetzen der Max-Werte: ESC 2s drücken |

Abb. 6.3: Display "Flicker"

#### **Erklärungen Displaydarstellung:**

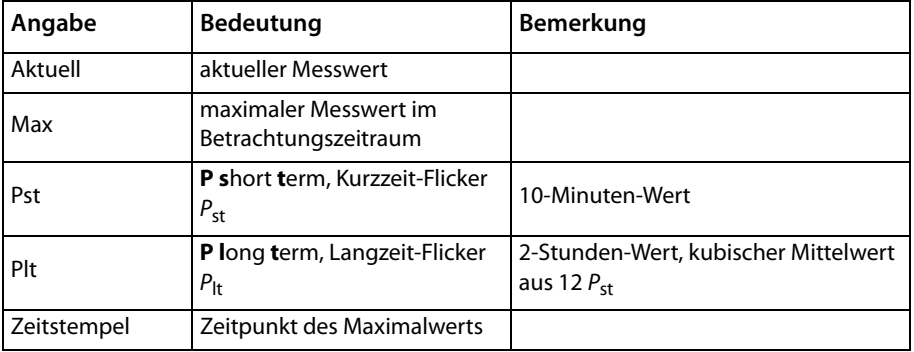

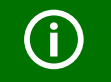

Um die Maximalwerte zurückzusetzen, halten Sie "ESC" für mindestens 2 Sekunden gedrückt.

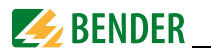

# **6.3 Report EN 50160**

Die Auswertung nach der EN 50160 (Merkmale der Spannung in öffentlichen Elektrizitätsversorgungsnetzen) umfasst die folgenden Punkte:

- Netzfrequenz
- Spannungsschwankungen
- Schnelle Spannungsänderungen  $1$ )
- Flickerstärke
- Spannungsunsymmetrie
- Oberschwingungsspannungen
- Zwischenharmonische Spannung  $<sup>1</sup>$ </sup>
- Signalübertragungsspannungen (Rundsteuersignale)
- $\bullet$  Spannungsüberhöhungen<sup>1)</sup>
- $\bullet$  Spannungseinbrüche  $^{1)}$
- Spannungsunterbrechungen $^{1)}$
- Transiente Überspannungen $1$

#### Anmerkung:

 $1)$  Diese Werte werden erfasst und, wenn zutreffend, in Klassen eingeteilt. Die EN 50160 legt hier jedoch keine Grenzwerte fest.

Der Report nach EN 50160 zeigt die Messwerte zu Frequenzen, Spannungen, Kurvenformen und Symmetrie der Leiterspannungen übersichtlich direkt am Gerät an. Da der Umfang der Messwerte sehr umfangreich ist, muss mit den Pfeiltasten zwischen den Displaydarstellungen gewechselt werden.

Die Startseite des EN 50160-Reports bietet einen Überblick über die Messungen und aufgetretenen Fehler. So ist auf einen Blick ersichtlich, ob die Bedingungen der DIN EN 50160 während des Messzeitraums eingehalten wurden oder nicht. Bei aufgetretenen Fehlern werden die Parameter mit **X** markiert und können auf den Detailseiten eingehender analysiert werden.

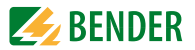

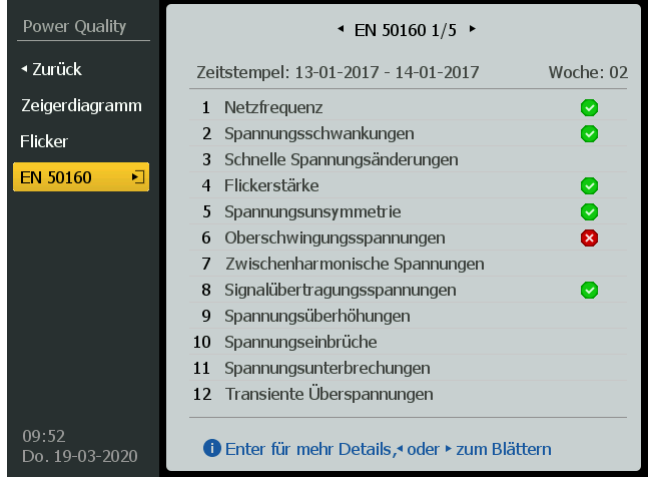

### Abb. 6.4: Display "EN 50160" (Startseite Report)

# **Erklärungen Displaydarstellung**

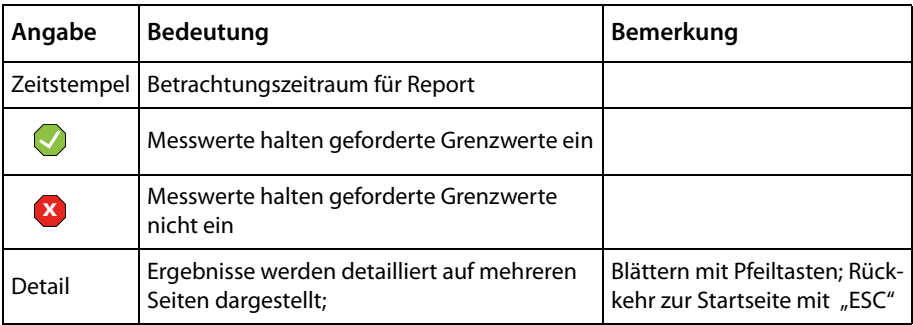

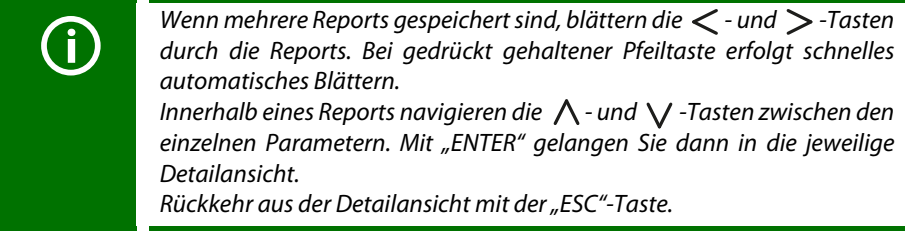

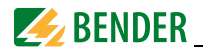

#### **6.3.1 Netzfrequenz**

Die Nennfrequenz  $f_n$  beträgt 50 Hz oder 60 Hz.

Für Netze mit synchroner Verbindung zu einem Verbundnetz gibt die EN 50160 bezüglich der Netzfrequenz  $f_n$  ein Intervall ( $f_n \pm 1$  %) für 99,5 % der Zeit vor (enge Grenzen, narrow limits).

Alle Messwerte eines Jahres müssen sich im Intervall ( $f_n$ -6/+4%) befinden.

#### **Die Messung im Überblick**

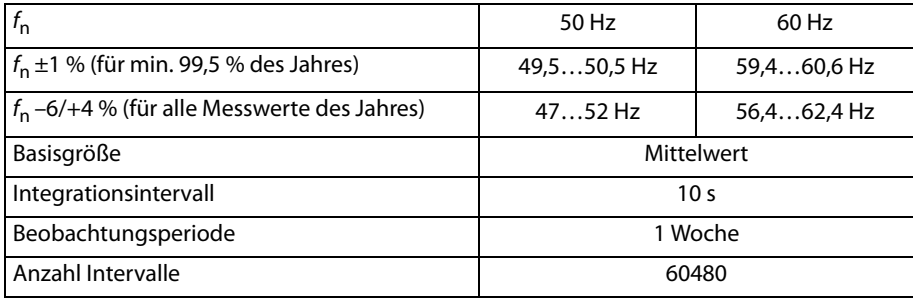

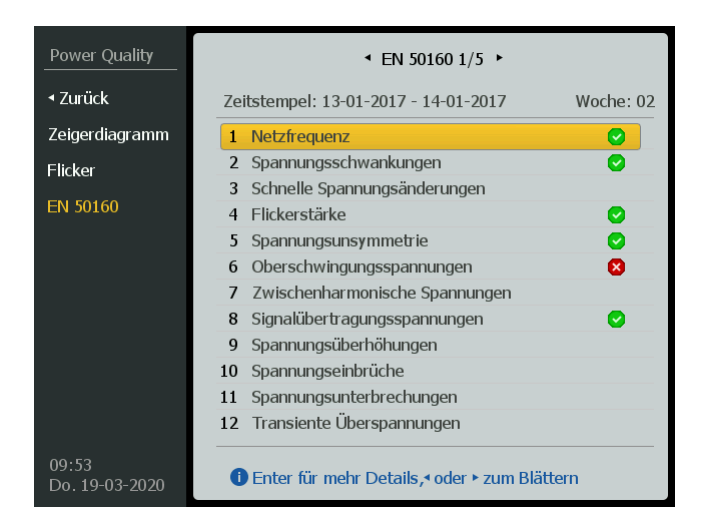

Abb. 6.5: "Netzfrequenz" (Auswahl Parameter)

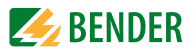

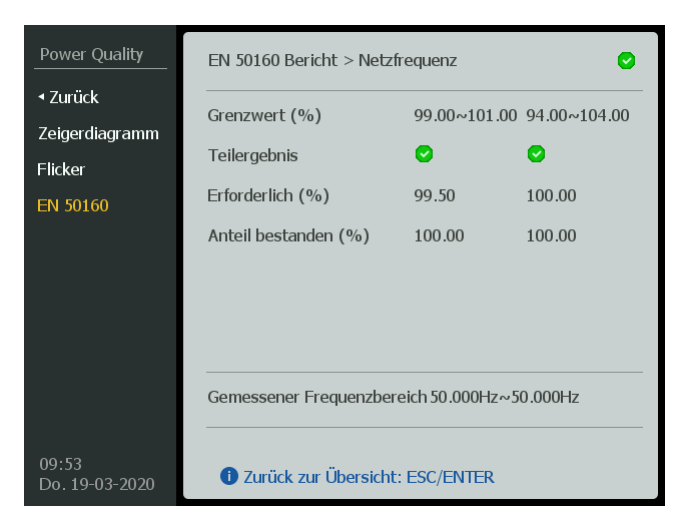

Abb. 6.6: "Netzfrequenz" (Detailansicht)

## **Erklärungen Displaydarstellung**

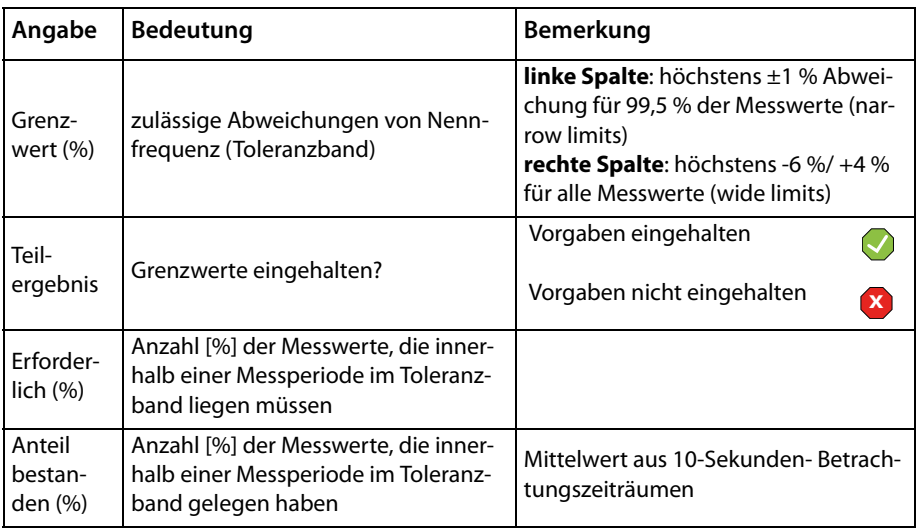

Gilt für Netz im Verbundnetz.

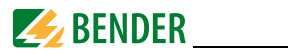

#### **6.3.2 Spannungsschwankungen**

Die Spannung soll während 95 % des Betrachtungszeitraums (= eine Woche) um nicht mehr als ±10 % von der Nennspannung U<sub>n</sub> abweichen (**narrow limits**).

Alle Messwerte einer Woche müssen sich im Intervall -15 %/ +10 % befinden (**wide limits**).

Für die Betrachtung der Spannungshöhe werden 10-Minuten-Mittelwerte des Spannungseffektivwertes herangezogen.

#### **Die Messung im Überblick**

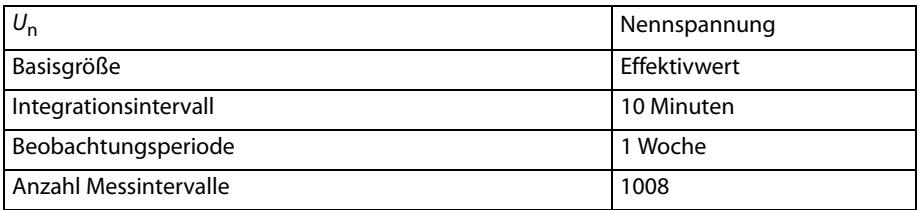

| Power Quality           | $\cdot$ EN 50160 1/5 $\cdot$                         |  |
|-------------------------|------------------------------------------------------|--|
| ≺ Zurück                | Woche: 02<br>Zeitstempel: 13-01-2017 - 14-01-2017    |  |
| Zeigerdiagramm          | Netzfrequenz<br>$\mathbf{1}$<br>M                    |  |
| Flicker                 | 2 Spannungsschwankungen<br>☑                         |  |
|                         | 3 Schnelle Spannungsänderungen                       |  |
| <b>EN 50160</b>         | Flickerstärke<br>$\overline{4}$<br>Ø                 |  |
|                         | Ø<br>5.<br>Spannungsunsymmetrie                      |  |
|                         | Oberschwingungsspannungen<br>Ø<br>6                  |  |
|                         | Zwischenharmonische Spannungen<br>$\overline{7}$     |  |
|                         | Signalübertragungsspannungen<br>8                    |  |
|                         | Spannungsüberhöhungen<br>9                           |  |
|                         | Spannungseinbrüche<br>10                             |  |
|                         | Spannungsunterbrechungen<br>11                       |  |
|                         | 12 Transiente Überspannungen                         |  |
| 09:53<br>Do. 19-03-2020 | <b>D</b> Enter für mehr Details, oder ▶ zum Blättern |  |

Abb. 6.7: "Spannungsschwankungen" (Auswahl Parameter)

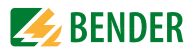

| Power Quality              | EN 50160 Bericht > Spannungsschwankungen<br>O)     |                  |                           |  |
|----------------------------|----------------------------------------------------|------------------|---------------------------|--|
| ≺ Zurück<br>Zeigerdiagramm | Grenzwert (%)                                      |                  | 90.00~110.00 85.00~110.00 |  |
| Flicker                    | Teilergebnis<br>Erforderlich (%)                   | 95.00            | $\checkmark$<br>100.00    |  |
| <b>EN 50160</b>            | U1 Anteil bestanden $(\% )$                        | 100.00           | 100.00                    |  |
|                            | U2 Anteil bestanden (%)<br>U3 Anteil bestanden (%) | 100.00<br>100.00 | 100.00<br>100.00          |  |
|                            |                                                    |                  |                           |  |
|                            | U1 Gemessener Bereich                              | 231.0V~231.0V    |                           |  |
|                            | U2 Gemessener Bereich                              | 231.0V~231.0V    |                           |  |
|                            | U3 Gemessener Bereich                              | 231.0V~231.0V    |                           |  |
| 09:53<br>Do. 19-03-2020    | <b>D</b> Zurück zur Übersicht: ESC/ENTER           |                  |                           |  |

Abb. 6.8: "Spannungsschwankungen" (Detailansicht)

# **Erklärungen Displaydarstellung**

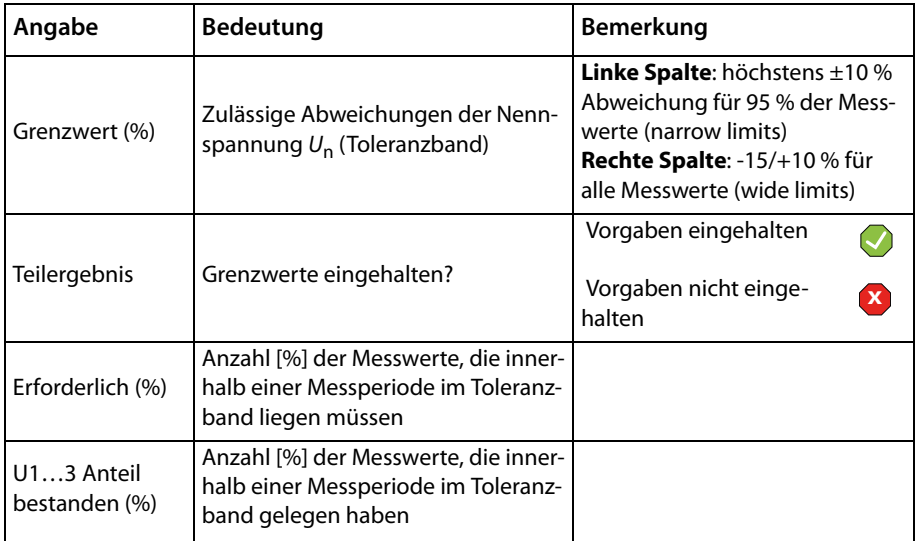

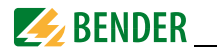

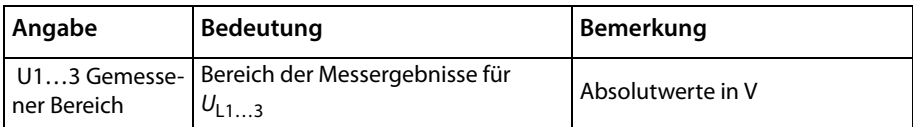

#### **6.3.3 Schnelle Spannungsänderungen**

Unter schnellen Spannungsänderungen werden Effektivwert-Änderungen zwischen zwei aufeinanderfolgenden Spannungswerten verstanden. Diese zeichnen sich durch eine bestimmbare, nicht aber festgelegte Dauer aus.

Ursachen für schnelle Spannungsänderungen können Laständerungen oder Schalthandlungen im Netz des Nutzers oder Fehler im Versorgungsnetz sein.

Sollten bei schnellen Spannungsänderungen auch die Bedingungen für Spannungseinbrüche oder -überhöhungen erfüllt werden, so werden die aufgetretenen Ereignisse meist als Spannungseinbruch oder -überhöhung und nicht als schnelle Spannungsänderung betrachtet.

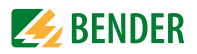

## **Die Messung im Überblick**

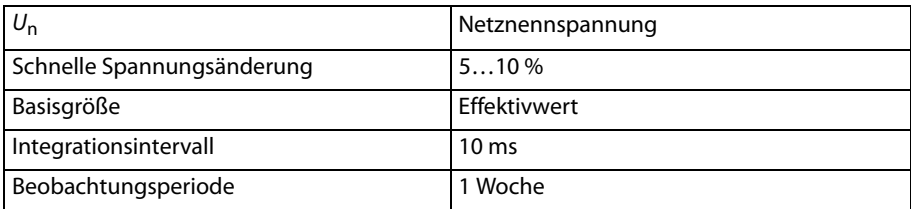

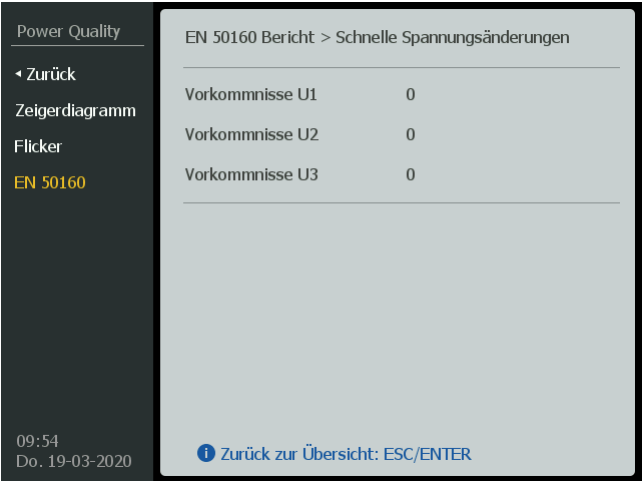

#### Abb. 6.9: "Schnelle Spannungsänderungen" (Detailansicht)

#### **Erklärungen Displaydarstellung**

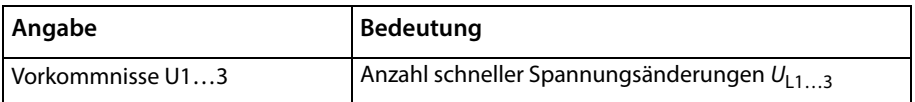

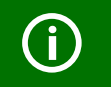

Zu diesen Messwerten gibt es laut EN 50160 keine Grenzwerte.

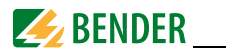

#### **6.3.4 Flickerstärke**

Spannungsschwankungen verursachen Leuchtdichteänderungen von Lampen, die eine optisch wahrnehmbare Erscheinung hervorrufen können. Diese werden als Flicker bezeichnet. Flicker wirken oberhalb einer bestimmten Schwelle störend. Die subjektive Störwirkung wächst sehr schnell mit der Amplitude der Schwankung an. Bei bestimmten Wiederholraten können jedoch bereits sehr kleine Amplituden störend sein. Die Intensität der Flickerstörwirkung wird mit Hilfe der folgenden Größen bewertet:

- Kurzzeit-Flickerstärke (Perceptibility unit short term  $P_{st}$ ), gemessen über ein Zeitintervall von zehn Minuten;
- Langzeit-Flickerstärke (Perceptibility unit long term  $P_{\vert t}$ ), berechnet aus einer Folge von 12  $P_{\rm st}$ -Werten (= 2-Stunden-Intervall) nach der nachfolgenden Gleichung

$$
P_{\mathsf{It}} = \sqrt[3]{\sum_{i=1}^{12} \frac{P_{\mathsf{st}i}}{12}}
$$

 $P_{\text{lt}}$  muss während 95 % der Zeit eines beliebigen Wochenintervalls  $\leq 1$  betragen.

Die Reaktion auf Flicker ist subjektiv und kann abhängig von der wahrgenommenen Ursache des Flickers und des Zeitraums, in dem er auftritt, unterschiedlich sein. In einigen Fällen wird  $P_{lt} = 1$  bereits als lästig empfunden, wogegen in anderen Fällen höhere  $P_{lt}$ Werte auftreten, ohne störend zu wirken.

#### **Die Messung im Überblick**

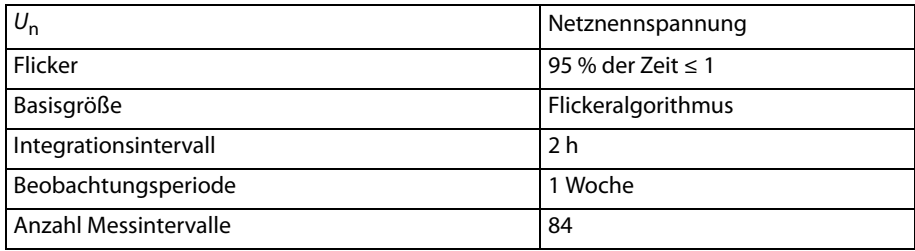

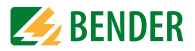

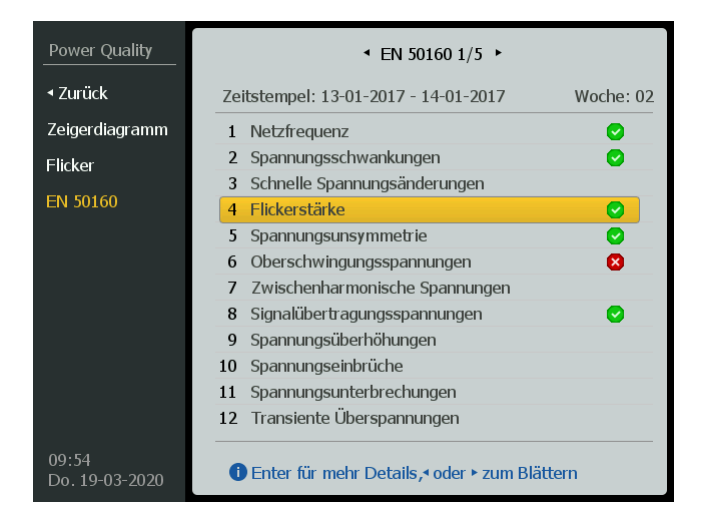

Abb. 6.10: "Flickerstärke"(Auswahl Parameter)

| Power Quality              | FN 50160 Bericht > Flickerstärke<br>l v                                |                  |  |
|----------------------------|------------------------------------------------------------------------|------------------|--|
| ≺ Zurück<br>Zeigerdiagramm | Grenzwert                                                              | 1.000            |  |
| Flicker                    | U1 P95 Messwert                                                        | 0.165            |  |
| <b>EN 50160</b>            | U2 P95 Messwert                                                        | 0.164            |  |
|                            | U3 P95 Messwert                                                        | 0.166            |  |
|                            | Erforderlich (%)                                                       | 95.00            |  |
|                            | U1 Anteil bestanden (%)                                                | 100.00           |  |
|                            | U2 Anteil bestanden (%)<br>U3 Anteil bestanden (%)                     | 100.00<br>100.00 |  |
|                            |                                                                        |                  |  |
| 09:54<br>Do. 19-03-2020    | $\cdot$ 1/2 $\cdot$<br><b><i>O</i></b> Zurück zur Übersicht: ESC/ENTER |                  |  |

Abb. 6.11: "Flickerstärke" (Detailansicht Seite 1)

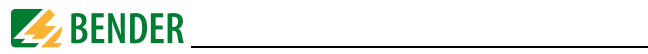

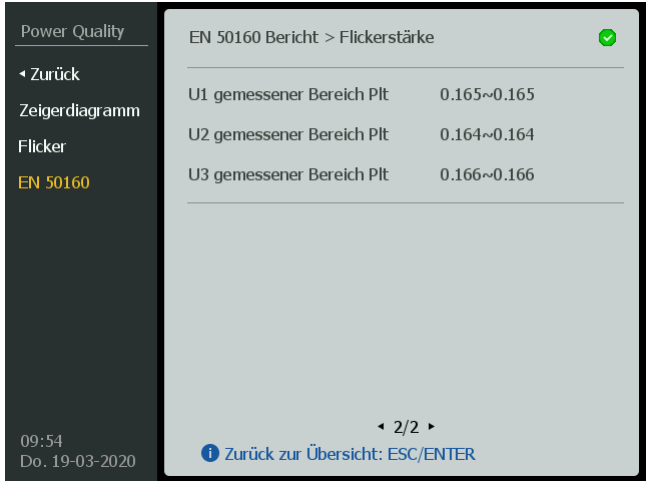

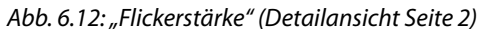

## **Erklärungen Displaydarstellung**:

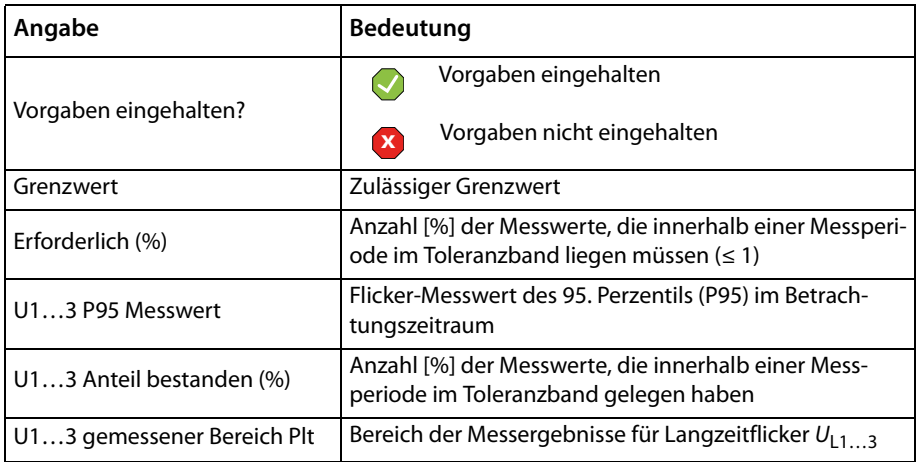

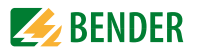

#### **6.3.5 Spannungsunsymmetrie**

Unter normalen Betriebsbedingungen müssen innerhalb eines beliebigen Wochenintervalls 95 % der 10-Minuten-Mittelwerte des Effektivwerts der Gegensystemkomponente (Grundschwingung) der Versorgungsspannung innerhalb des Bereichs von 0…2 % der entsprechenden Mitsystemkomponente (Grundschwingung) liegen.

In manchen Gegenden mit Anlagen von Netznutzern, die teilweise ein- oder zweiphasig angeschlossen sind, treten Unsymmetrien bis zu etwa 3 % an den Drehstrom-Übergabestellen auf. Die Europäische Norm enthält nur Werte für die Gegensystemkomponente, da diese für die mögliche Störung von Geräten, die an das Netz angeschlossen sind, von Bedeutung ist.

#### **Die Messung im Überblick**

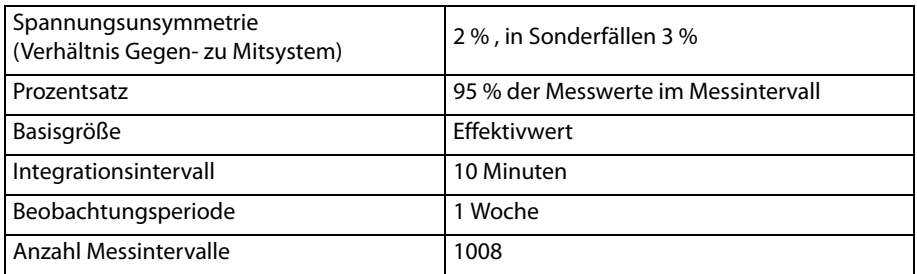

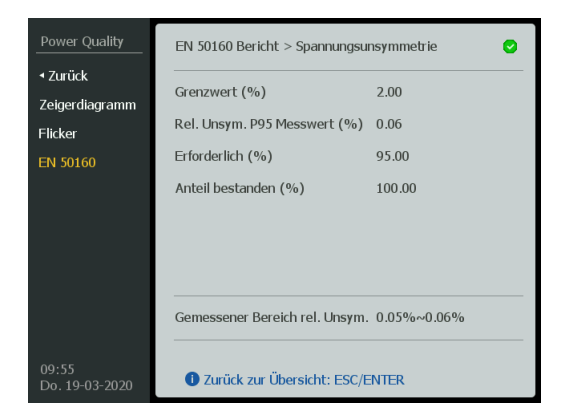

Abb. 6.13: Spannungsunsymmetrie

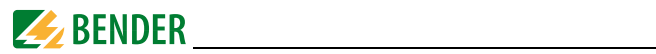

## **Erklärungen Displaydarstellung:**

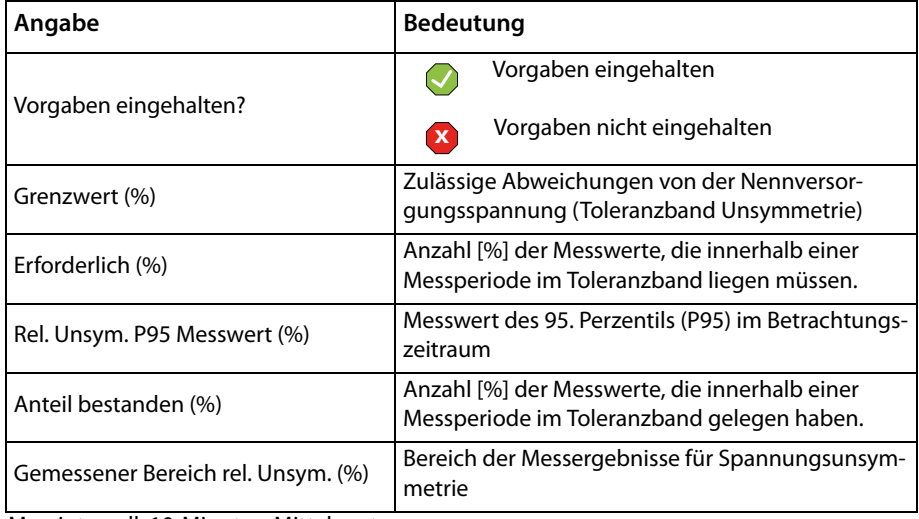

Messintervall: 10-Minuten-Mittelwerte

Unsymmetrie  $u_2$  = (Gegensystemkomponente/Mitsystemkomponente) x 100 %

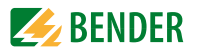

#### **6.3.6 Oberschwingungsspannungen**

Unter normalen Betriebsbedingungen müssen innerhalb eines beliebigen Wochenintervalls 95 % der 10-Minuten-Mittelwerte des Spannungseffektivwertes jeder einzelnen Oberschwingung kleiner oder gleich den in [Tabelle 6.1](#page-50-0) genannten Werten sein. Resonanzen können höhere Spannungen bei einer einzelnen Oberschwingung hervorrufen. Darüber hinaus muss die Gesamtoberschwingungsverzerrung THD der Versorgungsspannung (gebildet aus allen Oberschwingungen bis zur Ordnungszahl 40) ≤ 8 % sein.

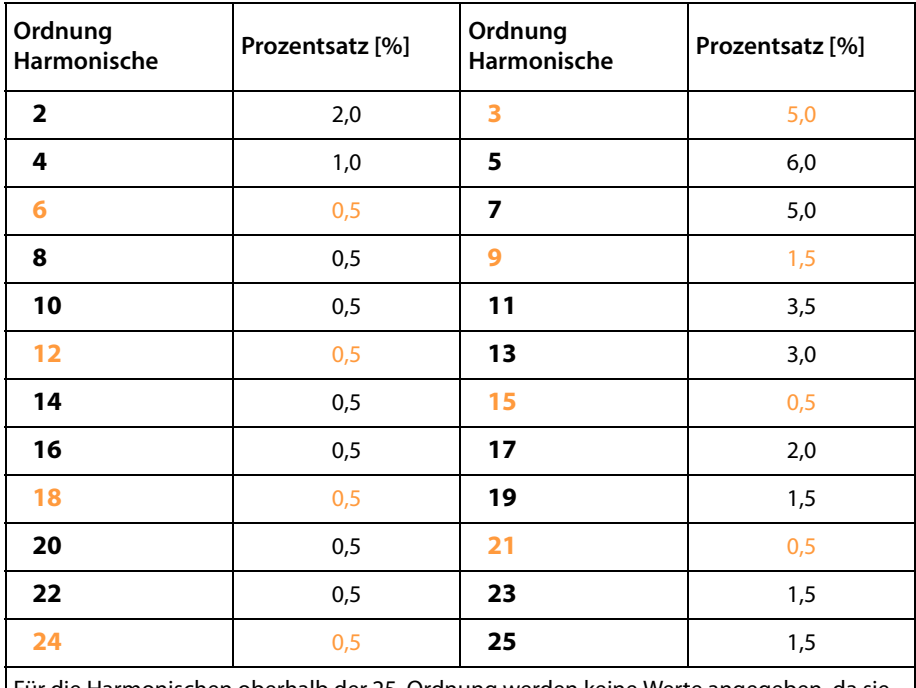

#### **Grenzwerte der individuellen Oberschwingungen im Überblick**

Für die Harmonischen oberhalb der 25. Ordnung werden keine Werte angegeben, da sie gewöhnlich niedrig, allerdings wegen Resonanzerscheinungen weitgehend unvorhersehbar sind.

Tab. 6.1: Grenzwerte der individuellen Oberschwingungen

<span id="page-50-0"></span>Anmerkung [Tabelle 6.1:](#page-50-0) Die **3n-Harmonischen** sind hervorgehoben. Sie tragen maßgeblich zur unerwünschten Erwärmung des Neutralleiters bei.

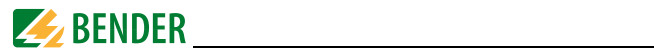

# **Die Messung im Überblick**

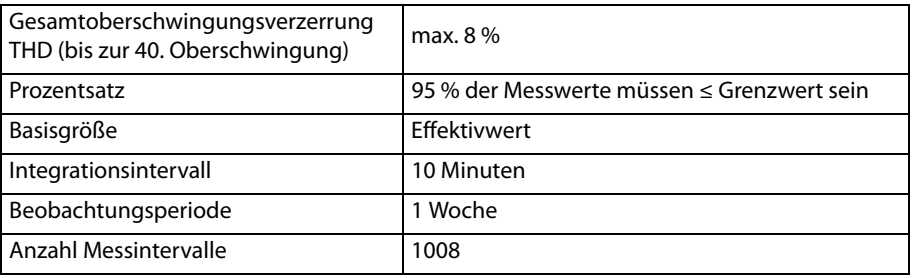

| Power Quality           | EN 50160 Bericht > Oberschwingungsspannungen<br>×               |            |                |                |
|-------------------------|-----------------------------------------------------------------|------------|----------------|----------------|
| <b>∢ Zurück</b>         |                                                                 | <b>THD</b> | H <sub>2</sub> | H <sub>3</sub> |
| Zeigerdiagramm          | Teilergebnis                                                    | ⊠          | Ø              | ظ              |
| Flicker                 | Grenzwert (%)                                                   | 8.00       | 2.00           | 5.00           |
| <b>EN 50160</b>         | U1 P95 Messwert (%) 9.27                                        |            | 1.00           | 6.40           |
|                         | U2 P95 Messwert (%) 9.27                                        |            | 1.00           | 6.40           |
|                         | U3 P95 Messwert (%) 9.27                                        |            | 1.00           | 6.40           |
|                         | Erforderlich $(\% )$                                            | 95.00      | 95.00          | 95.00          |
|                         | U1 Anteil best. $(\% )$                                         | 0.00       | 100.00         | 0.00           |
|                         | U2 Anteil best. $(\% )$                                         | 0.00       | 100.00         | 0.00           |
|                         | U3 Anteil best. $(\% )$                                         | 0.00       | 100.00         | 0.00           |
| 09:55<br>Do. 19-03-2020 | $\cdot$ 1/9 $\cdot$<br><b>D</b> Zurück zur Übersicht: ESC/ENTER |            |                |                |

Abb. 6.14: "Oberschwingungsspannungen" (Detailansicht Seite 1)

| Power Quality           | EN 50160 Bericht > Oberschwingungsspannungen<br>8               |                |                |                |
|-------------------------|-----------------------------------------------------------------|----------------|----------------|----------------|
| ≺ Zurück                |                                                                 | H <sub>4</sub> | H <sub>5</sub> | H <sub>6</sub> |
| Zeigerdiagramm          | Teilergebnis                                                    | Ø              | Ø              | Ø              |
| Flicker                 | Grenzwert (%)                                                   | 1.00           | 6.00           | 0.50           |
| <b>EN 50160</b>         | U1 P95 Messwert (%) 0.50                                        |                | 4.00           | 0.26           |
|                         | U2 P95 Messwert (%) 0.50                                        |                | 4.00           | 0.26           |
|                         | U3 P95 Messwert (%) 0.50                                        |                | 4.00           | 0.26           |
|                         | Erforderlich $(\% )$                                            | 95.00          | 95.00          | 95.00          |
|                         | U1 Anteil best. (%)                                             | 100.00         | 100.00         | 100.00         |
|                         | U2 Anteil best. $(% )$                                          | 100.00         | 100.00         | 100.00         |
|                         | U3 Anteil best. (%)                                             | 100.00         | 100.00         | 100.00         |
| 09:55<br>Do. 19-03-2020 | $\cdot$ 2/9 $\cdot$<br><b>D</b> Zurück zur Übersicht: ESC/ENTER |                |                |                |

Abb. 6.15: "Oberschwingungsspannungen" (Detailansicht Seite 2)

## **Erklärungen Displaydarstellung:**

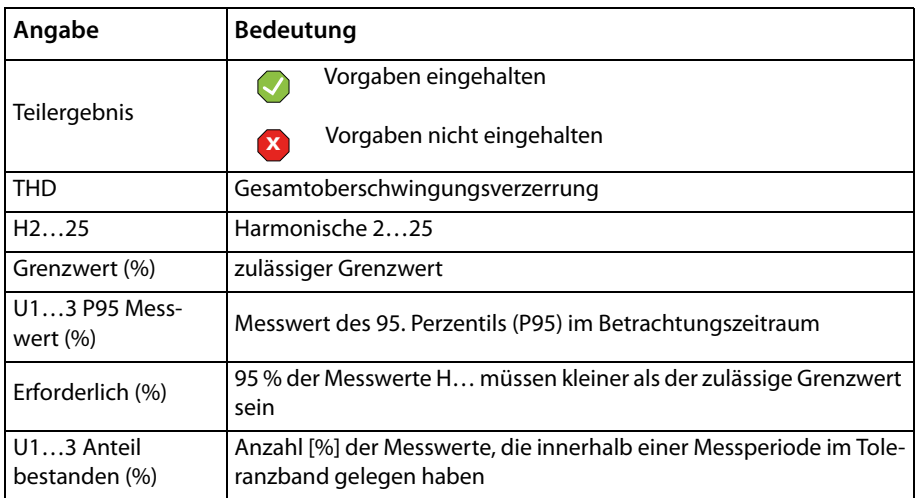

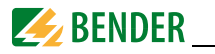

Mit den  $\bigwedge$ - und  $\bigvee$ -Tasten blättern Sie durch die einzelnen Seiten der Zwischenharmonischen. Bei gedrückt gehaltener Pfeiltaste erfolgt schnelles automatisches Blättern.

Mit der "ENTER"- oder "ESC"-Taste kommen Sie zurück zur Report-Übersicht.

#### **6.3.7 Zwischenharmonische Spannungen**

Eine zwischenharmonische Spannung ist eine sinusförmige Spannung, deren Frequenz kein ganzzahliges Vielfaches der Grundschwingungsfrequenz (z. B.  $f_n = 50$  Hz) ist

Zwischenharmonische Spannungen nahe beieinander liegender Frequenzen können gleichzeitig auftreten und dabei ein breitbandiges Spektrum bilden. Aufgrund der Entwicklung von Frequenzumrichtern und ähnlichen Steuergeräten steigen die Werte der Zwischenharmonischen in den Netzen an. In Ermangelung von gesicherten Erfahrungswerten sind Grenzwerte für die Zwischenharmonischen zurzeit in Beratung. In einigen Fällen können Zwischenharmonische, auch bei geringen Werten, Flicker oder Störungen von Tonfrequenz-Rundsteuersystemen hervorrufen.

| Power Quality           | EN 50160 Bericht > Zwischenharmonische Spannungen               |            |      |                |
|-------------------------|-----------------------------------------------------------------|------------|------|----------------|
| ≺ Zurück                |                                                                 | <b>THD</b> | H1   | H <sub>2</sub> |
| Zeigerdiagramm          | $U1_{\text{initial}}$ (%)                                       | 0.00       | 0.00 | 0.00           |
| Flicker                 | $U2_{\text{mittel}}$ (%)                                        | 0.00       | 0.00 | 0.00           |
| <b>EN 50160</b>         | $U3_{\text{mittel}}$ (%)                                        | 0.00       | 0.00 | 0.00           |
|                         | U1 P95 Messwert (%) 0.01                                        |            | 0.00 | 0.00           |
|                         | U2 P95 Messwert (%) 0.01                                        |            | 0.00 | 0.00           |
|                         | U3 P95 Messwert (%) 0.00                                        |            | 0.00 | 0.00           |
|                         | U1 Max $(\% )$                                                  | 0.01       | 0.00 | 0.00           |
|                         | U2 Max $(\% )$                                                  | 0.01       | 0.01 | 0.00           |
|                         | U3 Max $(\% )$                                                  | 0.00       | 0.00 | 0.00           |
| 09:56<br>Do. 19-03-2020 | $\cdot$ 1/9 $\cdot$<br><b>D</b> Zurück zur Übersicht: ESC/ENTER |            |      |                |

Abb. 6.16: Zwischenharmonische Spannungen (Detailansicht Seite 1)

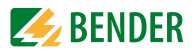

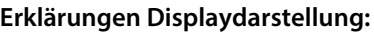

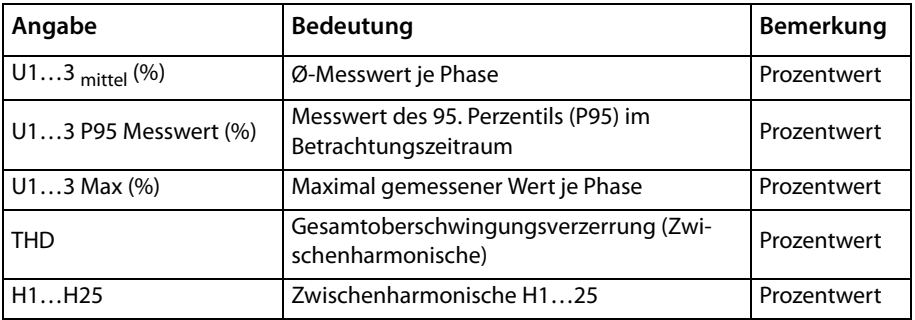

Mit den  $\bigwedge$ - und  $\bigvee$ -Tasten blättern Sie durch die einzelnen Seiten der Zwischenharmonischen. Bei gedrückt gehaltener Pfeiltaste erfolgt schnelles automatisches Blättern.

Mit der "ENTER"- oder "ESC"-Taste kommen Sie zurück zur Report-Übersicht.

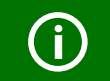

A

Zu diesen Messwerten gibt es laut EN 50160 keine Grenzwerte.

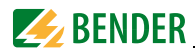

#### **6.3.8 Signalübertragungsspannungen (Rundsteuersignale)**

Netz-Signalübertragungsspannungen auf der Versorgungsspannung

Rundsteuersignale sind der Versorgungsspannung überlagerte Signale, die dazu dienen, Informationen im öffentlichen Elektrizitätsversorgungsnetz und in die Räume des Netznutzers zu übertragen.

Die Signalspannungen in den öffentlichen Elektrizitätsversorgungsnetzen können eingeteilt werden:

- Tonfrequenz-Rundsteuersignale: der Versorgungsspannung überlagerte sinusförmige Signalspannungen im Frequenzbereich von 110…3 000 Hz;
- Signalmarken auf der Versorgungsspannung: der Versorgungsspannung überlagerte kurzzeitige Spannungsänderungen (Transiente) an ausgewählten Punkten der Spannungskurve.

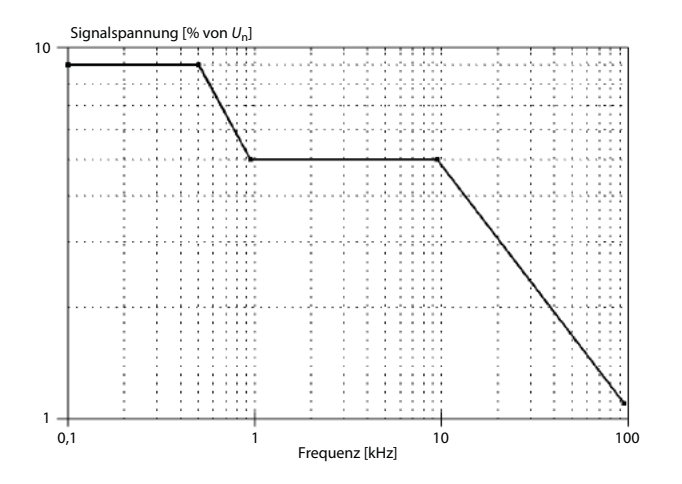

<span id="page-55-0"></span>Abb. 6.17: Netz-Signalübertragungspannungen mit Signalfrequenzen in öffentlichen Niederspannungsnetzen in Prozent der Nennspannung  $U_n$  (nach EN 50160)

In einigen Ländern werden die öffentlichen Energieverteilnetze vom Netzbetreiber zur Übertragung von Signalen genutzt. Die 3-Sekunden-Mittelwerte der Signalspannungen müssen über 99 % eines Tages kleiner oder gleich den Werten in [Abb. 6.17](#page-55-0) sein.

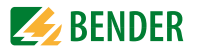

PEM735 kann für drei verschiedene Frequenzen die Spannung der Signale ermitteln. Die Grenzen der Spannungen für diese Frequenzen sind nach [Abb. 6.17](#page-55-0) im Gerät hinterlegt. Der Frequenzbereich ist nach oben auf 3 kHz begrenzt.

| Power Quality              | EN 50160 Bericht > Signalübertragungsspannungen<br>Ø |                 |                 |                 |
|----------------------------|------------------------------------------------------|-----------------|-----------------|-----------------|
| ≺ Zurück<br>Zeigerdiagramm | Signalfrequenz<br>Teilergebnis                       | 1000.0<br>Ø     | 2000.0<br>Ø     | 3000.0<br>Ø     |
| Flicker                    | Grenzwert (%)                                        | 5.00            | 5.00            | 5.00            |
| <b>EN 50160</b>            | U1 P95 (V)<br>U2 P95 (V)                             | 0.23<br>0.23    | 0.23<br>0.23    | 0.23<br>0.23    |
|                            | U3 P95 (V)                                           | 0.23            | 0.23            | 0.23            |
|                            | Erforderlich $(\% )$<br>U1 Anteil $(\% )$            | 99.00<br>100.00 | 99.00<br>100.00 | 99.00<br>100.00 |
|                            | U2 Anteil $(\% )$                                    | 100.00          | 100.00          | 100.00          |
|                            | U3 Anteil $(\% )$                                    | 100.00          | 100.00          | 100.00          |
| 09:56<br>Do. 19-03-2020    | <b>D</b> Zurück zur Übersicht: ESC/ENTER             |                 |                 |                 |

Abb. 6.18: "Signalübertragungsspannungen" (Detailansicht Seite 1)

#### **Erklärungen Displaydarstellung:**

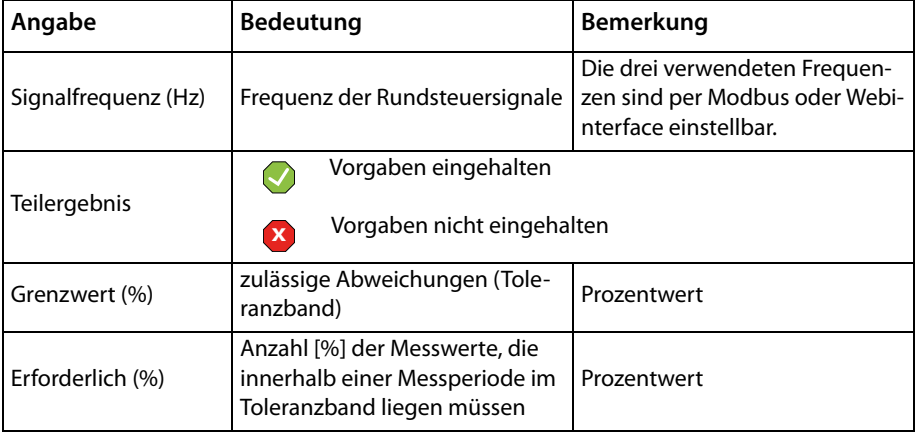

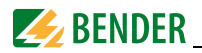

Ħ

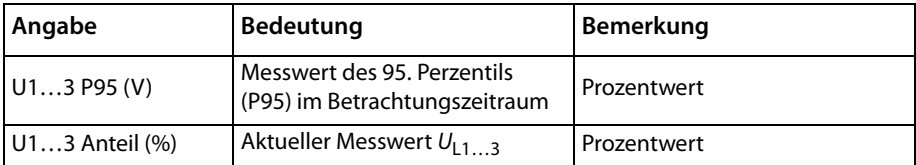

#### **6.3.9 Spannungsüberhöhungen**

Spannungsüberhöhungen entstehen typischerweise durch Schalthandlungen und Lastabtrennungen.

Bezugsgröße ist die Nennversorgungsspannung  $U_n$ . Die Anfangsschwelle für Spannungsüberhöhungen beträgt 110 % von  $U_n$  mit einer Hysterese von 2 %.

Ermittelt wird neben dem Pegel die Zeit, für die die Spannungsüberhöhung aufgetreten ist.

> Diese Einstellungen können nicht am Gerät selbst, sondern nur über die Kommunikationsschnittstelle vorgenommen werden.

> Nähere Informationen finden Sie in den Anhängen "Modbus" und "Webserver".

| Power Quality              | EN 50160 Bericht > Spannungsüberhöhungen |                                                    |                        |  |
|----------------------------|------------------------------------------|----------------------------------------------------|------------------------|--|
| ≺ Zurück                   | Höhe der Überspannung<br>(9/0)           | $0.01$ s $\le t \le 0.5$ s $0.5$ s $\le t \le 5$ s |                        |  |
| Zeigerdiagramm             | $u \geq 200$                             | $\Omega$                                           | $\Omega$               |  |
| Flicker<br><b>EN 50160</b> | $200 > u \ge 160$                        | $\Omega$                                           | $\Omega$               |  |
|                            | $160 > u \ge 140$                        | $\Omega$                                           | $\Omega$               |  |
|                            | $140 > u \ge 120$                        | $\Omega$                                           | $\Omega$               |  |
|                            | 120 > u > 110                            | $\Omega$                                           | $\Omega$               |  |
|                            |                                          |                                                    | Dauer der Überhöhungen |  |
|                            |                                          |                                                    |                        |  |
| 10:03<br>Do. 19-03-2020    | <b>C</b> Zurück zur Übersicht: ESC/ENTER | $\cdot$ 1/2 $\cdot$                                |                        |  |

Abb. 6.19: "Spannungsüberhöhungen" (Detailansicht Seite 1)

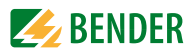

## **Erklärungen Displaydarstellung:**

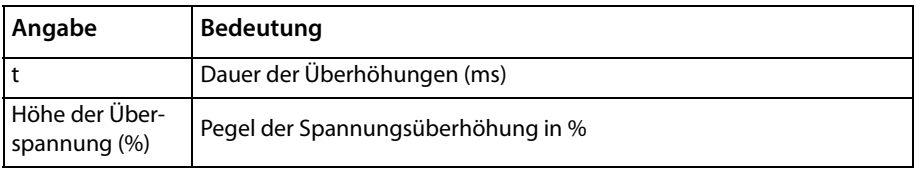

Bei der Klassifizierung der Spannungsüberhöhungen werden die Prozentwerte der Pegel u wie folgt zusammengefasst:

> $u ≥ 200$  $200 > u \ge 160$  $160 > u > 140$  $140 > u > 120$  $120 > u > 110$

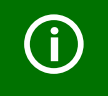

Mit den  $\lt$  - und  $>$ -Tasten blättern Sie durch die einzelnen Seiten der Spannungsüberhöhungen.

Mit der "ENTER"- oder "ESC"-Taste kommen Sie zurück zur Report-Übersicht.

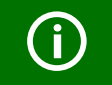

Zu diesen Messwerten gibt es laut EN 50160 keine Grenzwerte.

### **6.3.10 Spannungseinbrüche**

Spannungseinbrüche entstehen typischerweise durch Fehler im öffentlichen Versorgungsnetz oder in Anlagen der Netznutzer. Bezugsgröße ist die Nennversorgungsspannung  $U_n$ . Die Anfangsschwelle für Spannungseinbrüche liegt bei 90 % von  $U_n$  mit einer Hysterese von 2 %.

Angezeigt wird das Verhältnis zwischen der Restspannung  $U_{\text{res}}$  und der Nennversorgungsspannung  $U_n$  als Prozentwert.

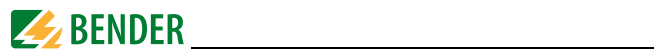

| Power Quality<br><b>∢ Zurück</b> | EN 50160 Bericht > Spannungseinbrüche                                          |                           |                      |
|----------------------------------|--------------------------------------------------------------------------------|---------------------------|----------------------|
| Zeigerdiagramm<br>Flicker        | Restspannung (%) $0.01s \le t \le 0.2s$ 0.2s < t $\le 0.5s$<br>$90 > u \ge 80$ | $\theta$                  | $\Omega$             |
| <b>EN 50160</b>                  | $80 > u \ge 70$<br>$70 > u \ge 40$                                             | $\Omega$<br>$\Omega$      | $\Omega$<br>$\Omega$ |
|                                  | $40 > u \ge 5$<br>5 > u                                                        | $\Omega$<br>$\Omega$      | $\Omega$<br>$\Omega$ |
|                                  |                                                                                |                           | Dauer der Einbrüche  |
| 10:04<br>Do. 19-03-2020          | <b>D</b> Zurück zur Übersicht: ESC/ENTER                                       | $\cdot$ 1/3 $\rightarrow$ |                      |

Abb. 6.20: Spannungseinbrüche (Detailansicht Seite 1 von 3)

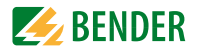

Bei der Klassifizierung der Spannungseinbrüche werden die Prozentwerte der Pegel u wie folgt zusammengefasst:

 $90 > u > 80$  $80 > u > 70$  $70 > u \ge 40$  $40 > u \ge 5$  $5 > u$ 

#### **Erklärungen Displaydarstellung:**

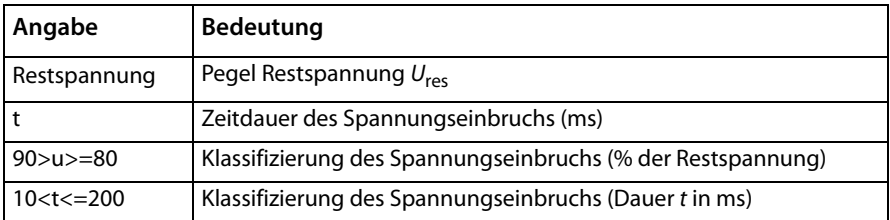

Anmerkung: Wenn als Erkennungsmethode für Spannungsüberhöhungen und -einbrüche die Methode "Sliding Reference Voltage U<sub>sr</sub>" gewählt wurde, sollte die Berechnung mit einem Filter erster Ordnung und einer einminütigen Konstanten erfolgen.

 $U_{\text{sr}(n)} = 0.9967 \times U_{\text{sr}(n-1)} + 0.0033 \times U_{(10/12) \text{rms}}$ 

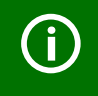

Mit den  $\lt$  - und  $>$  -Tasten blättern Sie durch die einzelnen Seiten der Spannungseinbrüche. Mit der "ENTER"- oder "ESC"-Taste kommen Sie zurück zur Report-Übersicht.

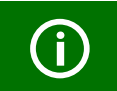

Zu diesen Messwerten gibt es laut EN 50160 keine Grenzwerte.

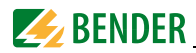

### **6.3.11 Spannungsunterbrechungen**

Unterbrechungen sind entsprechend ihrer Beschaffenheit weitgehend unvorhersehbar und schwanken in Abhängigkeit vom Ort und der Zeit. Zum gegenwärtigen Zeitpunkt ist es nicht möglich, vollständig repräsentative statistische Ergebnisse von Messungen der Häufigkeit von Unterbrechungen, die die Gesamtheit der europäischen Netze abdecken, anzugeben. Gemessene Spannungsunterbrechungen werden gezählt und bezüglich ihrer Dauer klassifiziert.

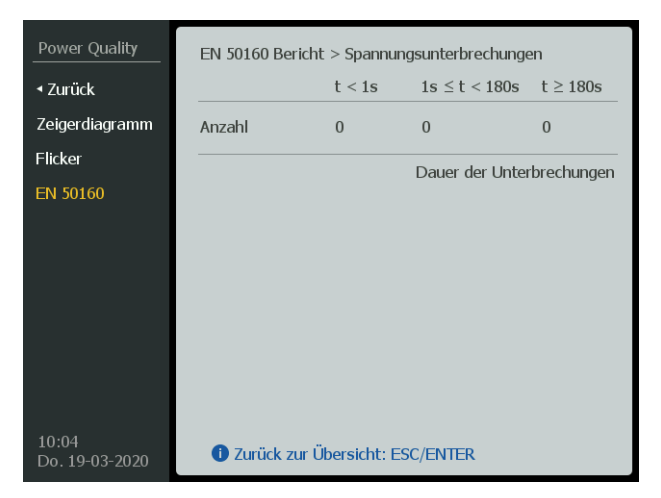

Abb. 6.21: Interruptions (Detailansicht)

Es werden folgende Zeitdauern t unterschieden:

 $t < 1$  s  $1 s \le t < 180 s$  (3 Minuten)  $180 s < t$ 

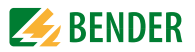

## **Erklärungen Displaydarstellung:**

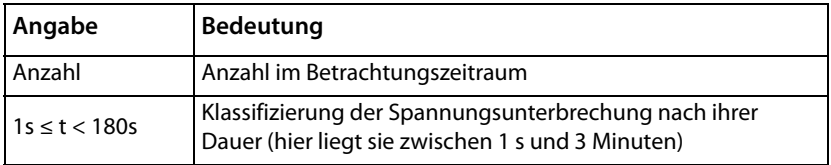

#### **Bewertung Spannungsunterbrechungen**

In Mehrphasensystemen beginnt eine Spannungsunterbrechung, wenn auf allen Kanälen der Effektivwert  $U_{11/2}$  (rms) unter den Schwellenwert sinkt. Eine Spannungsunterbrechung endet, sobald wenigstens ein Kanal den Schwellenwert plus die Hysterese wieder erreicht oder überschreitet.

Sowohl der Schwellenwert als auch die Hysterese können je nach Anwendungsfall eingestellt werden. Hierbei sollte der Schwellenwert nicht kleiner als die Summe aus der Messunsicherheit der Restspannung  $U_{\text{rec}}$  und der Hysterese gewählt werden. Die Hysterese liegt üblicherweise bei 2 % von  $\widetilde{U}_{s}(U_{\rm dip})$ . Somit könnte der Schwellenwert beispielsweise auf 5 % oder 10 % von  $U_s$  ( $U_{\text{dim}}$ ) gesetzt werden.

Diese Einstellungen können nur über die Kommunikationsschnittstelle vorgenommen werden (siehe Anhänge "Modbus" und "Webserver").

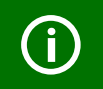

Zu diesen Messwerten gibt es laut EN 50160 keine Grenzwerte.

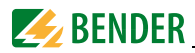

## **6.3.12 Transiente Überspannungen**

Transiente Überspannungen an den Übergabestellen werden im Allgemeinen durch Blitz (induzierte Überspannung) oder durch Schalthandlungen im Netz verursacht.

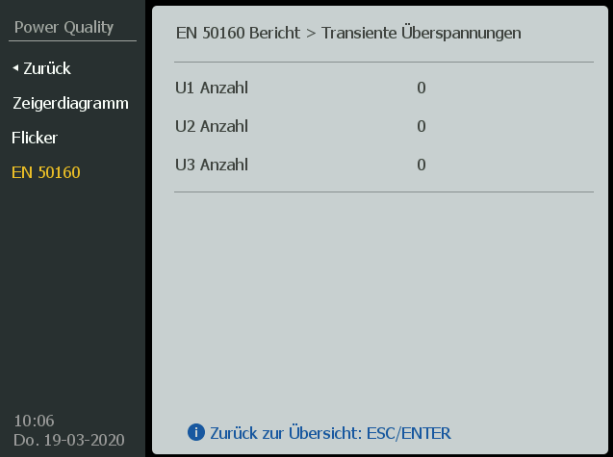

Abb. 6.22: Transiente Überspannungen

#### **Erklärungen Displaydarstellung:**

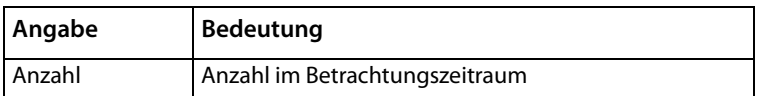

Diese Einstellungen können nur über die Kommunikationsschnittstelle vorgenommen werden (siehe Anhänge "Modbus" und "Webserver"). Das gilt auch für das Einstellen der Grenzen für die Transientenmessung.

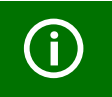

Zu diesen Messwerten gibt es laut EN 50160 keine Grenzwerte.

*Anmerkung 1*: Die Anstiegszeiten liegen in einem weiten Bereich zwischen Millisekunden bis hin zu wesentlich weniger als einer Mikrosekunde. Aus physikalischen Gründen haben transiente Überspannungen mit einer längeren Dauer sehr viel kleinere Amplituden. Daher

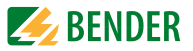

ist das zufällige Zusammentreffen von hohen Scheitelwerten und langen Anstiegszeiten sehr unwahrscheinlich.

*Anmerkung 2*: Der Energieinhalt einer transienten Überspannung variiert in Abhängigkeit von der Ursache der Überspannung beachtlich. Eine induzierte Überspannung aufgrund von Blitzeinwirkung hat in der Regel einen höheren Scheitelwert, aber einen geringeren Energieinhalt als durch Schalthandlungen verursachte Überspannungen wegen der im Allgemeinen längeren Dauer von durch Schalthandlungen verursachten Überspannungen.

*Anmerkung 3:* Niederspannungsinstallationen und Endverbraucher-Geräte sind in Übereinstimmung mit EN 60664-1 ausgelegt, um transienten Überspannungen in einer überwiegenden Mehrheit von Situationen zu widerstehen. Falls notwendig (siehe IEC 60364-4-44) sollten Überspannungsschutzgeräte entsprechend IEC 60364-5-53 vorgesehen werden, um tatsächliche Situationen zu berücksichtigen. Es wird angenommen, dass dadurch auch induzierte Überspannungen, die sowohl durch Blitzeinschlag als auch durch Schalthandlungen verursacht werden, abgedeckt werden.

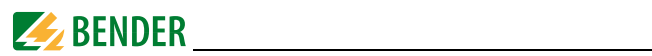

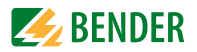

# **7. Spannung**

Übersicht der gemessenen Spannungen  $U_{LL}$  bzw.  $U_{LN}$  sowie der Durchschnitts-Spannung (U<sub>mittel</sub>) aus U1...U3 als Säulendiagramm.

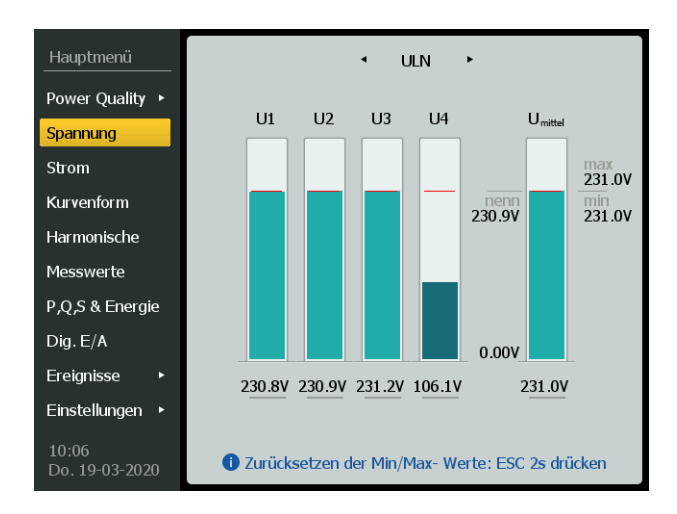

Abb. 7.1: Display "Spannung"

Mit den  $\lt$  - und  $>$ -Tasten wechseln Sie zwischen den einzelnen Anzeigen.

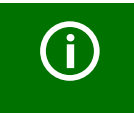

Die angezeigten Minimal- und Maximalwerte beziehen sich auf den aktuellen Monat. Um die *Minimal- und Maximalwerte zurückzusetzen*, halten Sie "ESC" für mindestens 2 Sekunden gedrückt.

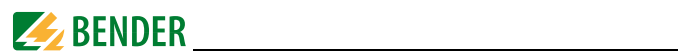

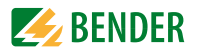

# **8. Strom**

Übersicht gemessener und berechneter Ströme /<sub>0…4</sub> sowie Durchschnitts-Strom (/<sub>mittel</sub>) als Säulendiagramm.

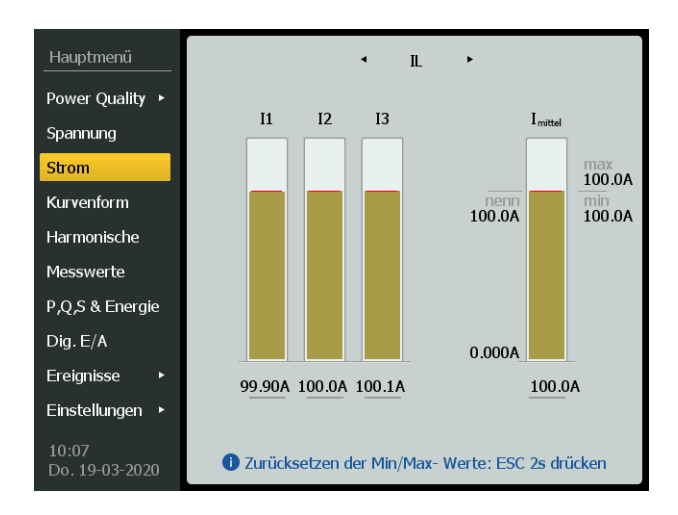

Abb. 8.1: Display "Strom"

Mit den  $\lt$  - und  $>$ -Tasten wechseln Sie zwischen den Anzeigen IL und I0/I4.

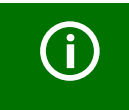

Die angezeigten Minimal- und Maximalwerte beziehen sich auf den aktuellen Monat. Um die *Minimal- und Maximalwerte zurückzusetzen*, halten Sie "ESC" für mindestens 2 Sekunden gedrückt.

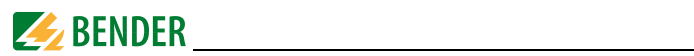

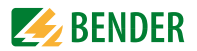

# **9. Kurvenform**

Der Kurvenformrekorder stellt die gemessenen Spannungen und Ströme neben den Zahlenwerten auch als Kurven auf dem Display dar. Hier ist sowohl eine Gesamtübersicht aller Spannungen  $\mathit{U}_{\mathsf{L1}...3}$  und Ströme  $\mathit{l}_{\mathsf{1}...3}$  als auch die Betrachtung einzelner Kurven möglich.

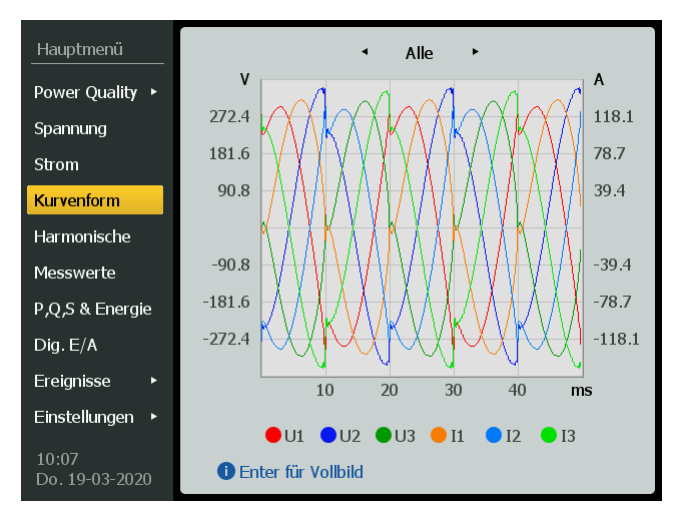

Abb. 9.1: Display "Kurvenform" (Gesamtdarstellung)

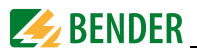

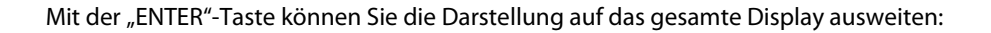

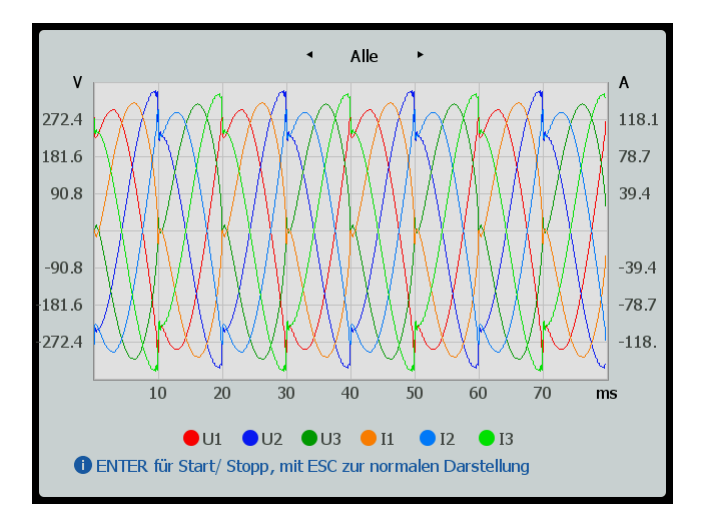

Abb. 9.2: Display "Kurvenform" (Vollbilddarstellung)

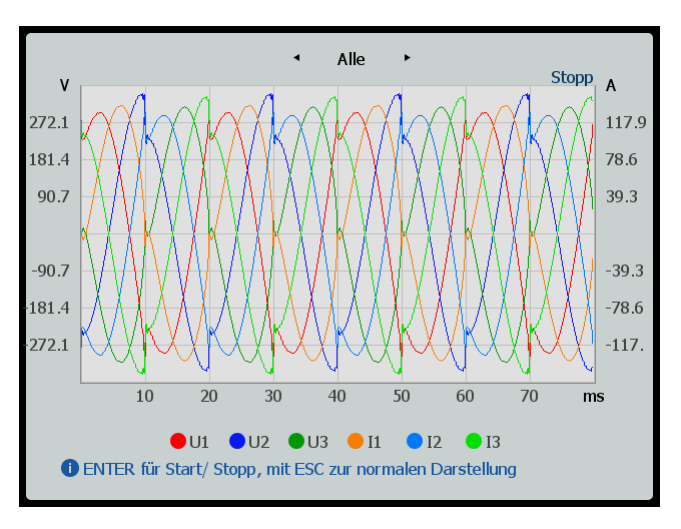

Abb. 9.3: Display "Kurvenform" (Standbild)
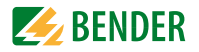

In der Vollbilddarstellung lässt sich mit der "ENTER"-Taste ein Standbild der aktuellen Kurven erstellen (Stopp). So können Sie Einzelheiten der Grafik besser analysieren. Ein erneutes Betätigen der "ENTER"-Taste hebt das Standbild wieder auf und Sie kehren in die Vollbilddarstellung zurück.

Mit der "ESC"-Taste kehren Sie auch vom Standbild aus direkt in die Standardanzeige zurück.

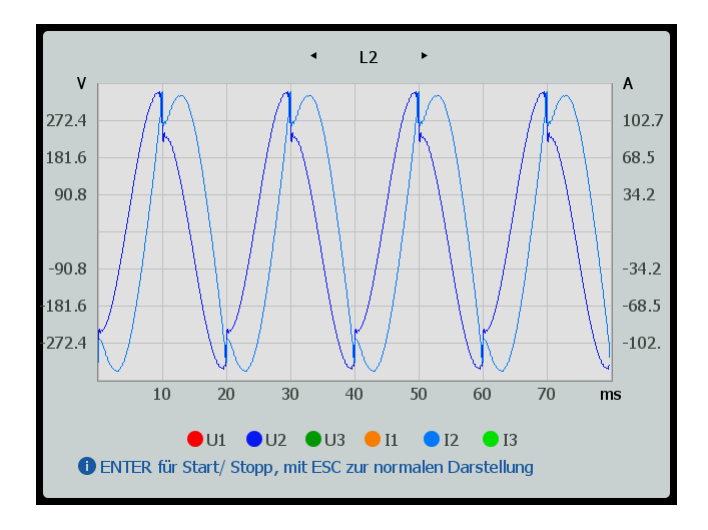

Abb. 9.4: Display "Kurvenform" (Darstellung Strom und Spannung einer Phase)

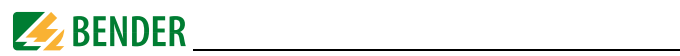

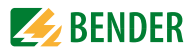

# **10. Harmonische**

Übersicht der gemessenen Oberschwingungen als Balkendiagramme. Zwischen den einzelnen Darstellungen wechseln Sie mit den  $\lt$  - und  $\gt$ -Tasten.

Es gibt zwei Möglichkeiten zur Berechnung der individuellen Oberschwingungsverzerrung (RMS und Verzerrung). Diese Einstellung kann direkt am Gerät vorgenommen werden:

Einstellungen > Berechnung

#### **Verzerrung**

 $% U_k/U_{FUND}$ "Fundamental"

THD-Berechnung einer individuellen Oberschwingung (bezogen auf die Grundschwingung  $U_1$  bzw.  $I_1$ )

THE U(k) = 
$$
\frac{U_k}{U_1}
$$
 × 100 %

\nTHE I(k) =  $\frac{I_k}{I_1}$  × 100 %

#### **RMS**

% of RMS "Root Mean Square", Effektivwert:

Klirrfaktorberechnung einer individuellen Oberschwingung (THF, bezogen auf den Gesamtwert *U<sub>ges</sub> bzw. I<sub>ges</sub>)* 

$$
THF_{U(k)} = \frac{U_{k}}{\sqrt{\sum_{k=1}^{\infty} U_{k}^{2}}}
$$
 x 100 %  
THF<sub>I(k)</sub> =  $\frac{I_{k}}{\sqrt{\sum_{k=1}^{\infty} I_{k}^{2}}}$  x 100 %

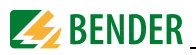

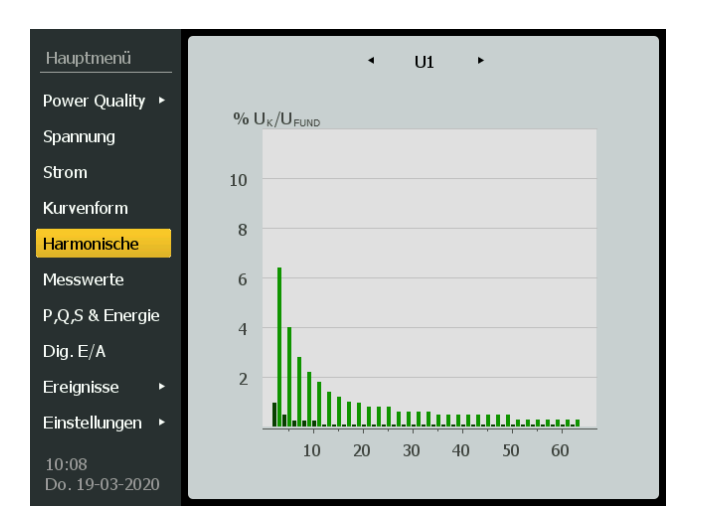

Abb. 10.1: Display "Harmonische" (Spannungen einer Phase)

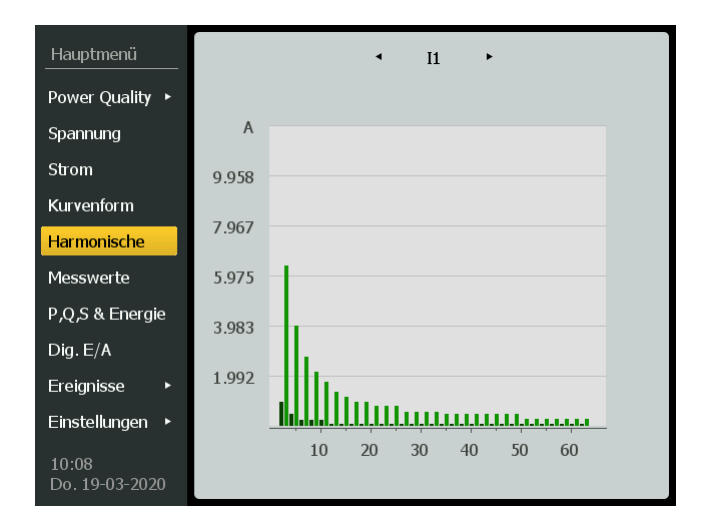

Abb. 10.2: Display "Harmonische" (Ströme einer Phase)

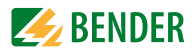

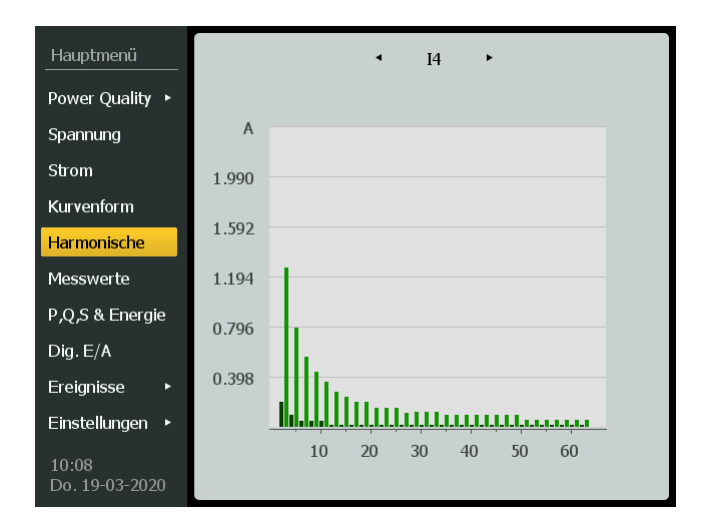

Abb. 10.3: Display "Harmonische" (Ströme I4)

Bei "RMS" werden die Harmonischen als Effektivwert dargestellt (in V oder A). Bei "Verzerrung" werden die Harmonischen als Prozentwert angezeigt.

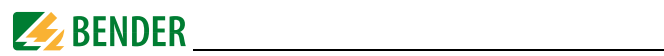

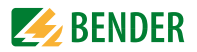

# **11. Messwerte**

Messwerte für Spannungen, Ströme, Effektivwerte und Grundschwingungen als tabellarische Übersicht.

Zwischen den einzelnen Darstellungen wechseln Sie mit den  $\lt$  - und  $\gt$ -Tasten.

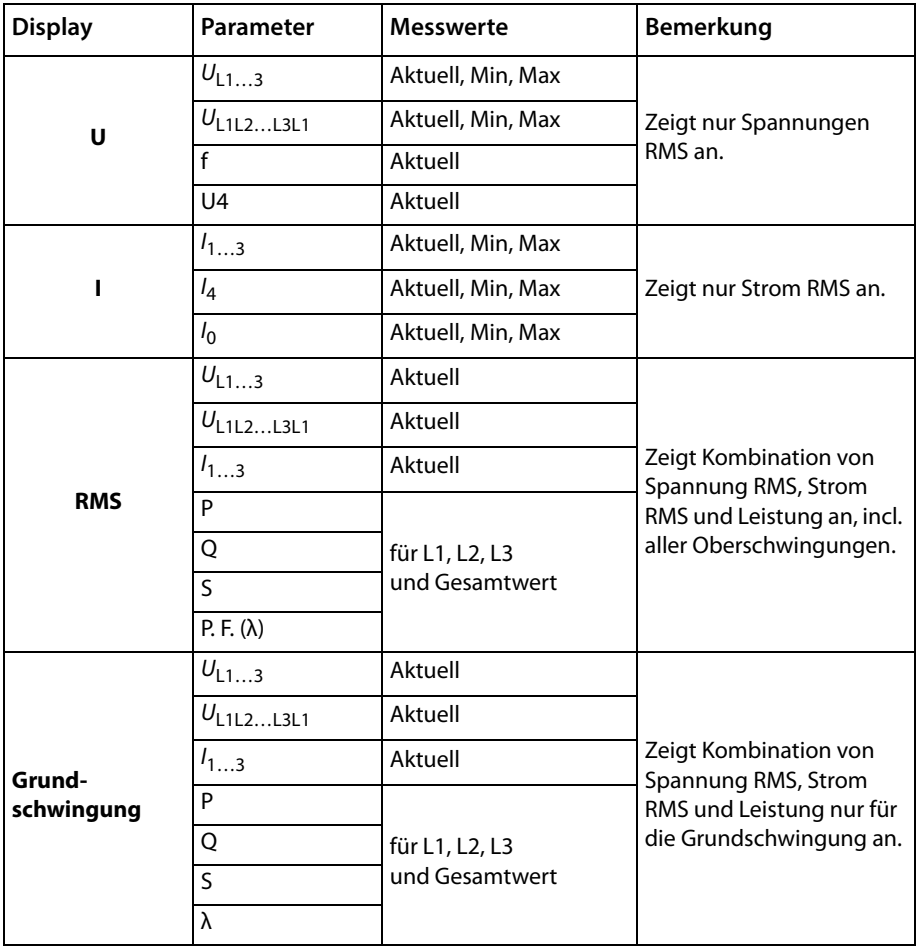

Tab. 11.1: Übersicht Messwerte im Menü "Messwerte"

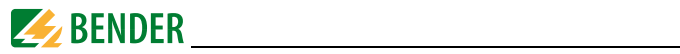

| Hauptmenü               |                 |           | U<br>٠         |         |
|-------------------------|-----------------|-----------|----------------|---------|
| Power Quality ▶         |                 | Aktuell   | Min            | Max     |
| Spannung                | U1              | 230.9 V   | 228.7 V        | 233.3 V |
| Strom                   | U <sub>2</sub>  | 230.9 V   | 228.7 V        | 233.3 V |
| Kurvenform              | U3              | 231.1 V   | 228.7 V        | 233.3 V |
| Harmonische             |                 |           |                |         |
| <b>Messwerte</b>        | U12             | 399.9 V   | 398.0 V        | 402.0 V |
| P,O,S & Energie         | U <sub>23</sub> | 400.1 V   | 398.0 V        | 402.0 V |
| $\text{Dig. E/A}$       | U31             | 400.1 V   | 398.0 V        | 402.0 V |
| Ereignisse<br>ь         |                 |           |                |         |
| Einstellungen<br>×      | f               | 50.000 Hz | U <sup>4</sup> | 106.2 V |
| 10:54<br>Di. 17-03-2020 |                 |           |                |         |

Abb. 11.1: Display "Messwerte" (Spannungen)

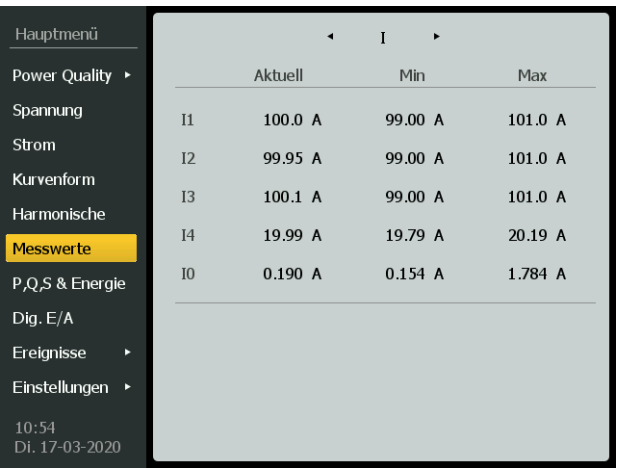

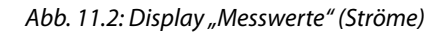

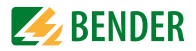

| Hauptmenü               |      |         | $\blacktriangleleft$ | <b>RMS</b> | ٠              |         |
|-------------------------|------|---------|----------------------|------------|----------------|---------|
| Power Quality ▶         |      |         |                      |            |                |         |
| Spannung                | U1   | 231.0 V | U <sub>2</sub>       | 231.2 V    | U <sub>3</sub> | 230.7 V |
| Strom                   | U12  | 400.2 V | U23                  | 400.0 V    | U31            | 399.8 V |
| Kurvenform              | I1   | 100.0 A | I2                   | 100.1 A    | <b>I3</b>      | 99.90 A |
| Harmonische             |      |         |                      |            |                |         |
| <b>Messwerte</b>        |      | L1      | L2                   |            | L3             | Σ       |
| P,Q,S & Energie         | p    | 12 kW   |                      | 12 kW      | 12 kW          | 35 kW   |
| Diq.E/A                 | Q    | 20 kvar |                      | 20 kvar    | 20 kvar        | 59 kvar |
| Ereignisse<br>ь         | S    | 23 kVA  |                      | 23 kVA     | 23 kVA         | 69 kVA  |
| Einstellungen<br>в      | P.F. | 0.499   | 0.498                |            |                | 0.503   |
| 10:54<br>Di. 17-03-2020 |      |         |                      |            | 0.499          |         |

Abb. 11.3: Display "Messwerte" (Effektivwerte)

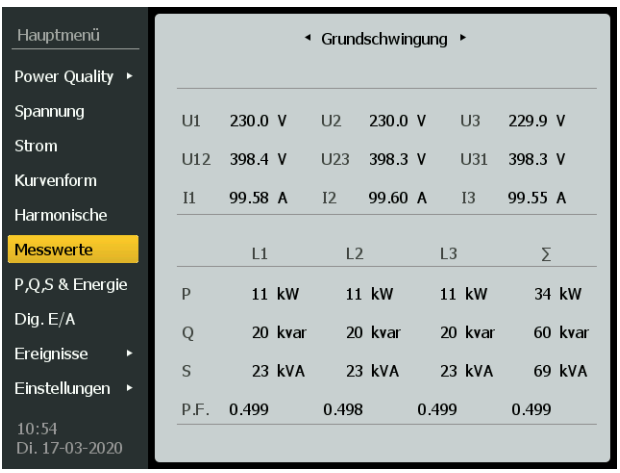

Abb. 11.4: Display "Messwerte" (Grundschwingungen)

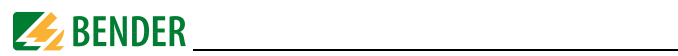

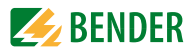

# **12. P, Q, S & Energie**

Darstellung der gemessenen Grundschwingungswerte der Wirk- und Blindleistungen als Zahlenwerte und als Vektoren in den Quadranten Q1…4. Die Leistungen werden sowohl als Gesamtmessung (Summe) sowie für die einzelnen Leiter L1…3 ausgegeben.

| Hauptmenü               |               | Energie      | ٠              |  |
|-------------------------|---------------|--------------|----------------|--|
| Power Quality ▶         |               | Wirkenergie  | Blindenergie   |  |
| Spannung                | Bezug         | 31,273.7 kWh | 53,724 5 kvarh |  |
| Strom                   | Abgabe        | $0.0$ kWh    | 0.0 kvarh      |  |
| Kurvenform              | Summe         | 31,273.7 kWh | 53,724.5 kvarh |  |
| Harmonische             | <b>Netto</b>  | 31,273.7 kWh | 53,724.5 kvarh |  |
| Messwerte               |               |              |                |  |
| P.O.S & Energie         |               |              |                |  |
| Diq.E/A                 |               |              |                |  |
| Ereignisse<br>Þ         | Scheinenergie |              | 62,164.1 kVAh  |  |
| Einstellungen<br>Þ      |               |              |                |  |
| 10:55<br>Di. 17-03-2020 |               |              |                |  |

Abb. 12.1: Display "P, Q, S & Energie"

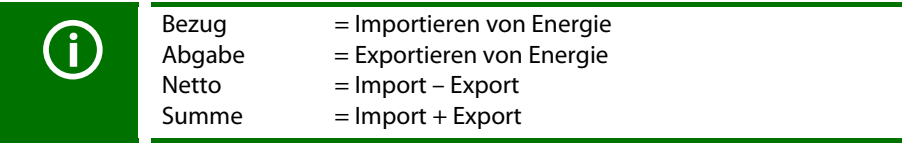

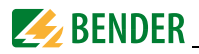

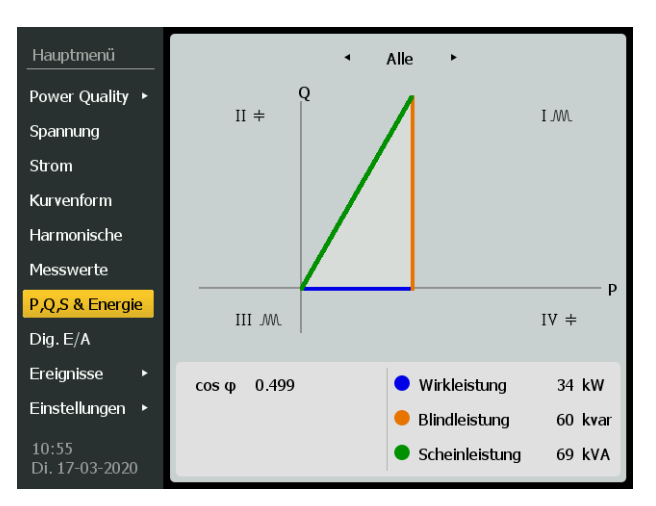

Abb. 12.2: Display "P, Q, S & Energie" (Zeigerdiagramm)

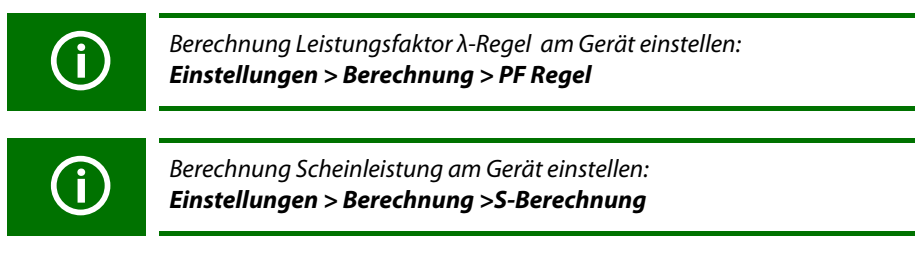

Erläuterungen zur Berechnung des Leistungsfaktors und der Scheinleistung finden sich auf Seite [96.](#page-95-0)

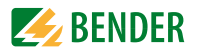

# **13. Dig. E/A**

PEM735 bietet 8 digitale Eingänge, 2 digitale Ausgänge und 4 Relais-Ausgänge. Diese lassen sich direkt am Gerät anzeigen.

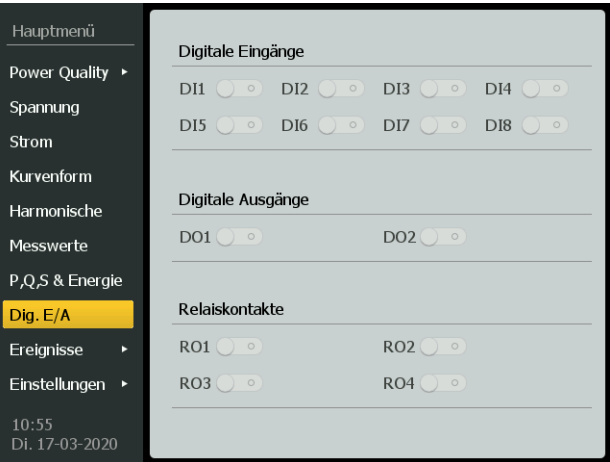

Abb. 13.1: Display "Dig.  $E/A''$ 

### **Eingänge (DI)**

Das Gerät bietet acht digitale Eingänge, die intern mit DC 24 V betrieben werden. Digitale Eingänge werden in der Regel zur **Überwachung externer Zustände** verwendet. Die Schaltzustände der digitalen Eingänge können im LC-Display oder an angeschlossenen Systemkomponenten abgelesen werden. Änderungen externer Zustände werden im Ereignisspeicher als Ereignisse mit einer Auflösung von 1 ms gespeichert. Einer der digitalen Eingänge kann als **Pulsempfänger für die Synchronisierung der Bedarfsmessung** programmiert werden. Die Einstellung erfolgt über Register.

#### **Ausgänge (DO, RO)**

Das Gerät bietet 2 digitale Ausgänge und 4 Relaisausgänge, die auf der Rückseite angeschlossen werden.

Die gewünschte Funktionalität der Ein- und Ausgänge kann nur über die Modbusregister eingestellt werden (siehe Anhang "Modbus").

Am Gerät selbst lassen sich die angeschlossenen Ein- und Ausgänge lediglich anzeigen.

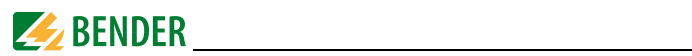

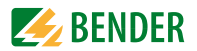

# **14. Ereignisse**

Zugriff auf gespeicherte Ereignisse der Rekorder (SysLog und PQLog).

Neben dem Zeitstempel werden die Ereignisbeschreibung im Klartext und die zugehörigen Werte dargestellt.

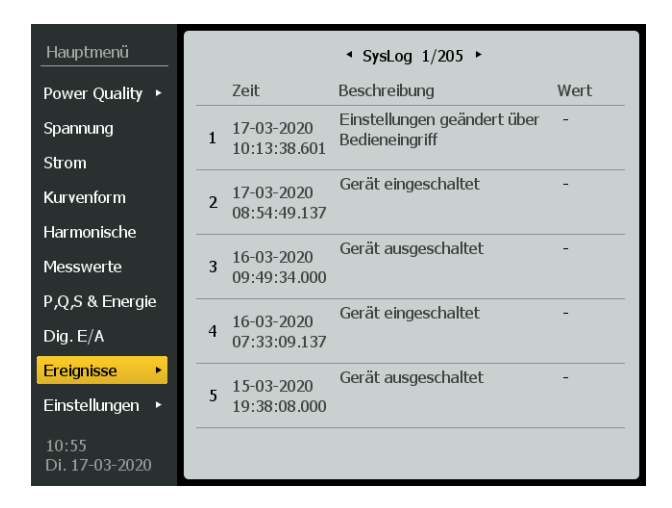

Abb. 14.1: Display "Ereignisse" (Startseite SysLog)

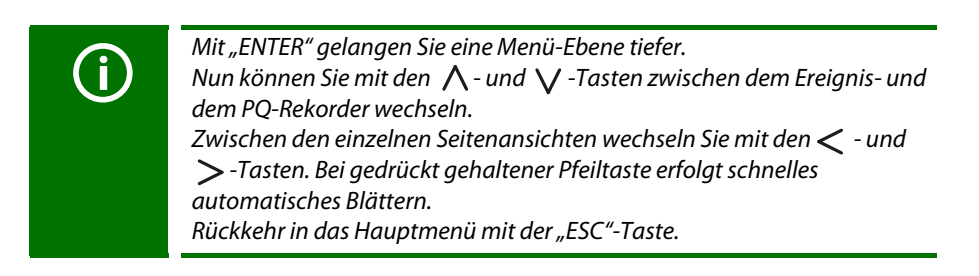

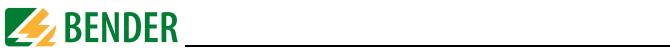

| Ereignisse              |                          |                            | SysLog $1/205$ ▶                                              |      |
|-------------------------|--------------------------|----------------------------|---------------------------------------------------------------|------|
| <b>∢ Zurück</b>         |                          | 7eit                       | Beschreibung                                                  | Wert |
| <b>SysLog</b><br>PQLog  | $\mathbf{1}$             | 17-03-2020<br>10:13:38.601 | Einstellungen geändert über<br>Bedieneingriff                 |      |
|                         | $\overline{\phantom{a}}$ | 17-03-2020<br>08:54:49.137 | Gerät eingeschaltet                                           |      |
|                         | 3                        | 16-03-2020<br>09:49:34.000 | Gerät ausgeschaltet                                           |      |
|                         | $\overline{4}$           | 16-03-2020<br>07:33:09.137 | Gerät eingeschaltet                                           |      |
|                         | 5                        | 15-03-2020<br>19:38:08.000 | Gerät ausgeschaltet                                           |      |
| 10:56<br>Di. 17-03-2020 |                          |                            | <b>O</b> ENTER für 2s drücken um zur ersten Seite zu springen |      |

Abb. 14.2: Display "Ereignisse" (SysLog, Seite 1 von 205)

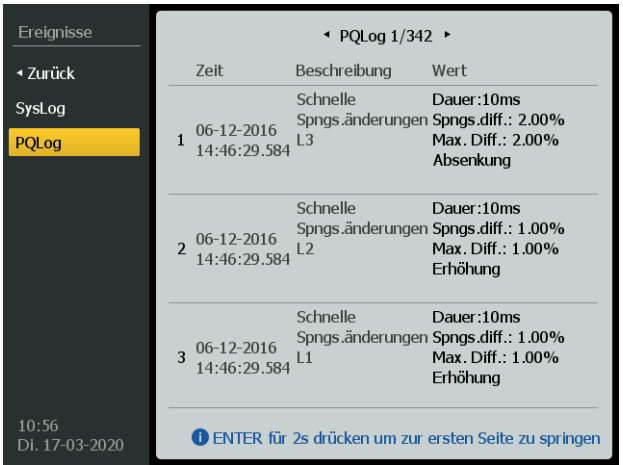

Abb. 14.3: Display "Ereignisse" (PQLog)

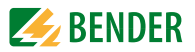

# **15. Einstellungen**

Hier können Sie allgemeine Informationen zum Gerät ablesen. Zusätzlich können hier auch Parameter des Geräts gesetzt werden (passwortgeschützt).

> Mit "ENTER" gelangen Sie in das Menü "Einstellungen". Die  $\bigwedge$ - und  $\bigvee$ -Tasten navigieren zwischen den einzelnen Punkten. Zum Ändern von Parametern kommen Sie mit der "ENTER"-Taste zur Passwortabfrage. Nach erfolgreicher Passworteingabe springen Sie mit der "ENTER"-Taste in den Einstellmodus. Rückkehr aus Untermenüs mit der ESC-Taste.

# **15.1 Geräteinfo**

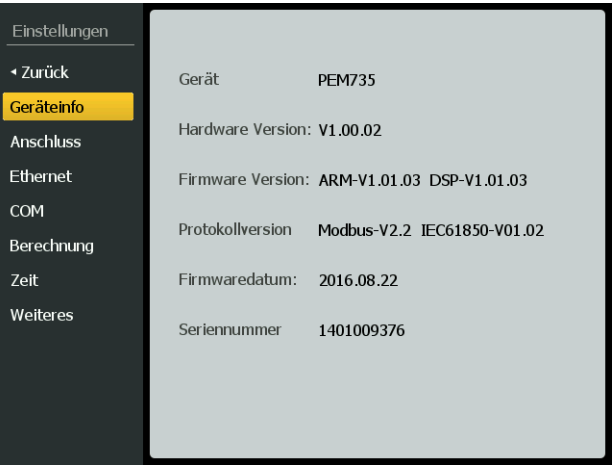

Abb. 15.1: Einstellungen (Ansicht "Geräteinfo")

In der Info-Ansicht können keine Einstellungen vorgenommen werden. Sie hat lediglich informativen Charakter.

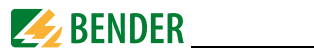

# **15.2 Anschluss**

| Einstellungen              |              |                         |              |                     |
|----------------------------|--------------|-------------------------|--------------|---------------------|
| <b>∢ Zurück</b>            |              |                         |              |                     |
| Geräteinfo                 | Ankopplung   | DEMO <sup>+</sup>       |              |                     |
| I<br>哑<br><b>Anschluss</b> | I1 Polarität | Normal <sup>+</sup>     | 12 Polarität | Normal <sup>#</sup> |
| <b>Ethernet</b>            | I3 Polarität | Normal <sup>+</sup>     |              |                     |
| <b>COM</b>                 |              |                         |              |                     |
| Berechnung                 | PT primär    | 400 V                   | PT sekundär  | 400 V               |
| Zeit                       | CT primär    | 100 A                   | CT sekundär  | 5A                  |
| Weiteres                   | U4 primär    | 230 V                   | U4 sekundär  | 100 V               |
|                            | 14 primär    | 100 A                   | I4 sekundär  | 5A                  |
|                            | Nenn-Spg. LL | 400 V                   | Nennfrequenz | $50 \div Hz$        |
|                            |              | <b>ENTER zum ändern</b> |              |                     |

Abb. 15.2: Einstellungen (Menüpunkt "Anschluss")

Bevor Sie Veränderungen an den Einstellungen vornehmen können, müssen Sie zuerst das korrekte Passwort eingeben (Werkseinstellung: 000000).

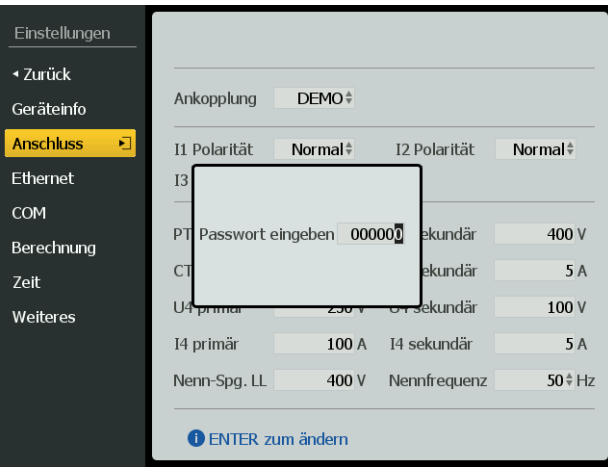

Abb. 15.3: Display "Einstellungen" (Passworteingabe)

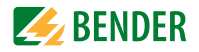

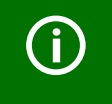

Den Wert einer Ziffer ändern Sie mit den  $\bigwedge$  - und  $\bigvee$  -Tasten. Zwischen den einzelnen Stellen des Passworts wechseln Sie mit den  $\lt$  $und >$ -Tasten. Bestätigen Sie das eingegebene Passwort mit der "ENTER"-Taste.

Das Passwort können Sie selbst festlegen (**Einstellungen > Weiteres > Passwort**).

Nach erfolgreicher Passwort-Eingabe können Sie Einstellungen verändern. Der aktuell ausgewählte Parameter ist schwarz unterlegt.

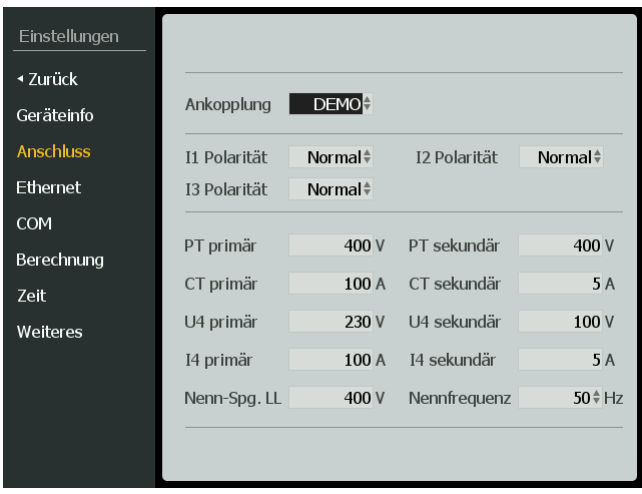

Abb. 15.4: Display "Einstellungen" (Anschluss, ausgewählter Parameter)

Mit den Pfeiltasten springen Sie von Feld zu Feld.

Zum Verändern von Einstellungen müssen Sie das aktuell ausgewählte (schwarz unterlegte) Feld mit der "ENTER"-Taste betreten und können dann mit dem Pfeiltasten Werte oder Auswahlmöglichkeiten einstellen.

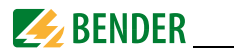

#### **15.2.1 Ethernet**

In diesem Menüpunkt legen Sie die Einstellungen für die Ethernetschnittstelle fest. Sie müssen Parameter angeben für:

- IP-Adresse
- Subnetz Maske
- Gateway

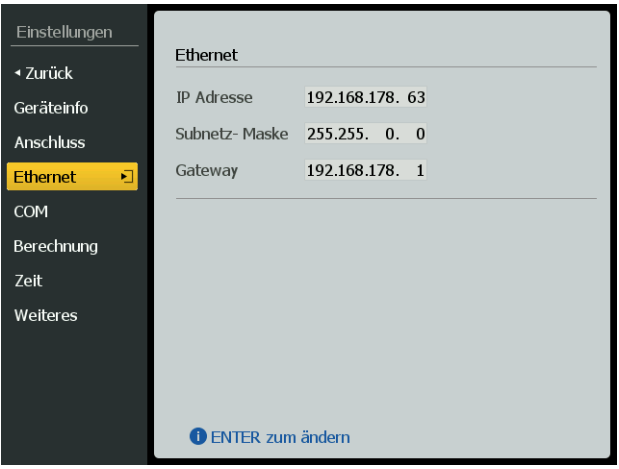

### Abb. 15.5: Display "Einstellungen" (Ethernet)

Mit "ENTER" betreten Sie (nach erfolgreicher Passworteingabe) den Einstellmodus. Mit den Pfeiltasten wählen Sie das zu editierende Feld aus, das nun mit einem schwarzen Hintergrund dargestellt wird.

Sie aktivieren es mit der "ENTER"-Taste. Die editierbare Stelle ist markiert und kann mit den Pfeiltasten eingestellt werden.

Den Wert einer Ziffer ändern Sie mit den  $\bigwedge$  - und  $\bigvee$  -Tasten. Zwischen den einzelnen Stellen der Adresse wechseln Sie mit den  $\lt$  - und  $\sum$ -Tasten. Beenden Sie die Eingabe mit der "ENTER"-Taste. Zum speichernden Verlassen des Menüs müssen Sie die abschließende Abfrage mit "ENTER" bestätigen. Mit "ESC" verwerfen Sie die gemachten Änderungen.

Einstallungen

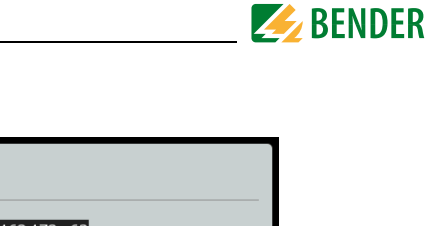

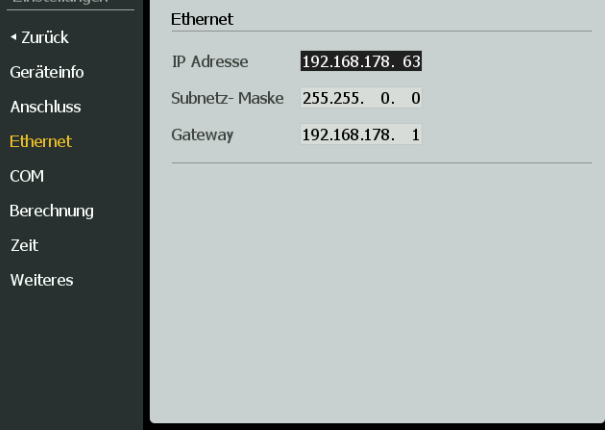

Abb. 15.6: Display "Einstellungen"(Ethernet, Einstellungen ändern)

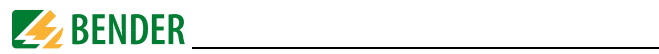

### **15.2.2 COM (Kommunikationsschnittstelle)**

PEM735 verfügt über zwei Kommunikationsschnittstellen, deren Einstellungen Sie direkt am Gerät vornehmen können.

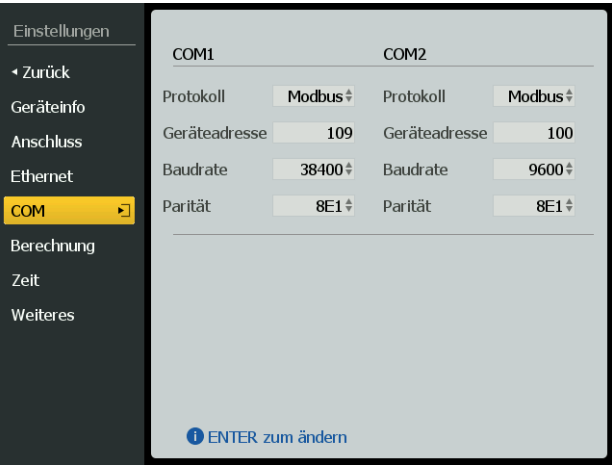

Abb. 15.7: Display "Einstellungen" (COM)

### **Erklärungen Displaydarstellung:**

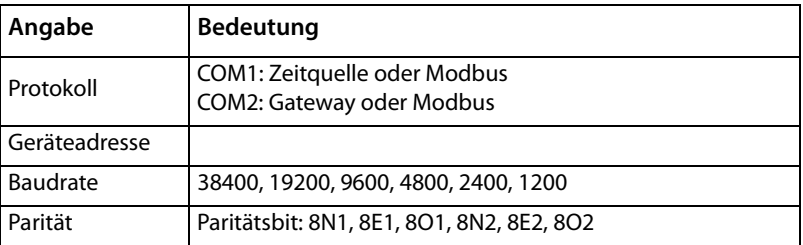

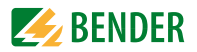

## **15.2.3 Berechnung**

In diesem Teil der Einstellungen legen Sie die Berechnungsmethoden für den Leistungsfaktor λ und die Scheinleistung S fest. Außerdem werden an dieser Stelle die Einstellungen für die Berechnung der Harmonischen getroffen.

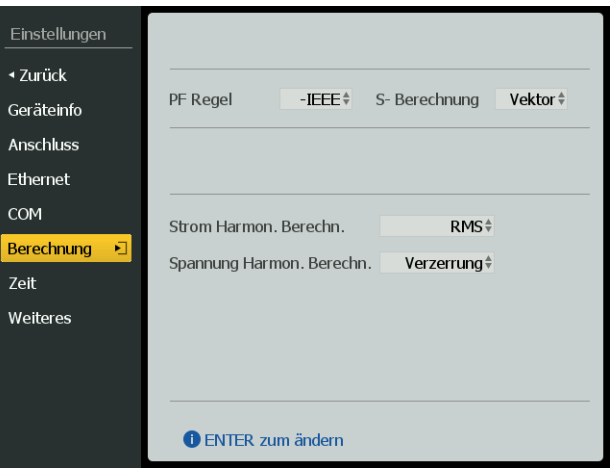

### Abb. 15.8: Display "Einstellungen" (Berechnung)

Erklärungen Displaydarstellung:

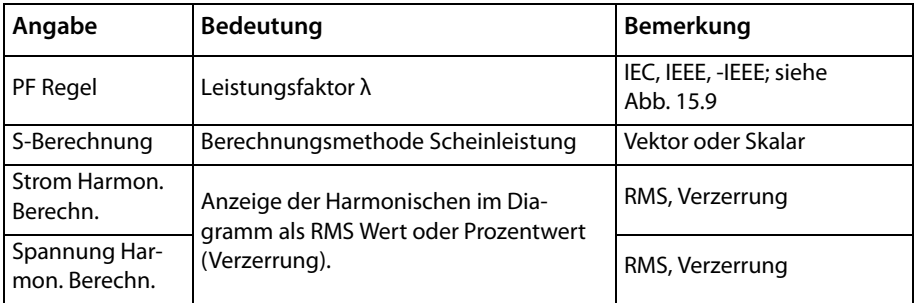

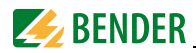

## **Erläuterung Leistungsfaktor λ-Regeln:**

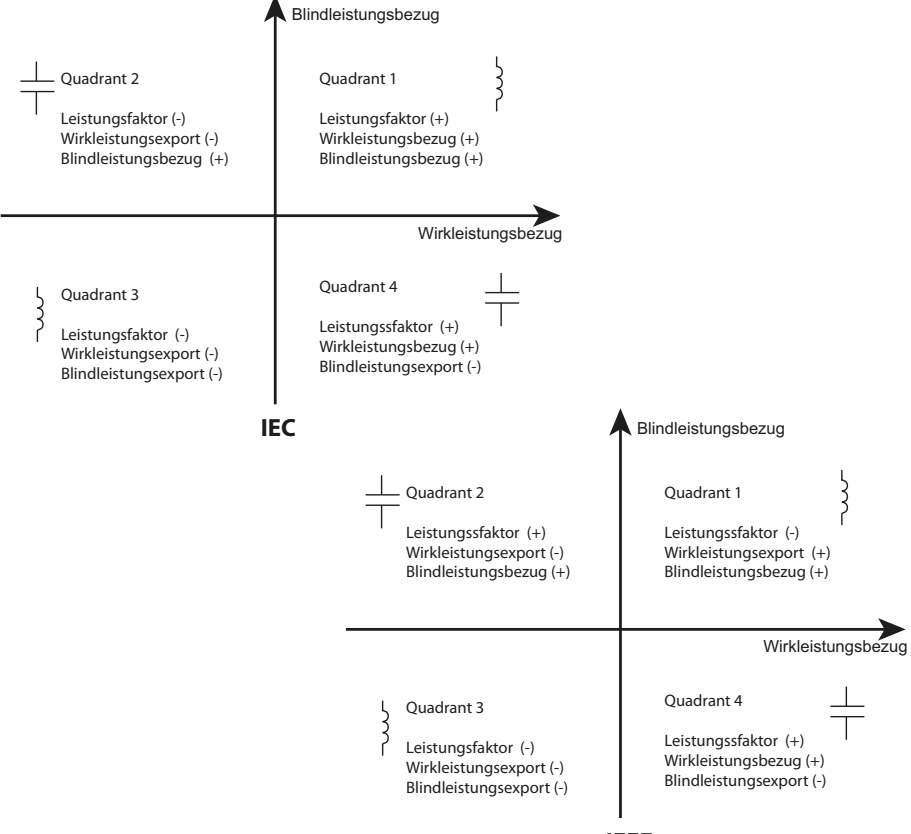

**IEEE**

<span id="page-95-0"></span>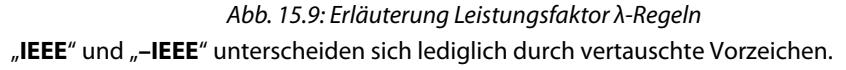

#### **Erläuterung Berechnung Scheinleistung**

**Vektormethode V: Skalarmethode S:**

$$
S_{\text{ges}} = \sqrt{P_{\text{ges}}^2 + Q_{\text{ges}}^2}
$$

$$
S_{\text{ges}} = S_{\text{L1}} + S_{\text{L2}} + S_{\text{L3}}
$$

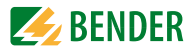

## **15.2.4 Zeit (Uhrzeit und Datum einstellen)**

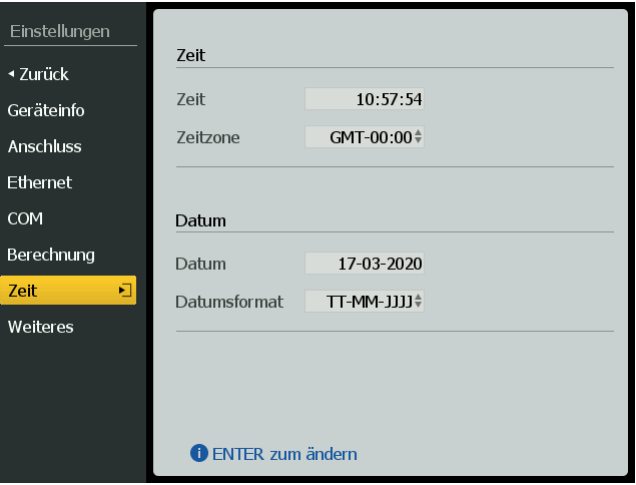

Abb. 15.10: Display "Einstellungen" (Zeit)

### **Erklärungen Displaydarstellung:**

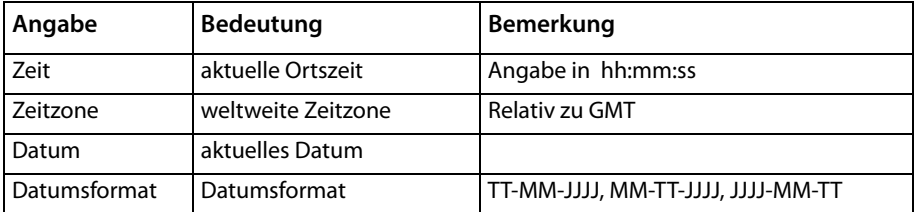

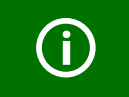

Die Uhr wird durch ein angeschlossenes CP700 automatisch eingestellt.

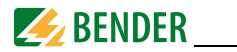

#### **15.2.5 Weiteres**

In diesem Menüpunkt können Sie die Display-Eigenschaften und die Gerätesprache einstellen sowie ein neues Passwort festlegen.

# *Passwort festlegen:*

Den Wert einer Ziffer ändern Sie mit den  $\bigwedge$  - und  $\bigvee$  -Tasten. Zwischen den einzelnen Stellen des Passworts wechseln Sie mit den  $\lt$ und >-Tasten. Schließe Sie die Eingabe mit der "ENTER"-Taste ab. Bestätigen Sie das eingegebene Passwort durch erneute Eingabe.

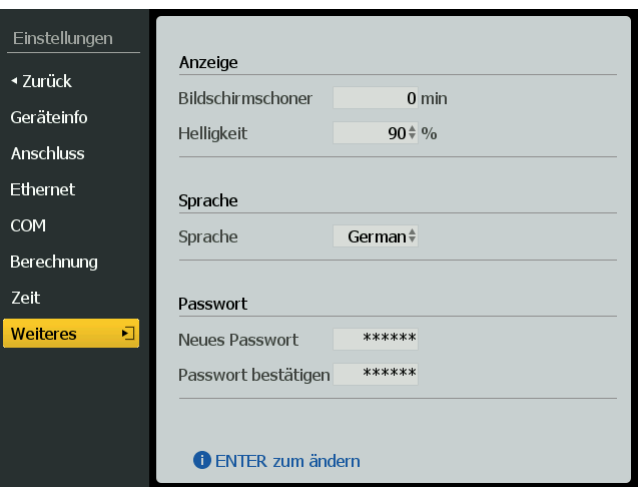

Abb. 15.11: Display "Einstellungen" (Weiteres)

### **Erklärungen Displaydarstellung:**

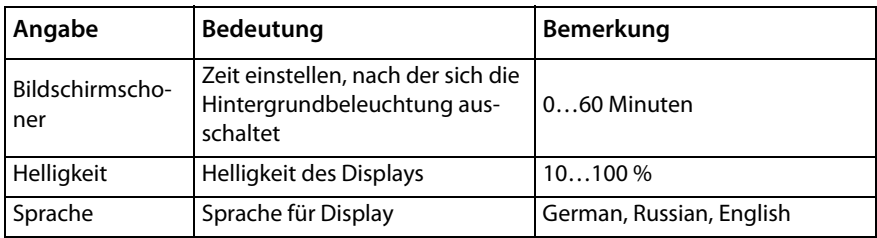

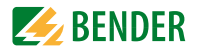

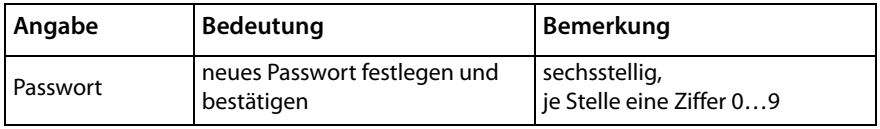

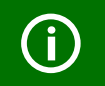

Bei Bildschirmschoner = 0 min bleibt die Hintergrundbeleuchtung dauerhaft an (max. 24 h).

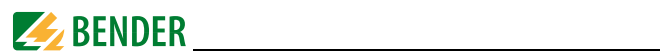

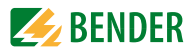

# **16. Sonstiges**

# **16.1 Auf Werkseinstellungen zurücksetzen**

Sollte es nötig sein, können Sie das Gerät in den Auslieferungszustand zurücksetzen.

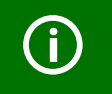

Werkseinstellung: Die Tasten "<" und "ESC" gleichzeitig für 3 s gedrückt halten und anschließend den Dialog (englisch) bestätigen.

Zuvor erfolgreich durchgeführte Software-Updates bleiben erhalten.

# <span id="page-100-0"></span>**16.2 Screenshot vom Display erstellen**

Um beispielsweise vorgenommene Einstellungen des Geräts zu dokumentieren, können vom jeweils aktuellen Display Screenshots erstellt werden. Diese sind per FTP exportierbar.

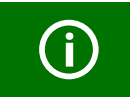

**Screenshot:** Tasten "< " und "> " gleichzeitig kurz gedrückt halten. Nach dem Loslassen erfolgt eine Bestätigung.

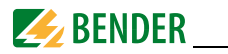

# **16.3 Datenexport per FTP**

Die Aufzeichnungen der

- Kurvenformrekorder
- erstellten Screenshots ([Kapitel 16.2\)](#page-100-0)

können per FTP vom Gerät heruntergeladen werden. Bei dem FTP-Zugriff bestehen nur Leserechte, Änderungen oder Speicherlöschungen sind nicht möglich.

### **FTP-Zugang**

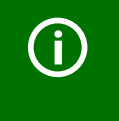

- *Server*: IP-Adresse des PEM735
- *Benutzername*: anonymous (kann nicht geändert werden)
- *Passwort*: beliebig, aber nicht leer (kann nicht geändert werden)

Die gesuchten Daten finden sich in den Ordnern

- $\bullet$  data > ScreenShot (Daten als \*.bmp)
- data > Wave > waveRec (Daten im COMTRADE-Format \*.cfg und \*.dat).

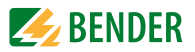

# 17. Technische Daten

## Isolationskoordination

#### Messkreis

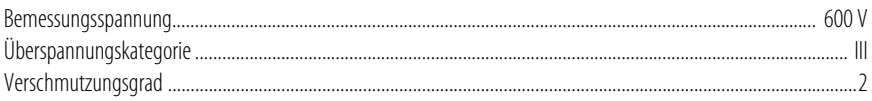

# Versorgungskreis

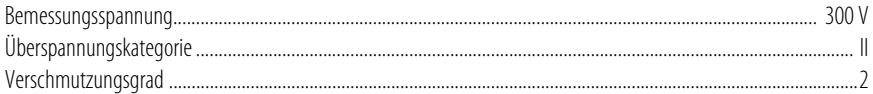

# Versorgungsspannung

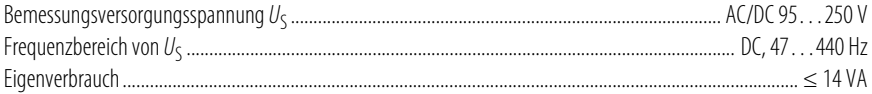

### **Messkreis**

# Messspannungseingänge

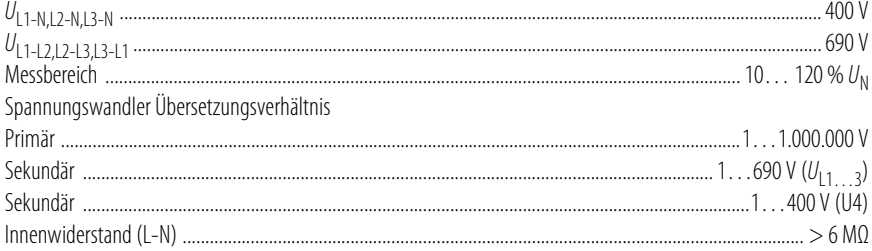

### Messstromeingänge

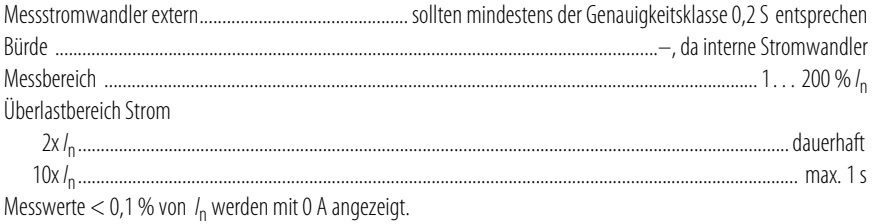

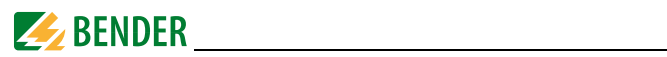

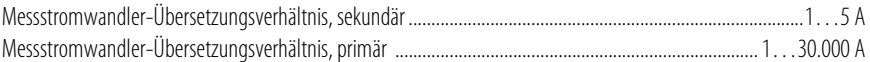

# Genauigkeiten

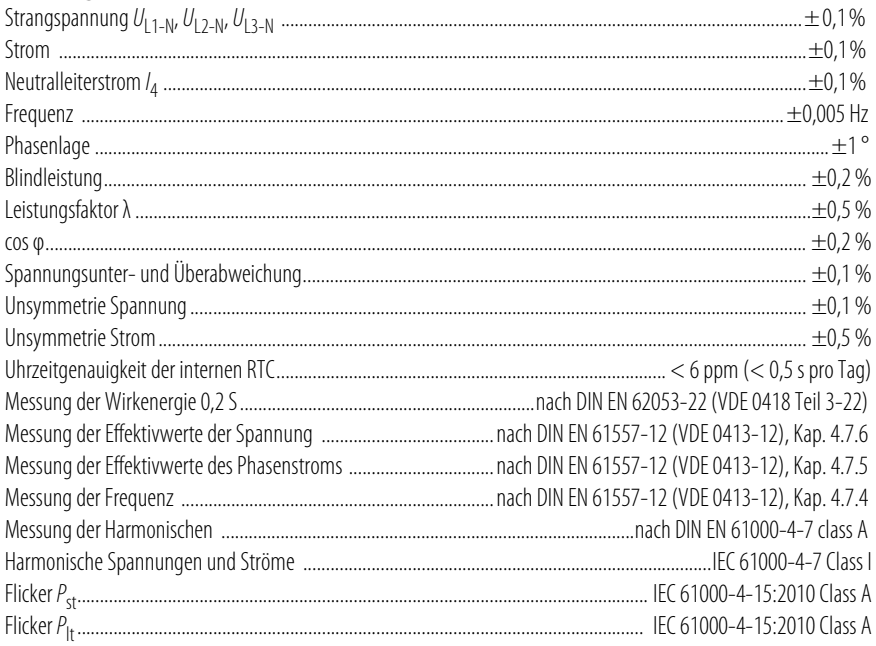

## Schnittstelle

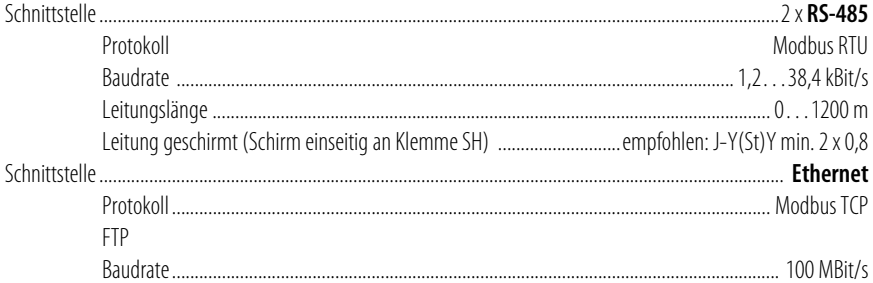

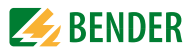

## Schaltglieder

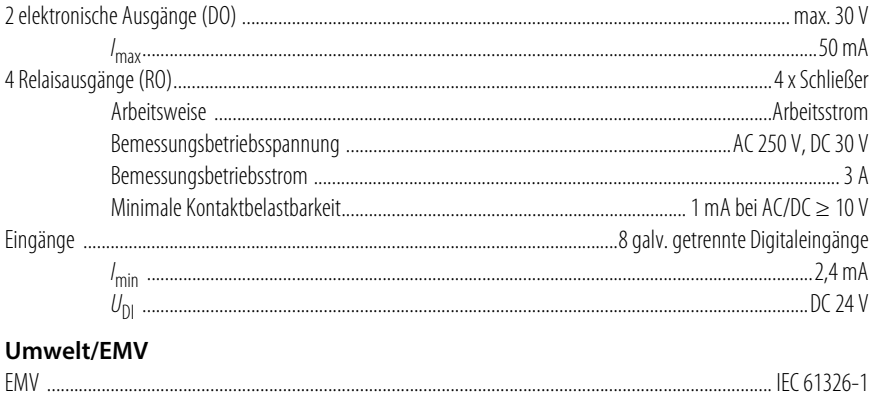

# 

# **Anschluss**

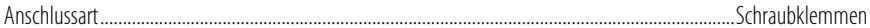

# **Sonstiges**

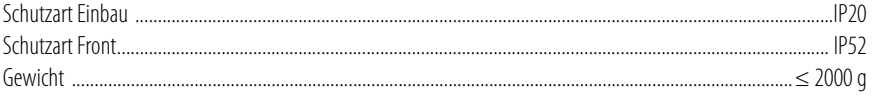

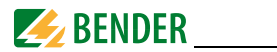

 $\epsilon$ 

# **17.1 Normen und Zulassungen**

PEM735 wurde unter Beachtung folgender Normen entwickelt:

### **EN 50160**

Merkmale der Spannung in öffentlichen Elektrizitätsversorgungsnetzen

### **DIN EN 61000-4-30:2008 (VDE 0847-4-30)**

Elektromagnetische Verträglichkeit (EMV) Teil 4-30: Prüf- und Messverfahren – Verfahren zur Messung der Spannungsqualität

### **DIN EN 61557-12 (VDE 0413-12)**

Elektrische Sicherheit in Niederspannungsnetzen bis AC 1000 V und DC 1500 V – Geräte zum Prüfen, Messen oder Überwachen von Schutzmaßnahmen – Teil 12: Kombinierte Geräte zur Messung und Überwachung des Betriebsverhaltens

### **DIN EN 62053-22 (VDE 0418 Teil 3-22)**

Wechselstrom-Elektrizitätszähler - Besondere Anforderungen - Teil 22: Elektronische Wirkverbrauchszähler der Genauigkeitsklassen 0,2 S und 0,5 S (IEC 62053);

# **17.2 Bestellinformationen**

### **17.2.1 PEM**

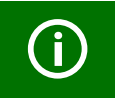

Zur Einhaltung der Genauigkeitsklasse muss die Nennfrequenz berücksichtigt werden!

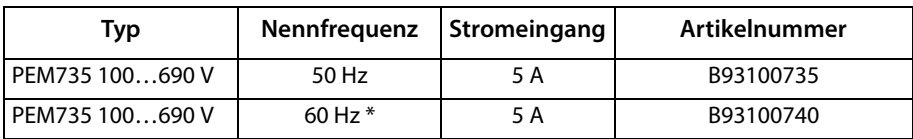

\* Verfügbarkeit und Lieferzeit auf Anfrage

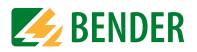

### **17.2.2 Messstromwandler**

Alle Messgeräte der Serie PEM können mit Standard-Messstromwandlern (1 A oder 5 A) betrieben werden. Es ist darauf zu achten, dass zum Einhalten einer Genauigkeitsklasse (z. B. 0,5 S) sowohl das Messgerät als auch die eingesetzten Messstromwandler der Klasse 0,5 S oder besser entsprechen.

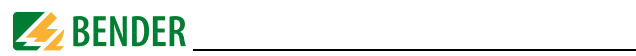
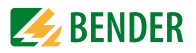

# <span id="page-108-0"></span>**18. Glossar und Begriffe**

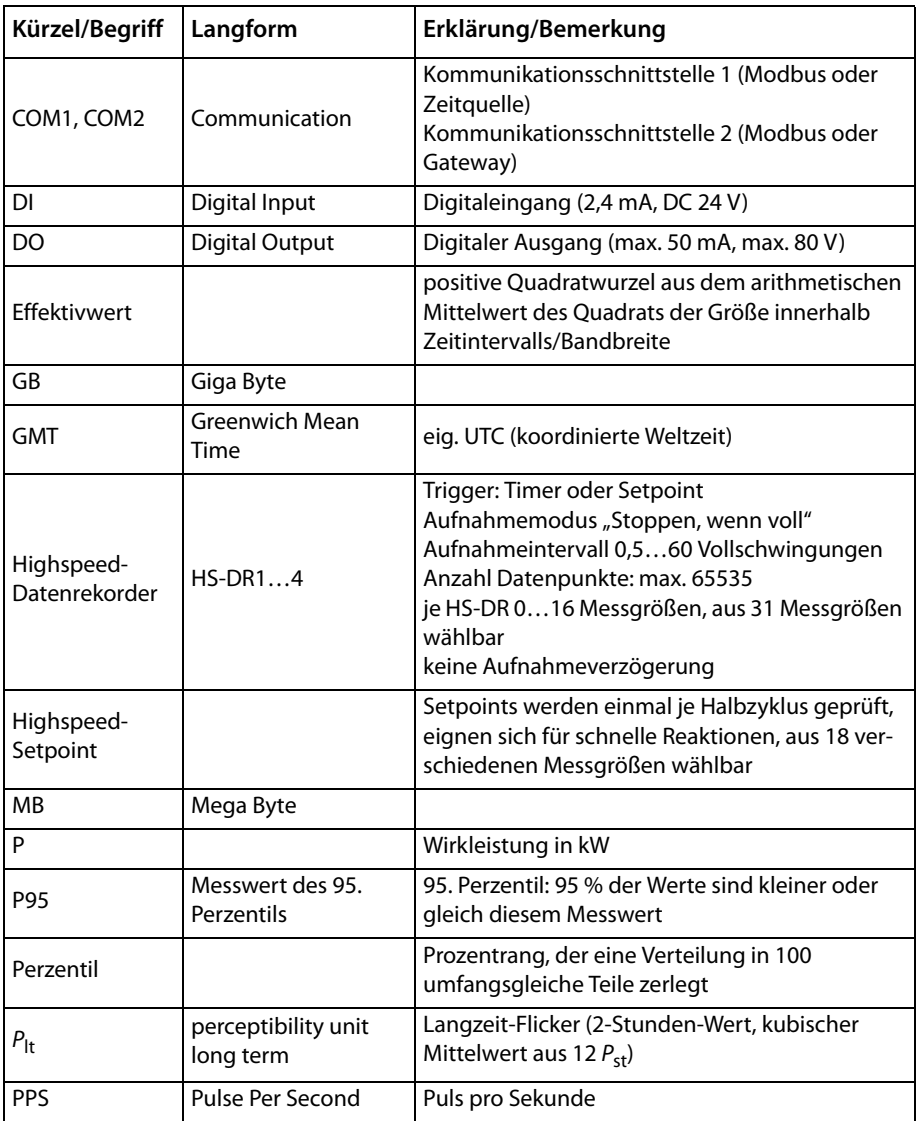

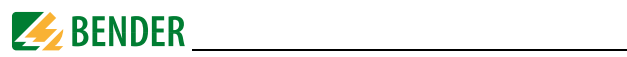

<span id="page-109-0"></span>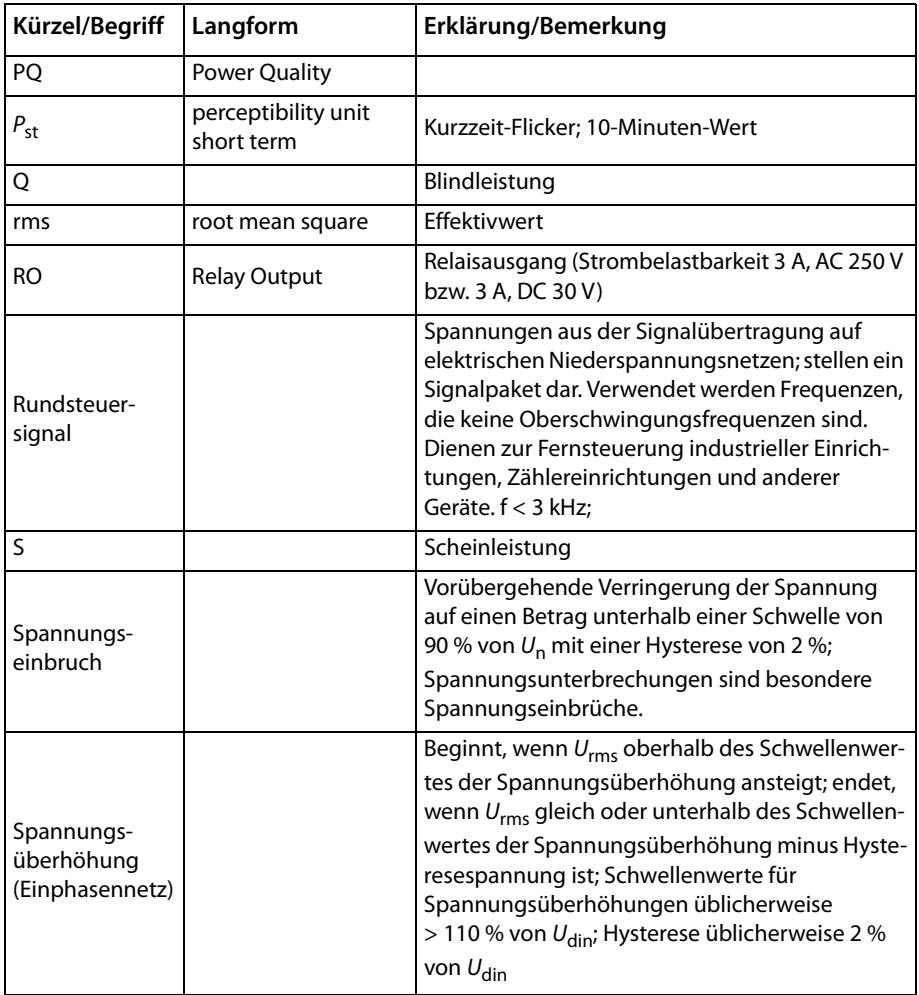

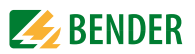

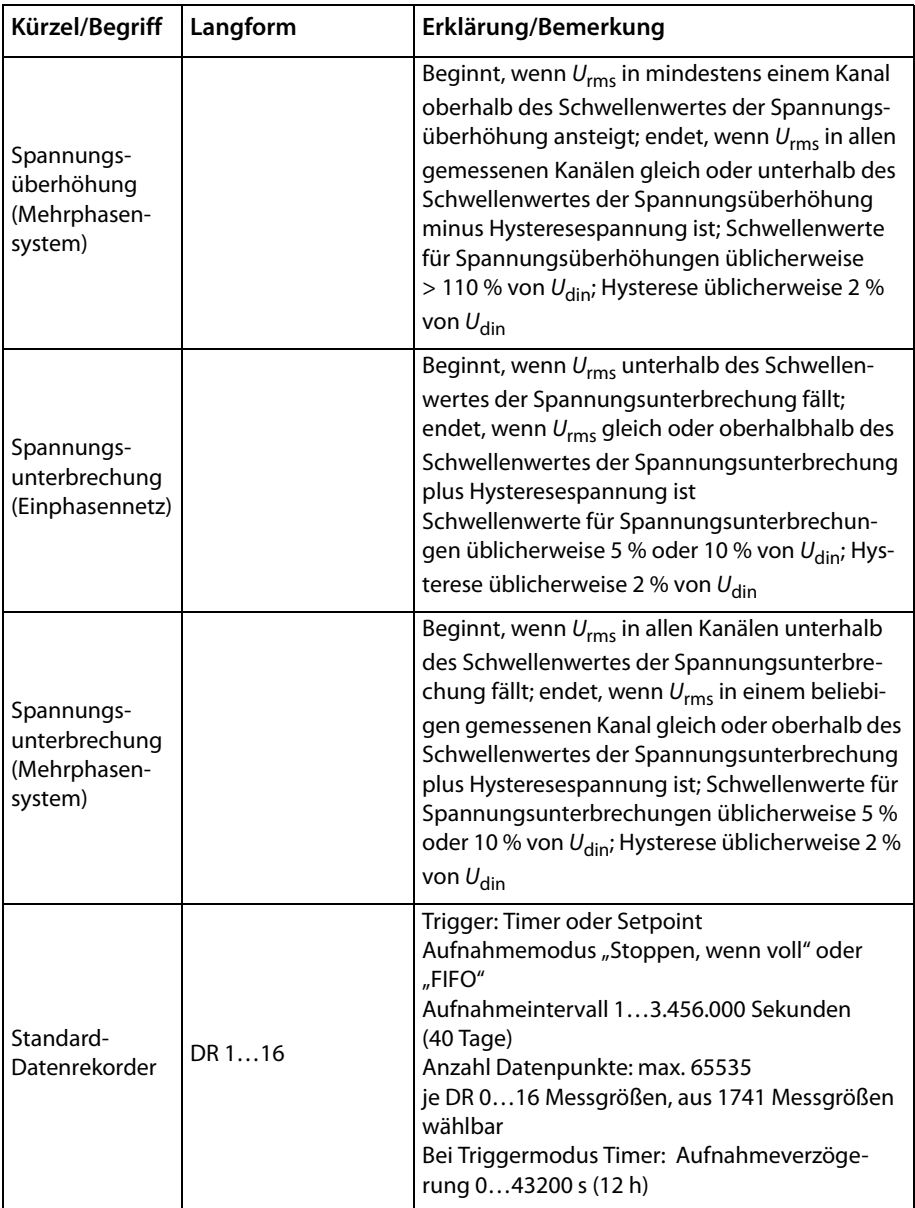

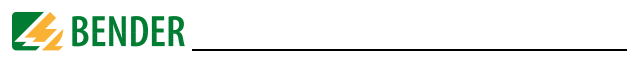

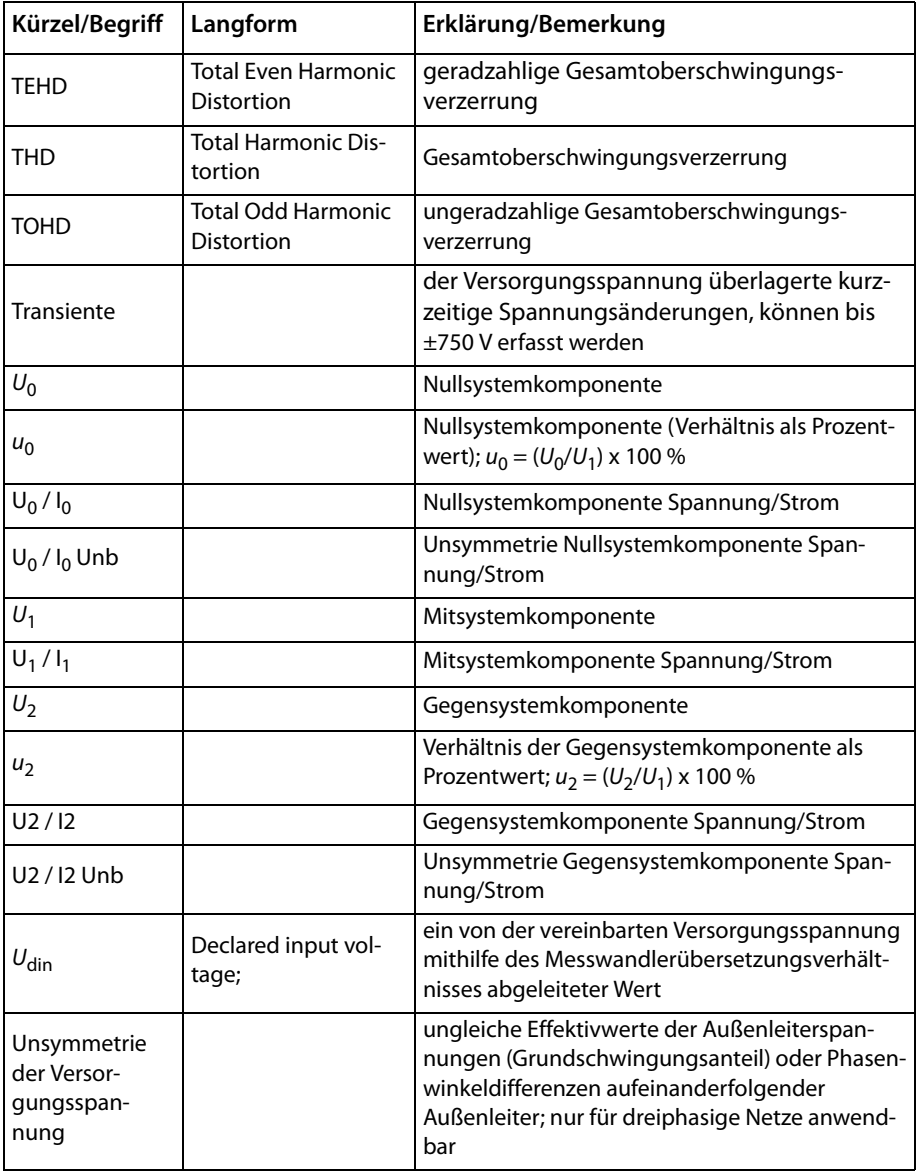

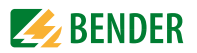

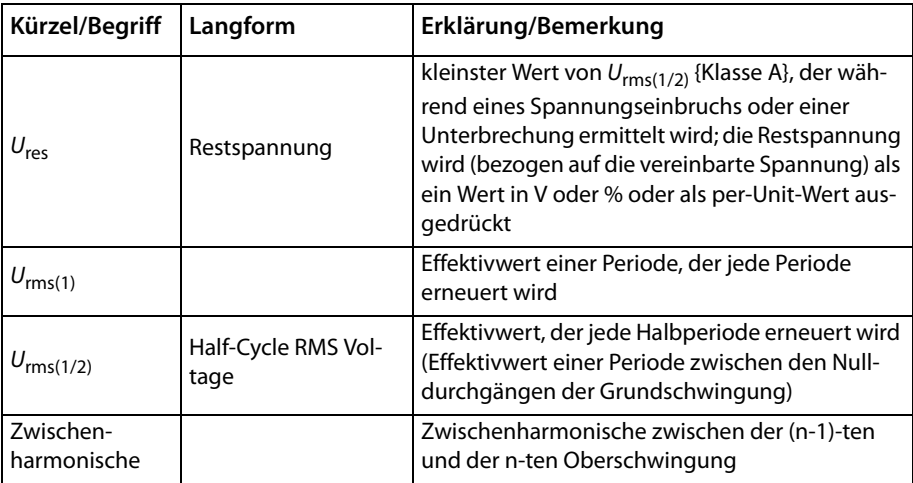

# **Änderungshistorie Dokumentation**

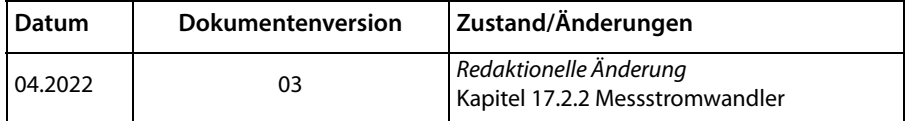

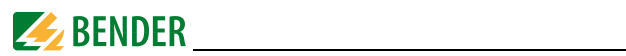

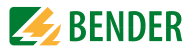

# **INDEX**

# **A**

Anschluss [22](#page-21-0) Anschluss Messstromwandler [22](#page-21-1) Anschluss über Spannungswandler [26](#page-25-0) Anschlussschaltbild [23](#page-22-0) Anschlussschema - Anschluss über Spannungswandler [26](#page-25-1) - Dreiphasen-3-Leiternetz [25](#page-24-0) - Dreiphasen-4-Leiternetz [24](#page-23-0) Anwendungsbeispiel [16](#page-15-0) Arbeiten an elektrischen Anlagen [11](#page-10-0) Ausgang - digitaler [27](#page-26-0) - Relais [28](#page-27-0) Automatisches Blättern [39](#page-38-0)

## **B**

Bedienelemente [29](#page-28-0) Benutzungshinweise [7](#page-6-0) Berechnung Scheinleistung [96](#page-95-0) Blindleistung [83](#page-82-0)

## **C**

COM [94](#page-93-0)

## **D**

Datum [97](#page-96-0) Digitale Ein-/Ausgänge [85](#page-84-0) Digitale Eingänge [26](#page-25-0) Digitaler Ausgang [27](#page-26-0) **Display** - Bildschirmschoner [98](#page-97-0) - Helligkeit [98](#page-97-1) - Screenshot erstellen [101](#page-100-0) - Sprache [98](#page-97-2)

## **E**

Ein- und Ausgänge [14](#page-13-0) Eingänge, digitale [26](#page-25-0), [85](#page-84-1) Einsatzbereich [13](#page-12-0) Einschalten (Inbetriebnahme) [31](#page-30-0) Einstellungen [89](#page-88-0) Energy Pulsing - LED-Anzeige [30](#page-29-0) Ereignisse [87](#page-86-0) Erweiterte Einstellungen [95](#page-94-0) Ethernet [92](#page-91-0) Extremwerte zurücksetzen [67](#page-66-0)

# **F**

Flicker [37](#page-36-0) Flickerstärke [46](#page-45-0) Fronttafeleinbau [21](#page-20-0) Funktionsbeschreibung [17](#page-16-0)

# **G**

Gerätemerkmale [13](#page-12-1) Glossar [109](#page-108-0)

## **H**

Harmonische [75](#page-74-0)

**I**

Inbetriebnahme [29](#page-28-1)

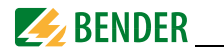

## **K**

Kommunikationsschnittstelle [94](#page-93-1) Kurvenform [71](#page-70-0)

## **L**

LED-Anzeige [30](#page-29-0) Leistungsfaktor λ-Regel [96](#page-95-1)

#### **M**

Maßbild [20](#page-19-0) Menüübersicht [33](#page-32-0) Messgrößen [14](#page-13-1), [15](#page-14-0) Messstromwandler [22](#page-21-1) Messwerte [79](#page-78-0) Modbus TCP (Steckerbelegung) [28](#page-27-1) Montage [19](#page-18-0)

## **N**

Netzfrequenz [40](#page-39-0)

## **O**

Oberschwingungsspannungen [51](#page-50-0)

## **P**

Passwort festlegen [98](#page-97-3) Power Quality [35](#page-34-0) Praxisseminare [9](#page-8-0)

## **R**

Relaisausgang [110](#page-109-0) Relaisausgänge [28](#page-27-0), [85](#page-84-2) Report EN 50160 [15](#page-14-1), [38](#page-37-0) RMS [75](#page-74-1) Rundsteuersignale [56](#page-55-0)

#### **S**

Schnelle Spannungsänderungen [44](#page-43-0)

Schulungen [9](#page-8-1) Screenshot [101](#page-100-0) Service [8](#page-7-0) Setpoints [14](#page-13-2) Setup [89](#page-88-0) Sicherheitshinweise [19](#page-18-1), [22](#page-21-2) Spannung (Messwerte) [67](#page-66-1) Spannungs - einbrüche [59](#page-58-0) - schwankungen [42](#page-41-0) - überhöhungen [58](#page-57-0) - unsymmetrie [49](#page-48-0) - unterbrechungen [62](#page-61-0) Sprache einstellen (Inbetriebnahme) [31](#page-30-1) Startseite [35](#page-34-1) Support [8](#page-7-1) SysLog [87](#page-86-1) System [32](#page-31-0)

## **T**

Technische Daten [103](#page-102-0) Transiente Überspannungen [64](#page-63-0)

#### **U**

Uhrzeit [97](#page-96-1)

#### **V**

Versionen [15](#page-14-2) Verzerrung [75](#page-74-2) Vorsicherungen [22](#page-21-3)

#### **W**

Werkseinstellungen [101](#page-100-1) Wirkleistung [83](#page-82-1)

#### **Z**

Zeigerdiagramm [36](#page-35-0), [84](#page-83-0) Zwischenharmonische Spannungen [54](#page-53-0)

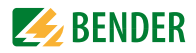

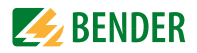

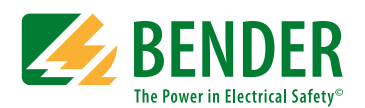

Alle Rechte vorbehalten. Nachdruck und Vervielfältigung nur mit Genehmigung des Herausgebers. Änderungen vorbehalten!

## **Bender GmbH & Co. KG**

Postfach 1161 • 35301 Grünberg • Deutschland Londorfer Str. 65 • 35305 Grünberg • Deutschland Tel.: +49 6401 807-0 • Fax: +49 6401 807-259 [E-Mail: info@bender.de • www.bender.de](http://www.bender-de.com)

Fotos: Bender Archiv

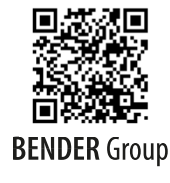

All rights reserved. Reprinting and duplicating only with permission of the publisher. Subject to change!

## **Bender GmbH & Co. KG**

PO Box 1161 • 35301 Grünberg • Germany Londorfer Str. 65 • 35305 Grünberg • Germany Tel.: +49 6401 807-0 • Fax: +49 6401 807-259 E-Mail: info@bender.de • www.bender.de

Photos: Bender Archive